IBM Data Virtualization Manager for z/OS 1.1

*Developer's Guide*

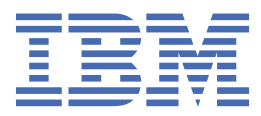

#### **Note**

Before using this information and the product it supports, read the information in ["Product legal](#page-90-0) [notices" on page 79.](#page-90-0)

This edition applies to Version 1 Release 1 of IBM Data Virtualization Manager for z/OS (5698-DVM) and to all subsequent releases and modifications until otherwise indicated in new editions.

Last updated: 2022-07-26

**© Copyright International Business Machines Corporation 2017, 2022.**

US Government Users Restricted Rights – Use, duplication or disclosure restricted by GSA ADP Schedule Contract with IBM Corp.

**© Rocket Software, Inc. 2017, 2022.**

# **Contents**

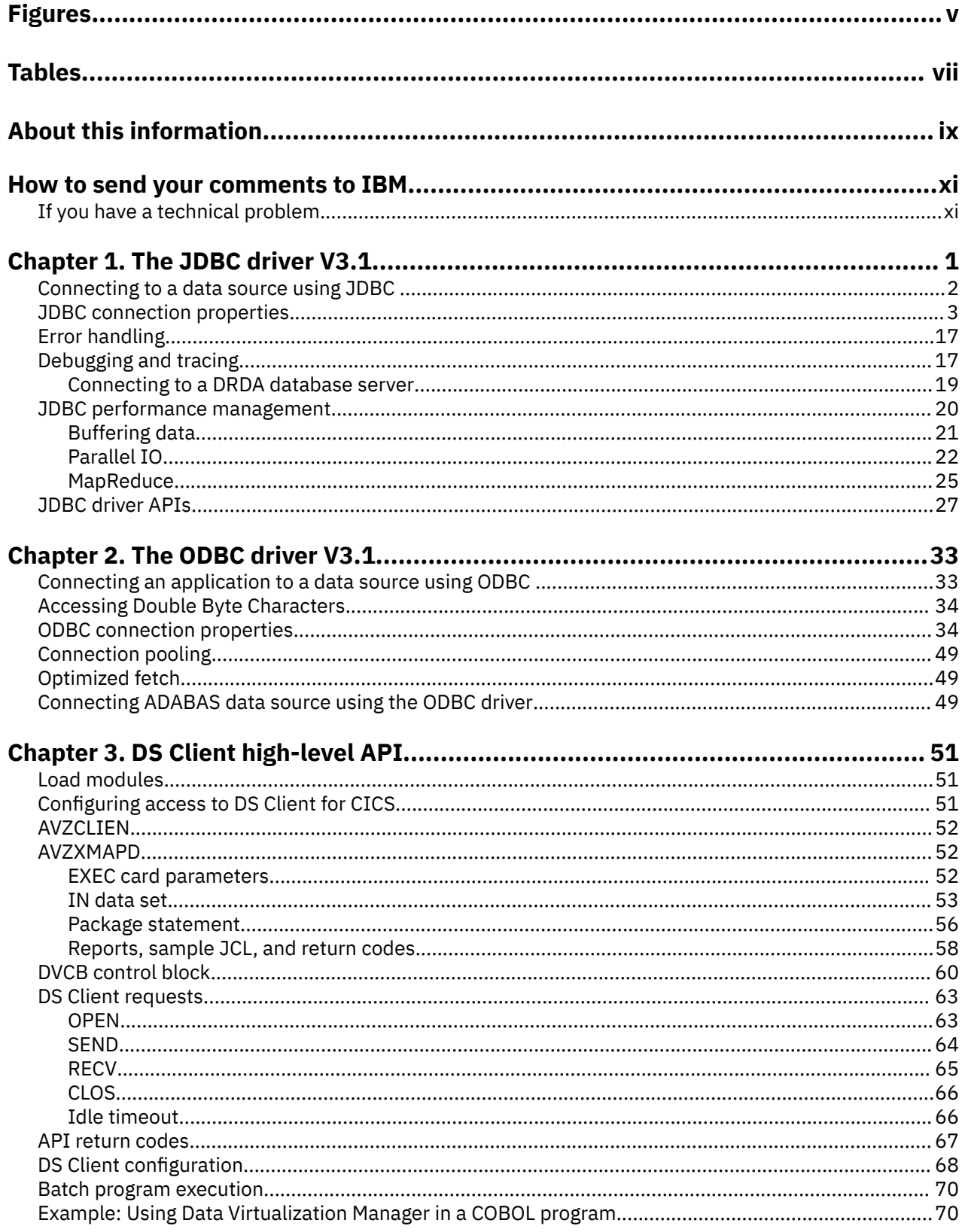

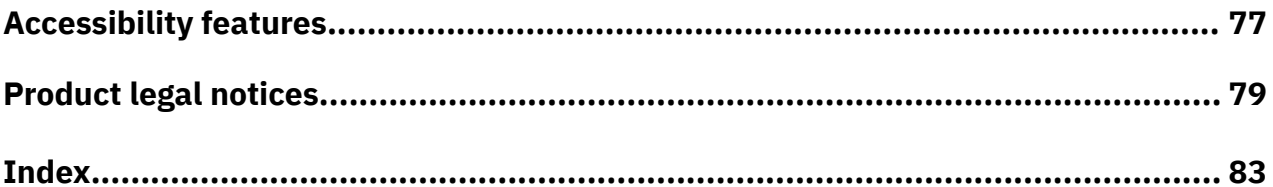

# <span id="page-4-0"></span>**Figures**

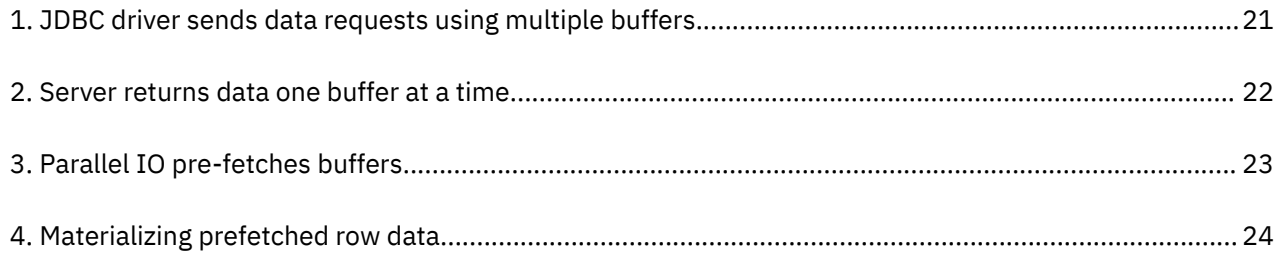

# <span id="page-6-0"></span>**Tables**

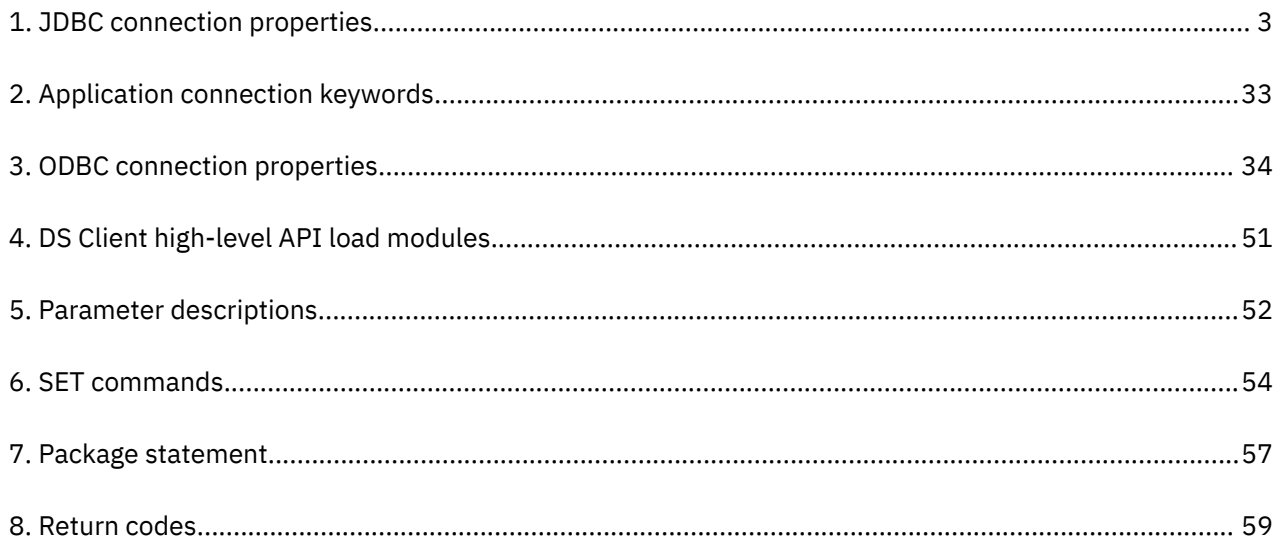

## <span id="page-8-0"></span>**About this information**

This information supports IBM Data Virtualization Manager for z/OS (5698-DVM) and contains information about the drivers and APIs that provide connectivity between Data Virtualization Manager and applications.

#### **Purpose of this information**

This document provides information about the drivers and APIs that provide connectivity between Data Virtualization Manager and applications.

#### **Who should read this information**

This information is intended for application developers and system programmers.

**x** IBM Data Virtualization Manager for z/OS: Data Virtualization Manager Developer's Guide

## <span id="page-10-0"></span>**How to send your comments to IBM**

We appreciate your input on this documentation. Please provide us with any feedback that you have, including comments on the clarity, accuracy, or completeness of the information.

**Important:** If your comment regards a technical problem, see instead "If you have a technical problem" on page xi.

Send an email to [comments@us.ibm.com.](mailto:comments@us.ibm.com)

Include the following information:

- Your name and address
- Your email address
- Your phone or fax number
- The publication title and order number:

IBM Data Virtualization Manager for z/OS Developer's Guide SC27-9302-00

- The topic and page number or URL of the specific information to which your comment relates
- The text of your comment.

When you send comments to IBM®, you grant IBM a nonexclusive right to use or distribute the comments in any way appropriate without incurring any obligation to you.

IBM or any other organizations use the personal information that you supply to contact you only about the issues that you submit.

## **If you have a technical problem**

If you have a technical problem or question, do not use the feedback methods that are listed for sending comments. Instead, take one or more of the following actions:

- Visit the [IBM Support Portal \(support.ibm.com\)](http://support.ibm.com/).
- Contact your IBM service representative.
- Call IBM technical support.

**xii** IBM Data Virtualization Manager for z/OS: Data Virtualization Manager Developer's Guide

## <span id="page-12-0"></span>**Chapter 1. The JDBC driver V3.1**

The JDBC driver is a Type 4 driver (written in Java) that is used to implement the network protocol for IBM Data Virtualization Manager for z/OS.

The Java Virtual Machine manages the applications connection to Data Virtualization Manager. Javabased applications and tools use the JDBC driver to access Data Virtualization Manager applications and features. Clients connect directly to Data Virtualization Manager without translation.

#### **Requirements**

The driver requires Java 1.7 or higher and it is supplied as a .jar archive file. The components that following are included in the archive file.

The following runtime .jar files are required:

- :dv-jdbc-[version #].jar: The driver core implementation file.
- log4j-api-[version #].jar: The logging framework API file.
- log4j-core-[version #].jar: The logging framework implementation file.

The following sample logging configuration file is included:

• log4j2.xml: A sample logging configuration file.

The following command line utilities are included:

**Note:** Some system-specific environment utilities are available in two formats; Microsoft Windows command script (.cmd) and Bash shell script (.sh).

- hashpassword.cmd: Use this utility to generate a hashed format of your text password. You can include the hashed password in your applications connection string or .ini file. The script prompts the user for the plain text password. To avoid prompting, the password can be specified as a command-line argument.
- helpdriver: Displays the help text, including a detailed list of all supported driver properties.
- sysinfo.cmd: Displays local system information.
- LICENSE.txt: Provides product licensing information.
- NOTICE. txt: Lists notices related to this product.
- RELEASE-NOTES.txt: Provides details about optional folders.
- optional-charsets folder: Contains additional character sets. Depending on your set up you may need to place these jars either on you classpath or endorsed classpath.
- Java API documentation
- Optional runtime.jars
- optional-charsets: Depending on your application, you may need to place these .jars on either your classpath or endorsed classpath.
- optional-pooling folder: Contains jar files to pool Data Virtualization Manager data sources. To pool a data source, use:

```
import org.apache.commons.dbcp2.cpdsadapter.DriverAdapterCPDS;
DriverAdapterCPDS driverAdapterCPDS = new DriverAdapterCPDS();
driverAdapterCPDS.setUrl("jdbc:rs:dv:HOST=...");
```
• optional-logging folder: Contains optional Log4j jar files for adding additional logging features.

## <span id="page-13-0"></span>**Connecting to a data source using JDBC**

A JDBC connection string is used to load the driver and to indicate the settings that are required to establish a connection to the data source. These settings are referred to as *connection properties*. The connection string is a URL with the following format:

jdbc:rs:dv://host:port;Key=Value;Key=value;...

For example, you can use the following connection string to access virtual tables on your Data Virtualization Manager server, where *host* is the network hostname or IP address:

jdbc:rs:dv://*host*:1200;DatabaseType=DVS;user=userid;password=xxxx

If you prefer not to use the //host:port syntax, you can use the following string:

jdbc:rs:dv:Host=*host*;Port=1200;DatabaseType=DVS;user=userid;password=xxxx

Additional connection properties can be added to influence the behavior of the driver-server communication.

#### **Coding a JDBC application**

A JDBC application can establish a connection to the data source using the JDBC DriverManager interface, which is part of the java.sql package. A connection is created by passing the connection string URL to the DriverManager.getConnection method. Alternate forms of this API allow you to specify the user and password as separate parameters, or to specify some or all of the connection properties using the java.util.Properties parameter.

Sample Java code fragment:

```
final String url = "jdbc:rs:dv://host:1200; DatabaseType=DVS; user=userid; 
password=xxx'
final String sq1 = "SELECT * FROM MY_VIRTUAL_TABLE";try (final Connection conn = DriverManager.getConnection(url)) {
try (final PreparedStatement statement = conn.prepareStatement(sql)) \{ try (final ResultSet rs = statement.executeQuery()) {
          // process the result set
     }
   }
}
```
#### **Coding a Spark application**

A Spark application can access a data source using the Spark SQL interface, which is defined in the org. apache. spark. sql package namespace. The DataFrameReader interface, obtained via SparkSession. read, is used to load data sets from the data source. Spark SQL uses the JDBC driver to connect to the Data Virtualization Manager server and access the virtualized data.

Sample Scala code fragment:

```
val url = "jdbc:rs:dv://host:1200; DatabaseType=DVS; user=userid; password=xxx"
val sql = "MY_VIRTUAL_TABLE"
val spark: SparkSession = ...
val df = spark.read
    .format("jdbc")
    .option("url", url)
    .option("dbtable", sql)
    .load()
// perform data analytics on the dataframe
```
## <span id="page-14-0"></span>**JDBC connection properties**

The JDBC driver supports the following connection properties. If the same property occurs more than once in the connection string, the last entry takes precedence. Property names are not case sensitive.

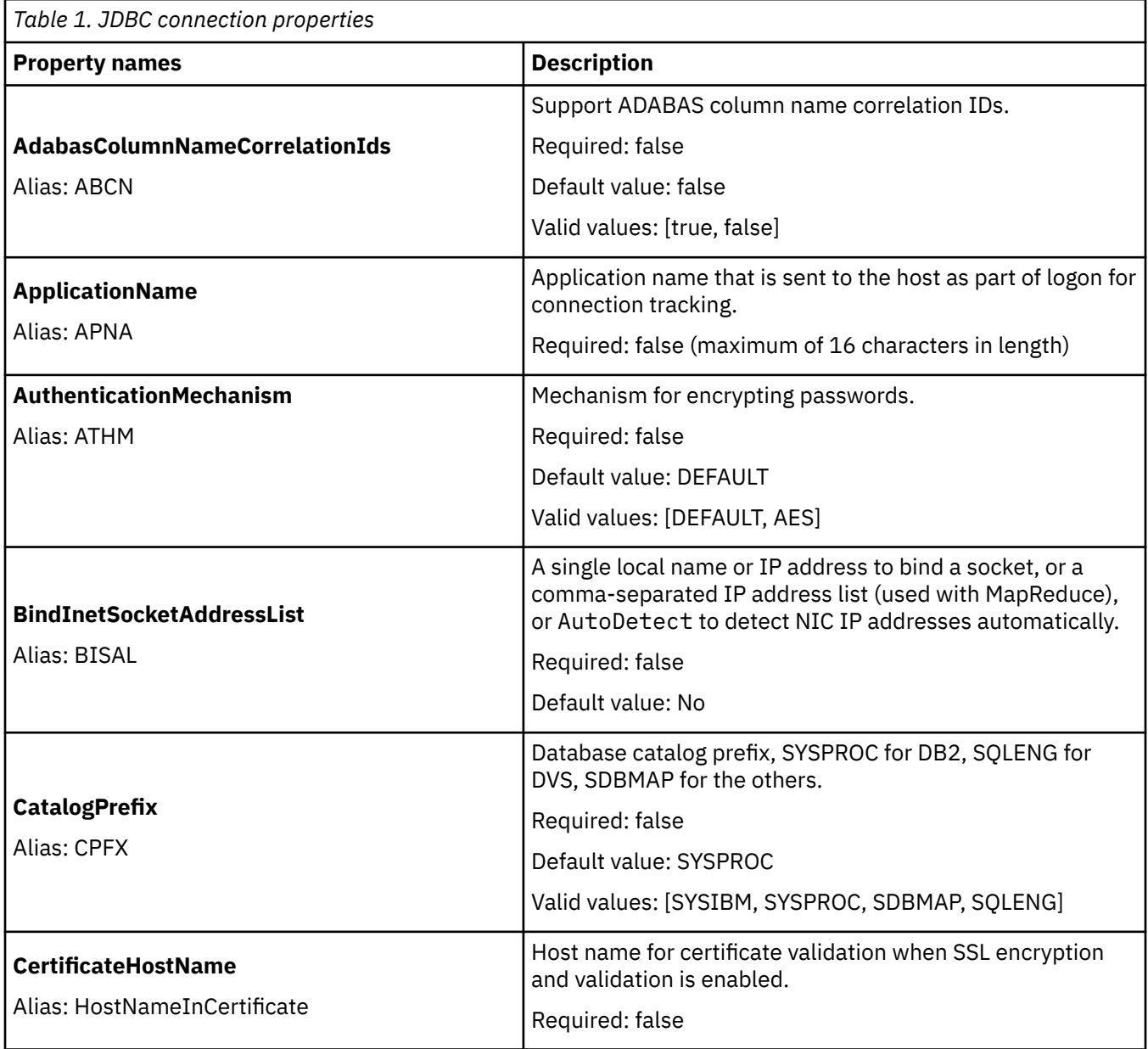

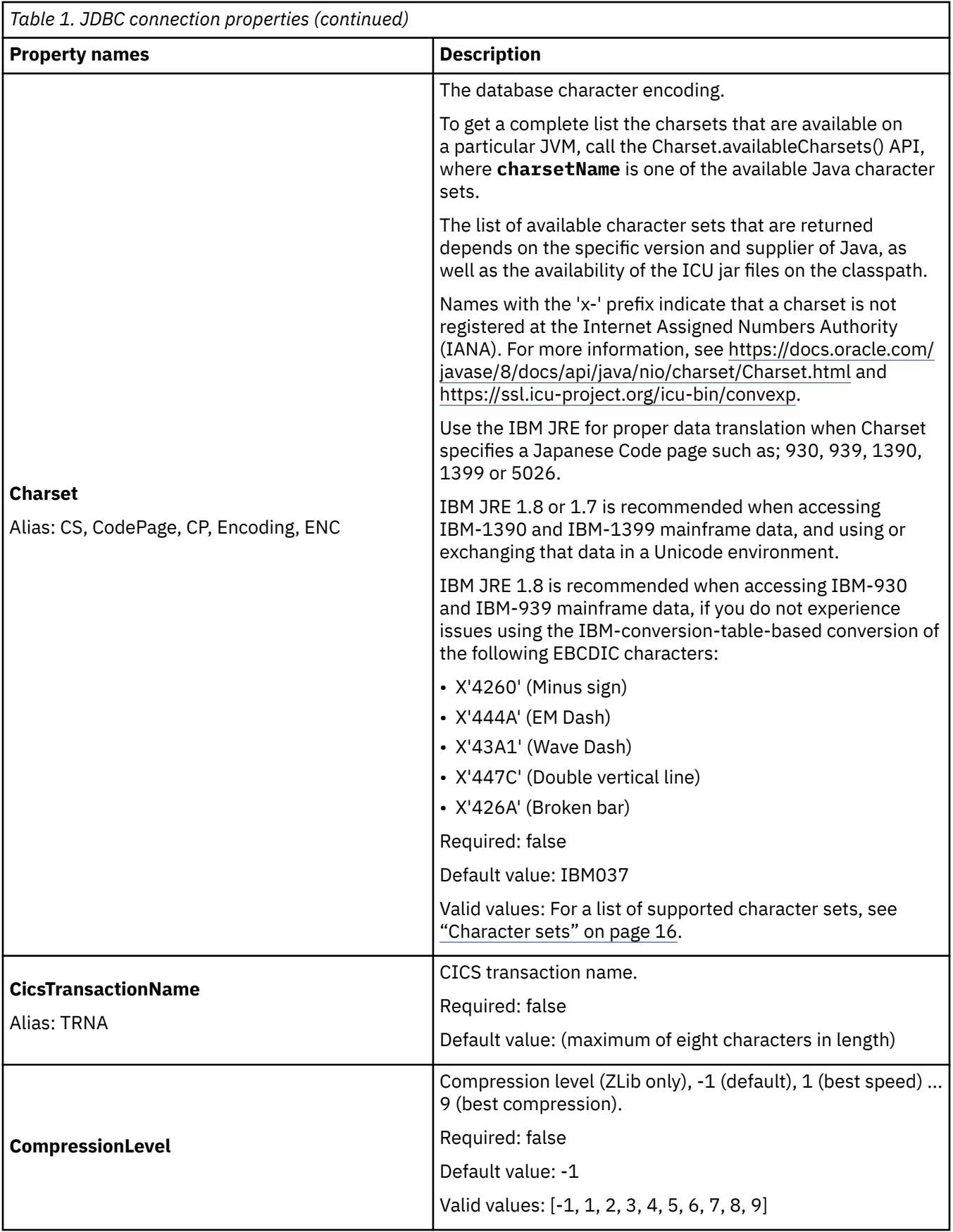

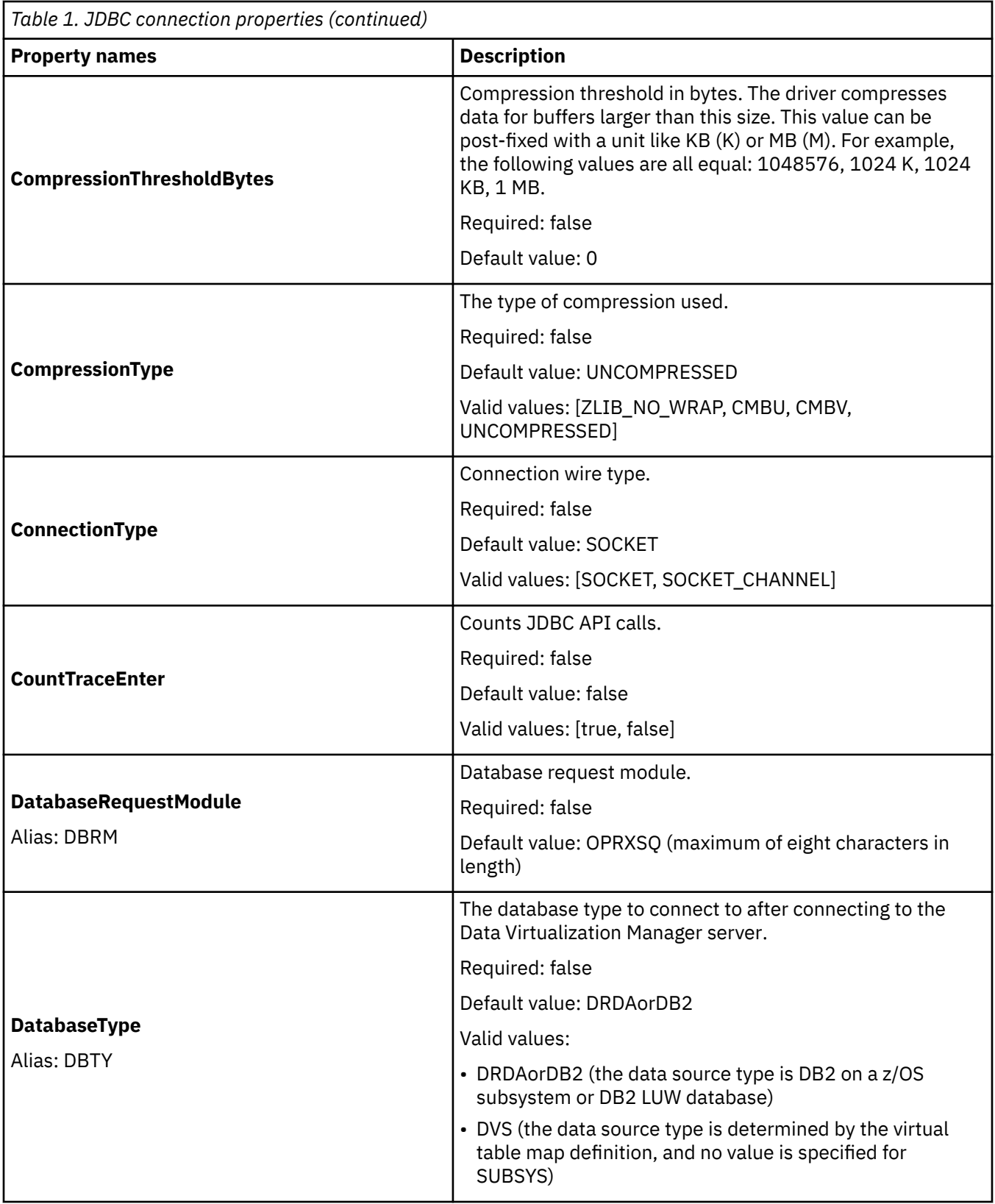

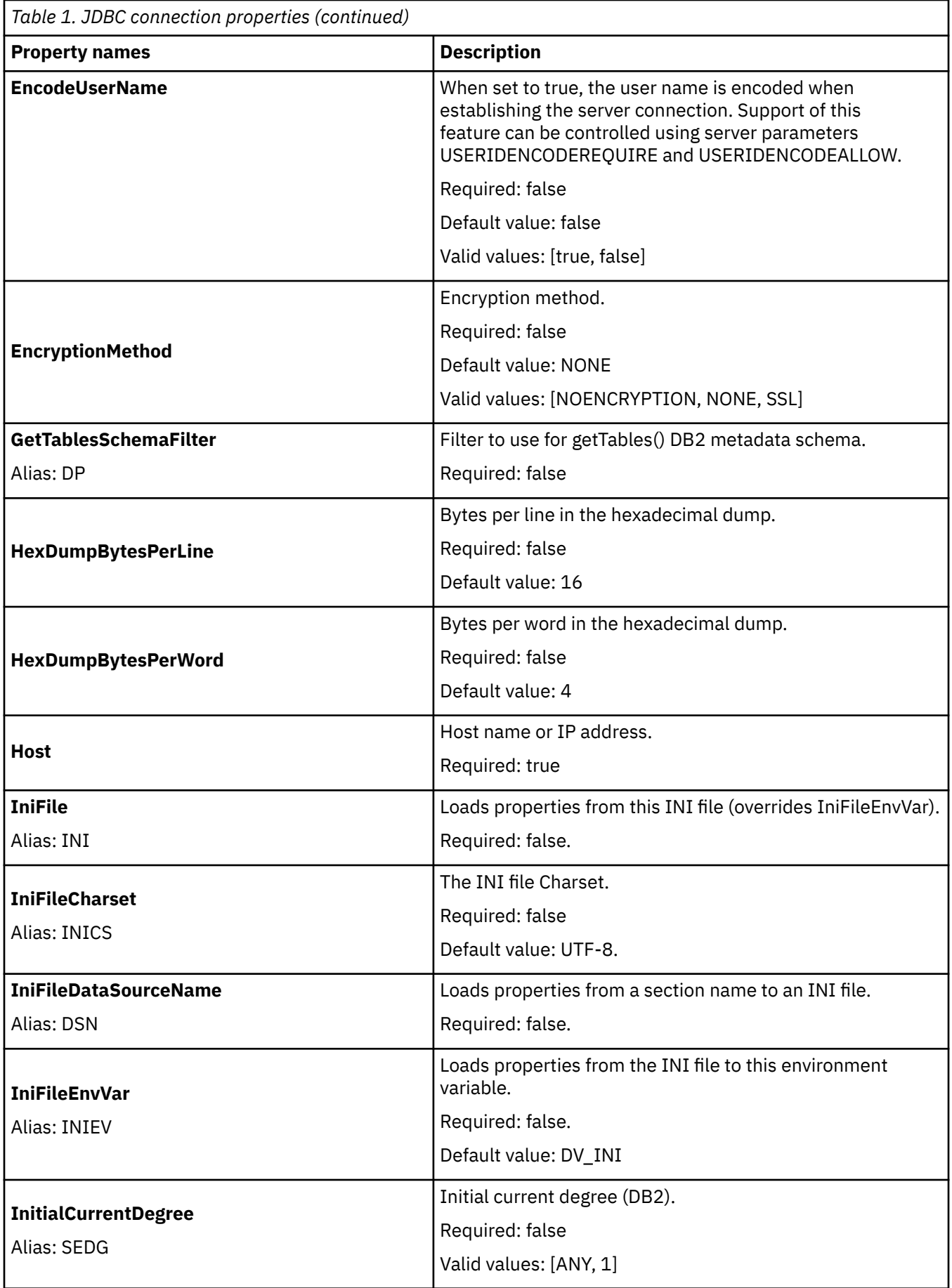

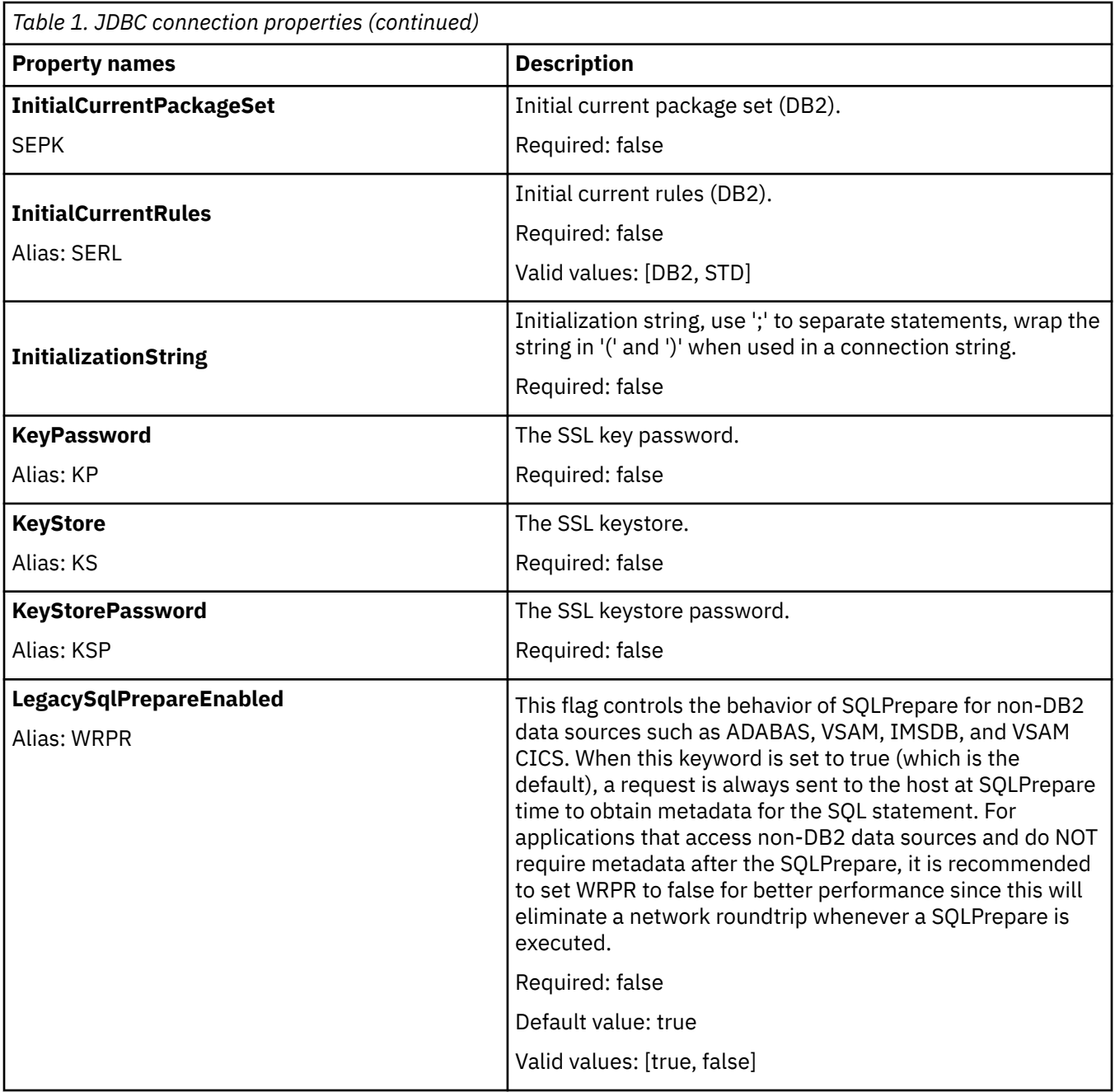

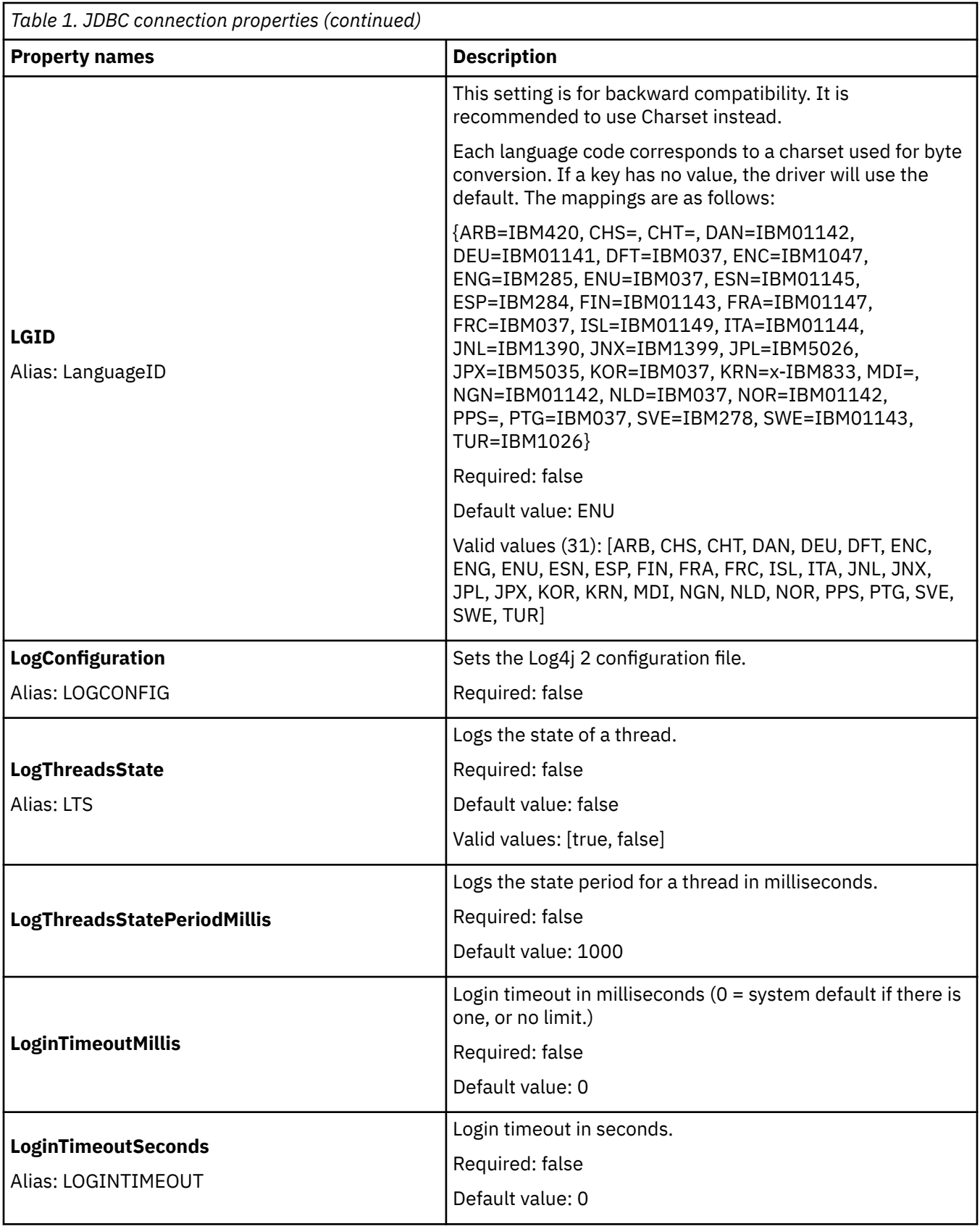

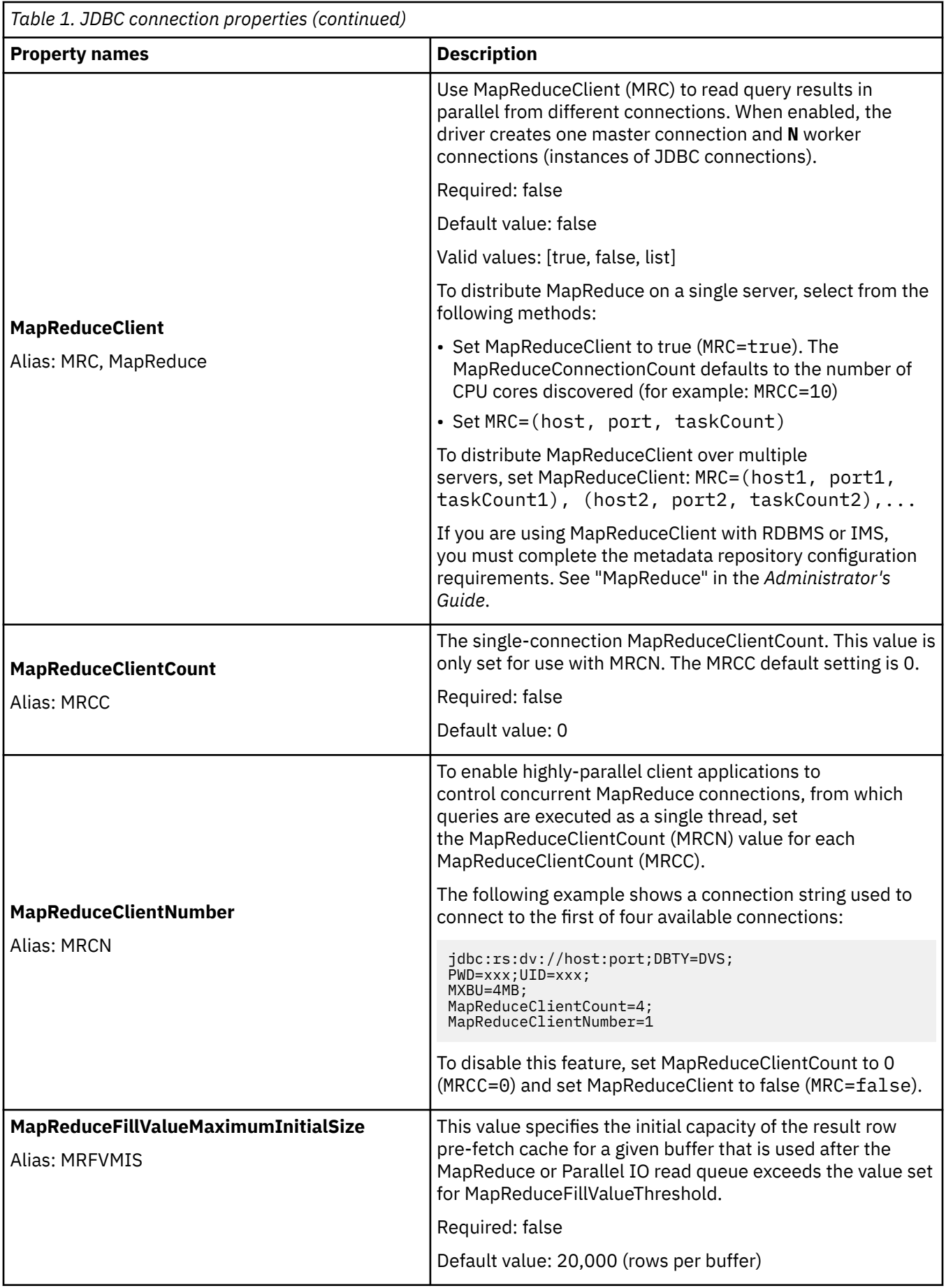

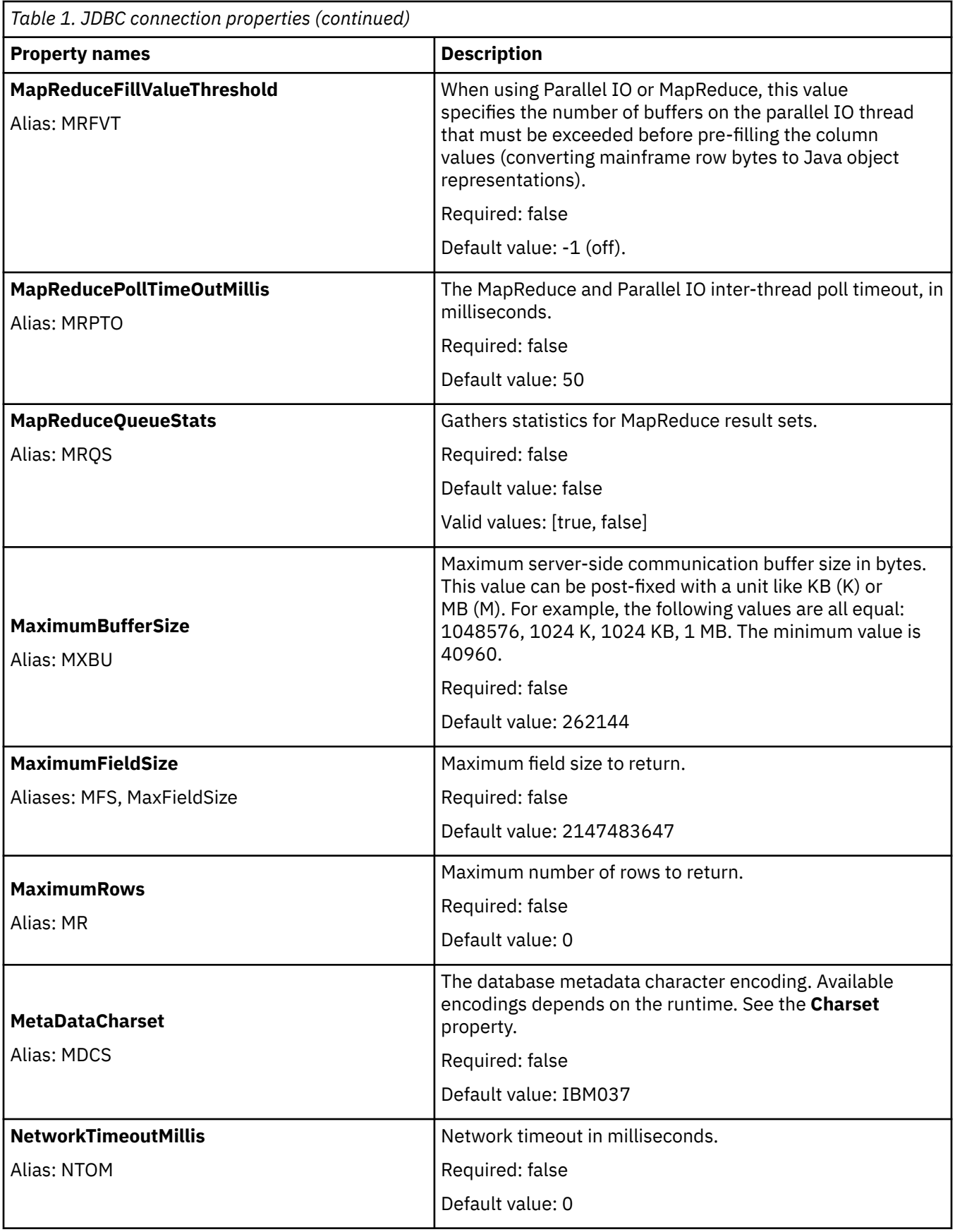

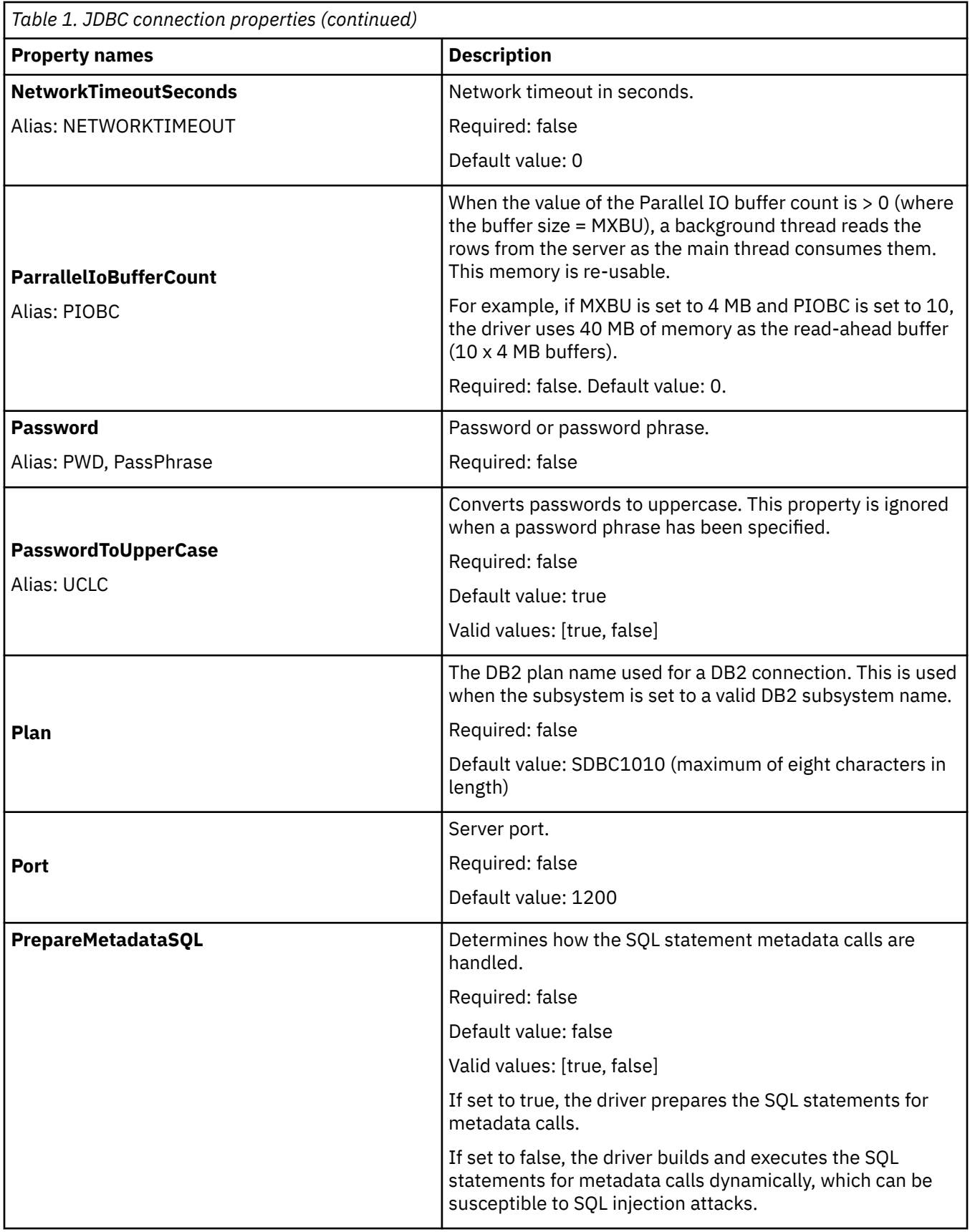

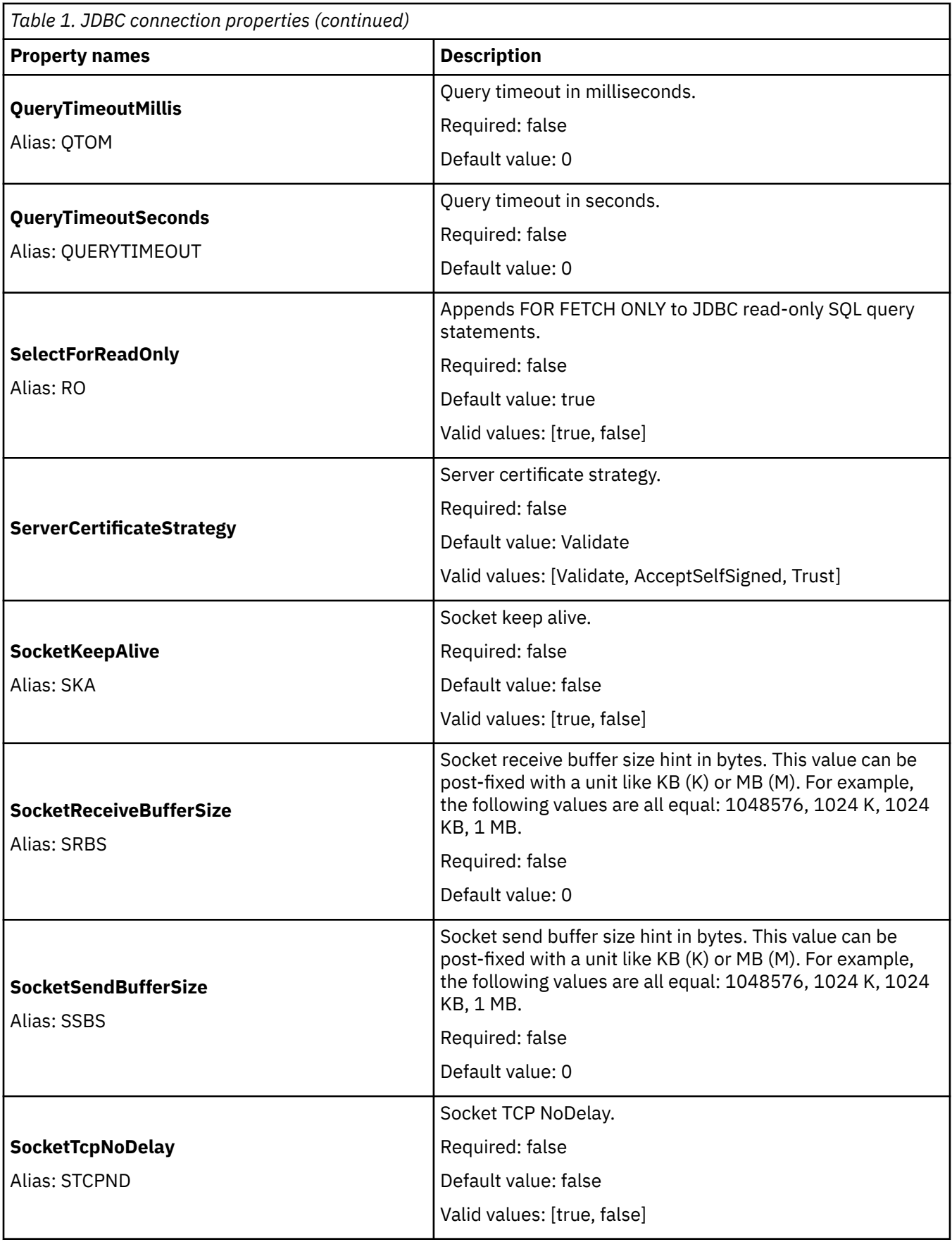

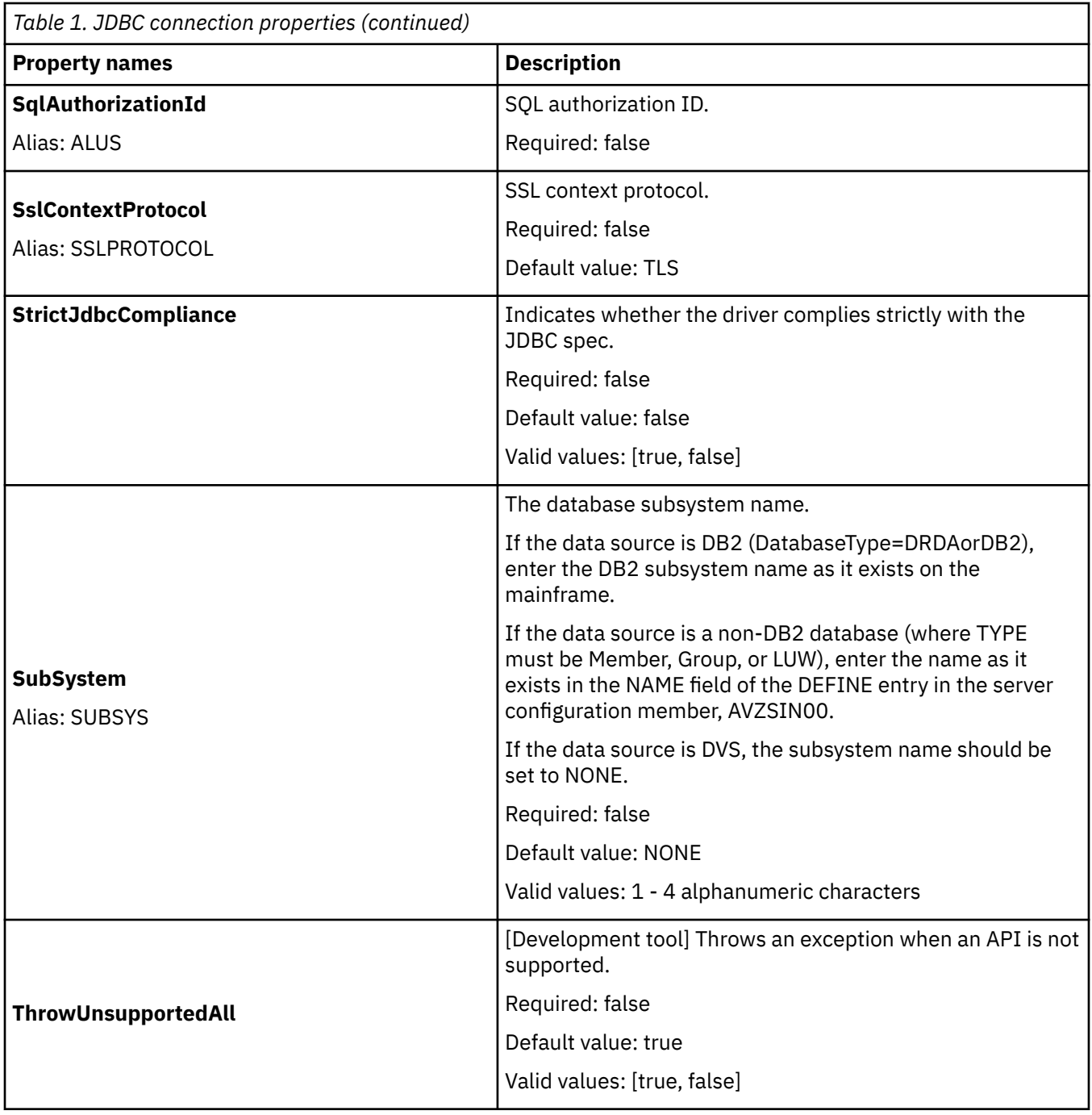

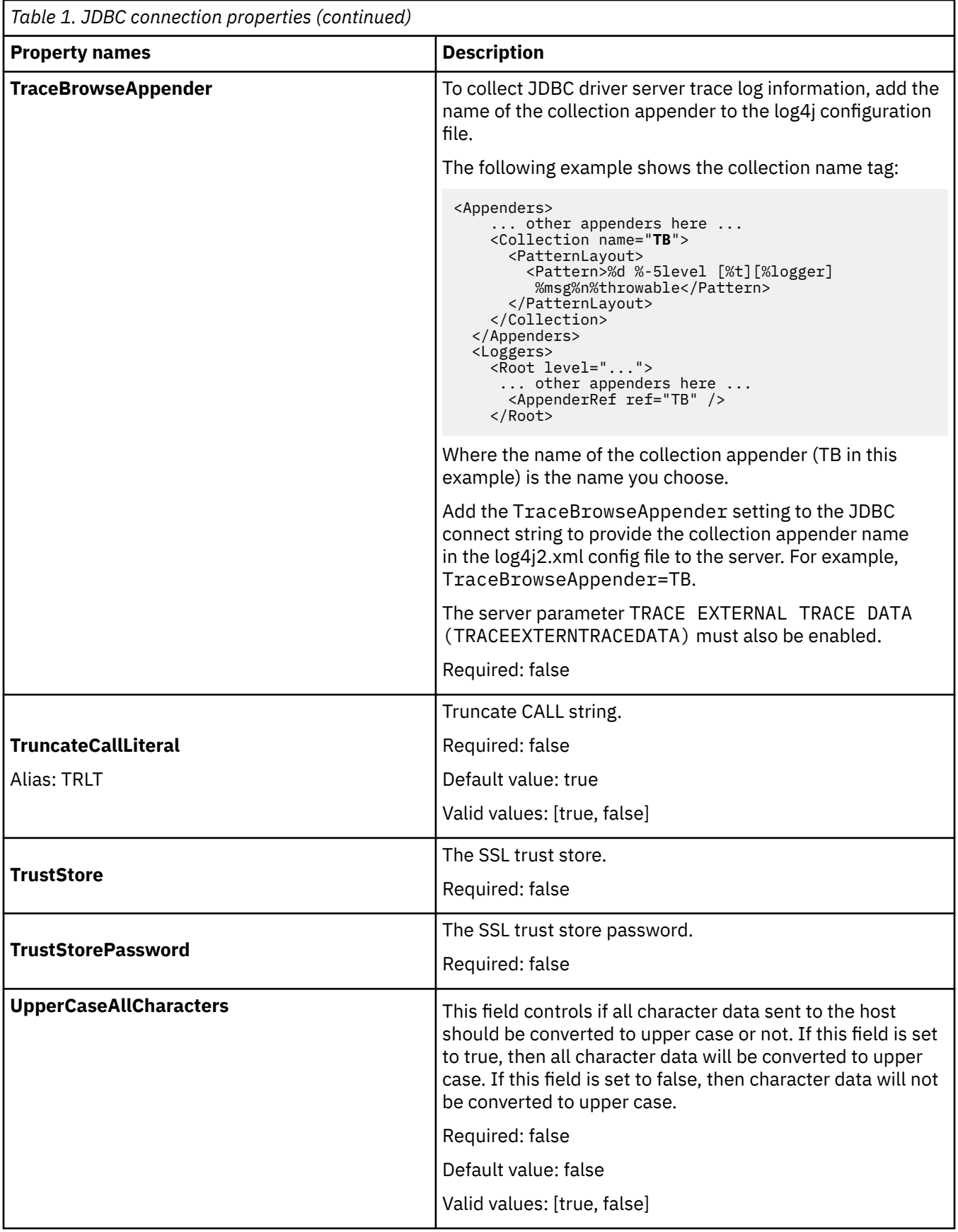

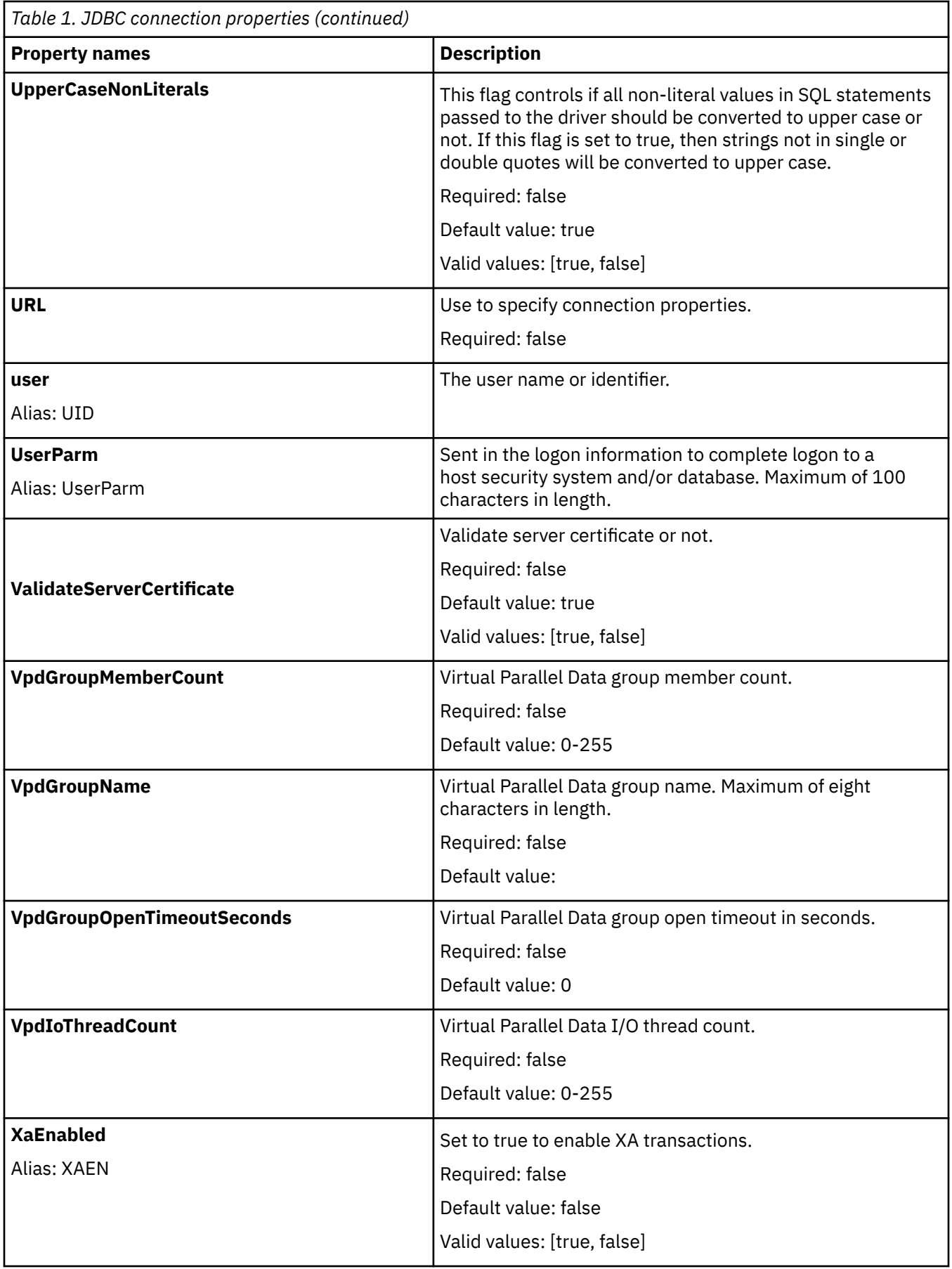

<span id="page-27-0"></span>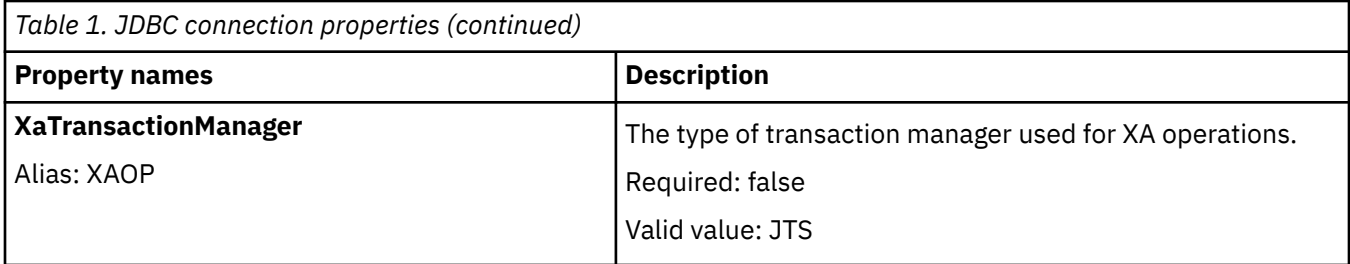

#### **Character sets**

The list of available character sets that are returned depends on the specific version and supplier of Java, as well as the availability of the ICU jar files on the classpath.

The following Charsets (CS) are supported:

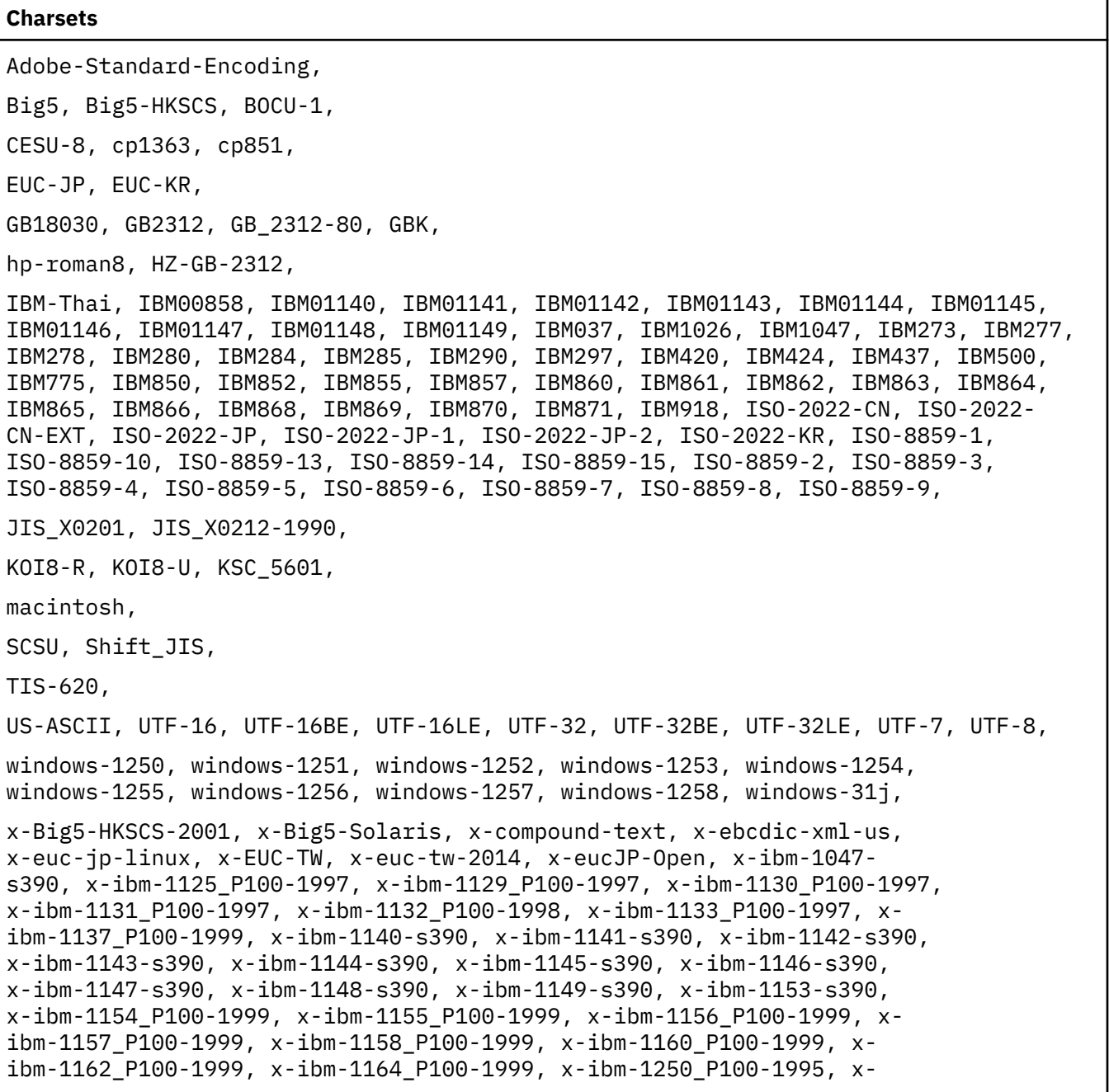

#### <span id="page-28-0"></span>**Charsets**

ibm-1251\_P100-1995, x-ibm-1252\_P100-2000, x-ibm-1253\_P100-1995, xibm-1254\_P100-1995, x-ibm-1255\_P100-1995, x-ibm-1256\_P110-1997, xibm-1257\_P100-1995, x-ibm-1258\_P100-1997, x-ibm-12712-s390, x-ibm-12712\_P100-1998, x-ibm-1373\_P100-2002, x-ibm-1386\_P100-2001, x-ibm-16684\_P110-2003, x-ibm-16804 s390, x-ibm-16804\_X110-1999, x-ibm-25546, x-ibm-33722\_P12A\_P12A-2009\_U2, xibm-37-s390, x-ibm-4517\_P100-2005, x-ibm-4899\_P100-1998, x-ibm-4909\_P100-1999, x-ibm-4971\_P100-1999, x-ibm-5123\_P100-1999, x-ibm-5351\_P100-1998, xibm-5352\_P100-1998, x-ibm-5353\_P100-1998, x-ibm-803\_P100-1999, xibm-813\_P100-1995, x-ibm-8482\_P100-1999, x-ibm-901\_P100-1999, x-ibm-902\_P100-1999, x-ibm-9067\_X100-2005, x-ibm-916\_P100-1995, x-IBM1006, x-IBM1025, x-IBM1046, x-IBM1097, x-IBM1098, x-IBM1112, x-IBM1122, x-IBM1123, x-IBM1124, x-IBM1153, x-IBM1363, x-IBM1364, x-IBM1371, x-IBM1381, x-IBM1383, x-IBM1388, x-IBM1390, x-IBM1399, x-IBM300, x-IBM33722, x-IBM720, x-IBM737, x-IBM833, x-IBM834, x-IBM856, x-IBM867, x-IBM874, x-IBM875, x-IBM921, x-IBM922, x-IBM930, x-IBM933, x-IBM935, x-IBM937, x-IBM939, x-IBM942, x-IBM942C, x-IBM943, x-IBM943C, x-IBM948, x-IBM949, x-IBM949C, x-IBM950, x-IBM954, x-IBM964, x-IBM970, x-IBM971, x-IMAPmailbox-name, x-iscii-be, x-iscii-gu, x-iscii-ka, x-iscii-ma, x-iscii-or, xiscii-pa, x-iscii-ta, x-iscii-te, x-ISCII91, x-ISO-2022-CN-CNS, x-ISO-2022-CN-GB, x-iso-8859-11, x-JIS0208, x-JIS7, x-JIS8, x-JISAutoDetect, x-Johab, x-LMBCS-1, x-mac-centraleurroman, x-mac-cyrillic, x-mac-greek, x-mac-turkish, x-MacArabic, x-MacCentralEurope, x-MacCroatian, x-MacCyrillic, x-MacDingbat, x-MacGreek, x-MacHebrew, x-MacIceland, x-MacRoman, x-MacRomania, x-MacSymbol, x-MacThai, x-MacTurkish, x-MacUkraine, x-MS932\_0213, x-MS950-HKSCS, x-MS950- HKSCS-XP, x-mswin-936, x-PCK, x-SJIS\_0213, x-UnicodeBig, x-UTF-16LE-BOM, X-UTF-32BE-BOM, X-UTF-32LE-BOM, x-UTF16\_OppositeEndian, x-UTF16\_PlatformEndian, x-UTF32\_OppositeEndian, x-UTF32\_PlatformEndian, x-windows-50220, x-windows-50221, xwindows-874, x-windows-949, x-windows-950, x-windows-iso2022jp]

## **Error handling**

The JDBC driver reports errors to an application by throwing SQL exceptions, each of which contains the following details.

- Description of the likely cause of the error, prefixed by the component that generated the error.
- Native error code, if applicable.

All errors, including those generated by the driver framework or the driver layer, have the following format:

[DV][JDBC Driver][version #]message

To fully interpret the error message, it may be necessary to refer to the JDBC documentation for possible resolutions, or refer to the database management system documentation to interpret error codes.

## **Debugging and tracing**

Enable JDBC driver logging in the Apache Log4j configuration file.

#### **About this task**

The JDBC driver implements logging by using Apache Log4j2 ([https://logging.apache.org/log4j/2.x/\)](http://logging.apache.org/log4j/2.x/).

**Note:** To include JDBC driver logging information in the Studio **Server Trace** pane, enable the JDBC **TraceBrowseAppender** property.

#### **Procedure**

Open the Log4j configuration file [\(https://logging.apache.org/log4j/2.x/manual/configuration.html\)](http://logging.apache.org/log4j/2.x/manual/configuration.html) and choose one of the following methods to implement logging:

- Add the directory and folder location to the **CLASSPATH**
- Set the **LogConfiguration** connection property to a file path or URI that points to a Log4j configuration file

The following is a sample log4j2.xml configuration file that is included in the JDBC driver installation ZIP file:

```
<?xml version="1.0" encoding="UTF-8"?>
<Configuration status="WARN" monitorInterval="5"> 
     <Appenders> 
         <Console name="Console" …> 
             <PatternLayout … /> 
         </Console> 
         <RollingRandomAccessFile name="RollingFile" …> 
           <PatternLayout> 
             <Pattern>…</Pattern> 
             </PatternLayout> 
             <Policies> 
               <SizeBasedTriggeringPolicy … /> 
         </Policies> 
        </RollingRandomAccessFile> 
     </Appenders> 
     <Loggers> 
         <Root level="WARN"> 
             <AppenderRef ref="Console" /> 
             <AppenderRef ref="RollingFile" /> 
         </Root> 
         <Logger name="com.rs.jdbc.dv.DvDataSource" 
                level="WARN" /> 
 <Logger name="com.rs.jdbc.dv.log.DvThreadsStateLogger" 
 level="WARN" /> 
 <Logger name="javax.management" 
 level="WARN" /> 
         <Logger name="sun.rmi" 
                level="WARN" /> 
         <Logger name="com.rs.dv.util.LoggerEnvironmentReporter" 
                level="OFF" /> 
     </Loggers>
</Configuration>
```
The sample configuration file does not log anything if the status of the entire configuration and level of the root logger are set to WARN (<Configuration status=="WARN">;<Root level="WARN">). Setting the configuration's level to TRACE causes Log4j to log about itself being configured; this is useful when debugging the configuration file is necessary. Setting the root logger level to DEBUG causes the driver to log more detailed information, and setting the level to TRACE will allow the tracing of JDBC API entries and exits. For more information, refer to the following URL:

<https://logging.apache.org/log4j/2.x/manual/flowtracing.html>

Each driver implementation class has a logger. The logger name is derived from the fully qualified class name. The logging levels for each of these loggers may be changed independently.

By default, setting the root level to TRACE results in logging hexadecimal dumps of the buffers. To enable API logging while disabling buffer tracing, use a Log4j filter.

The following example shows how to define the filter DV.BUFFER to the JDBC configuration file:

```
<Loggers>
… 
     <Filters> 
         <MarkerFilter marker="DV.BUFFER" 
                       onMatch="DENY" onMismatch="NEUTRAL" /> 
    </Filters>
</Loggers>
```
<span id="page-30-0"></span>Filtering may also be applied to the communication and SQL operations by setting appropriate values for the marker attribute. You may choose from the following filters:

- DV.BUFFER
	- DV.BUFFER.HEADER
	- DV.BUFFER.PARAM
	- DV.BUFFER.COMPRESSED
	- DV.BUFFER.DECOMPRESSED
	- DV.BUFFER.UNCOMPRESSED
	- DV.BUFFER.DESCRIPTION
	- DV.BUFFER.DESCRIPTION.CONNECT
- DV.COMM
	- DV.COMM.SOCKET
- DV.SQL
	- DV.SQL.PREPARE.USER
	- DV.SQL.BATCH.USER
	- DV.SQL.BATCH.SERVER
	- DV.SQL.QUERY.USER
	- DV.SQL.QUERY.SERVER
	- DV.SQL.QUERY.POST
	- DV.SQL.UPDATE.USER
	- DV.SQL.UPDATE.SERVER

#### **Connecting to a DRDA database server**

To connect to a DRDA (DB2 and Oracle) database server, include the application information on the system CLASSPATH.

#### **About this task**

To connect to the database, you need add the CLASSPATH to your system. In your application, you need to define the connection string and the connection.

#### **Procedure**

1. Add the CLASSPATH.

To load the JDBC driver, the Java Virtual Machine requires that the location and name of the driver and Log4j implementation files be included in the system CLASSPATH. For example:

```
install_dir/lib/dv-jdbc-[version #].jar
install_dir/lib/log4j-api-[version #].jar
install_dir/lib/log4j-core-[version #].jar
install_dir/lib/
```
All jar files in the lib folder must be in the CLASSPATH, and the folder that contains the log4j2.xml file must be in the CLASSPATH.

On the Windows command line, you can choose to include all files in the install\_dir/lib, or you can choose to list each jar file that you want to include. The following example shows how to include all files:

```
classpath install_dir/lib/*;install_dir/lib;
codeph;
```
<span id="page-31-0"></span>On \*Nix:

classpath install\_dir/lib/\*:install\_dir/lib

To list each jar file individually, rather than using  $install\_dir/lib/*$ , pass the database connection information to the driver manager in the form of a connection URL. Using the following URL format as an example, you can substitute values that are specific to your database management system:

jdbc:rs:dv://host-name:port-number[;property=value[;…]]

Substitute the host-name with the IP address or computer name of the server that hosts the database management system. Substitute the port-number with the TCP/IP port number on which the Data Virtualization Manager server listens for incoming requests. Multiple connection properties must be separated by semicolons.

**Note:** On the command line on Windows, if a property value contains a semi-colon, you must enclose the whole connection string in double quotation marks. On \*Nix, the same is true for the colon character.

2. Define the connection string and the connection in your application.

The JDBC driver uses the JDBC Driver Manager to connect to a database server. To connect to the database management system, use the DriverManager.getConnection() method to pass the connection URL as the argument, as shown in the following example:

```
Connection conn = DriverManager.getConnection(
"jdbc:rs:dv://host-name:port-number; 
DatabaseType=DRDAorDB2;
user=user-id;password=user-password;
subsystem=my-subsystem;
Charset=CharsetName");
```
**Note:** Different database management systems have different required and optional connection properties. You must understand the DBMS to which you want to connect in order to properly configure the JDBC driver.

By default, the **DatabaseType** property is **DRDAorDB2**, which defaults the **subsystem** value to **NONE**. To specify your subsystem, set the value accordingly.

The **Charset** must match the **SQLENGDFLTCCSID** parameter setting of the Data Virtualization Manager server, and it must be compatible with the **MCCSID** of the target DB2 subsystem.

To connect to the Data Virtualization Manager server, use the following syntax:

```
Connection conn = DriverManager.getConnection(
"jdbc:rs:dv://host-name:port-number;
DatabaseType=DVS;
user=user-id;password=user-password;"
Charset=CharsetName");
```
You can use the hashpassword.cmd utility to generate a hashed format of your text password. You can include the hashed password in the connection string or .ini file for your application. The script prompts the user for the plain text password. To avoid prompting, the password can be specified as a command-line argument.

For information on interface methods, see ["JDBC driver APIs" on page 27](#page-38-0)

### **JDBC performance management**

This section describes how you can improve JDBC driver performance when sending and receiving data to and from the client.

To optimize JDBC driver performance, choose from the following options:

### <span id="page-32-0"></span>**Buffering data**

When sending large amounts of data to the client or the server, one way to optimize performance is by choosing the appropriate size that the driver uses to divide and send the buffers of data.

The JDBC driver communicates with a server using the Communication Buffer (CMBU) protocol. CMBU specifies that all communications occur with one or more buffers. The maximum size of a buffer is set using the **MaximumBufferSize(MXBU)** JDBC property and the **NETWORKBUFFERSIZE** parameter in the server configuration file. You can use the **MaximumBufferSize** JDBC property as a basic building block for controlling performance.

Network latency that occurs between the client and the server can have a negative impact on performance. When setting the **MaximumBufferSize** value, consider the distance between the client and the server. The buffer size that works best for clients and servers that are closer in proximity (low latency), may not be the buffer size that works best for clients and servers that are not close in proxmity (high latency).

When you execute a large SQL INSERT statement, or a batch of INSERT statements, the statements are divided into multiple data buffers that are no larger than the size you specify for **MaximumBufferSize**. The buffers are then sent to the server. The following illustration shows the buffers of INSERT statements being sent to the server:

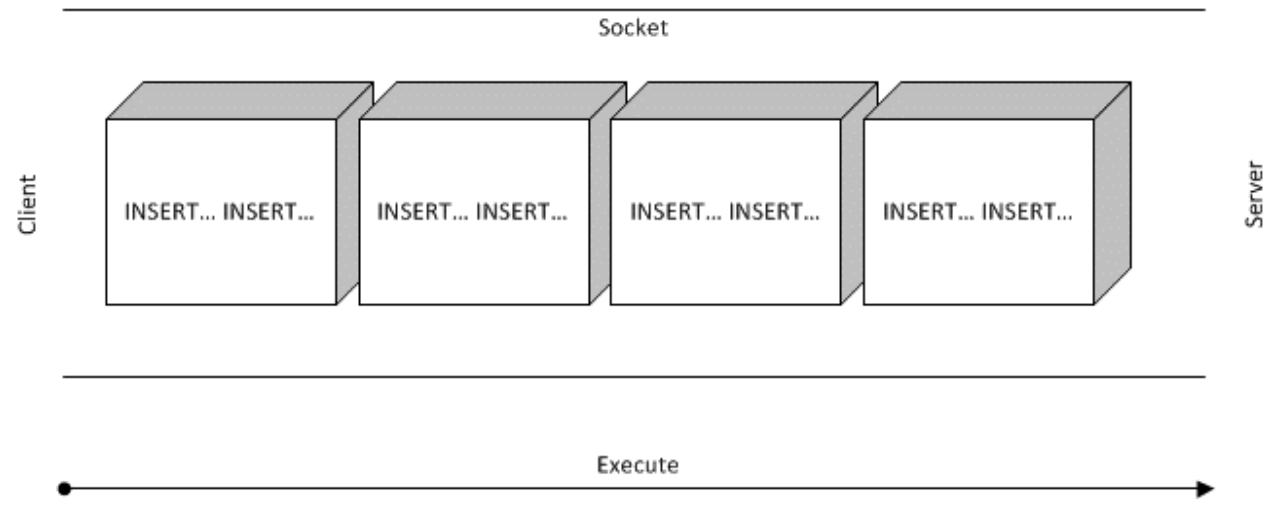

*Figure 1. JDBC driver sends data requests using multiple buffers*

The actual **MaximumBufferSize** value that the JDBC driver uses is the result of a handshake between the driver and the server. When the driver logs on to the server, it requests that the server support the given **MaximumBufferSize**. In the logon reply, the server tells the driver the actual buffer size value that the driver must use (**NETWORKBUFFERSIZE**). This value may be less than the driver requested value.

After executing a SQL SELECT statement, the server divides and returns the requested rows of data in buffers that have been sized appropriately, one buffer at a time. The following illustration shows the server sending the client rows of data in a single buffer:

<span id="page-33-0"></span>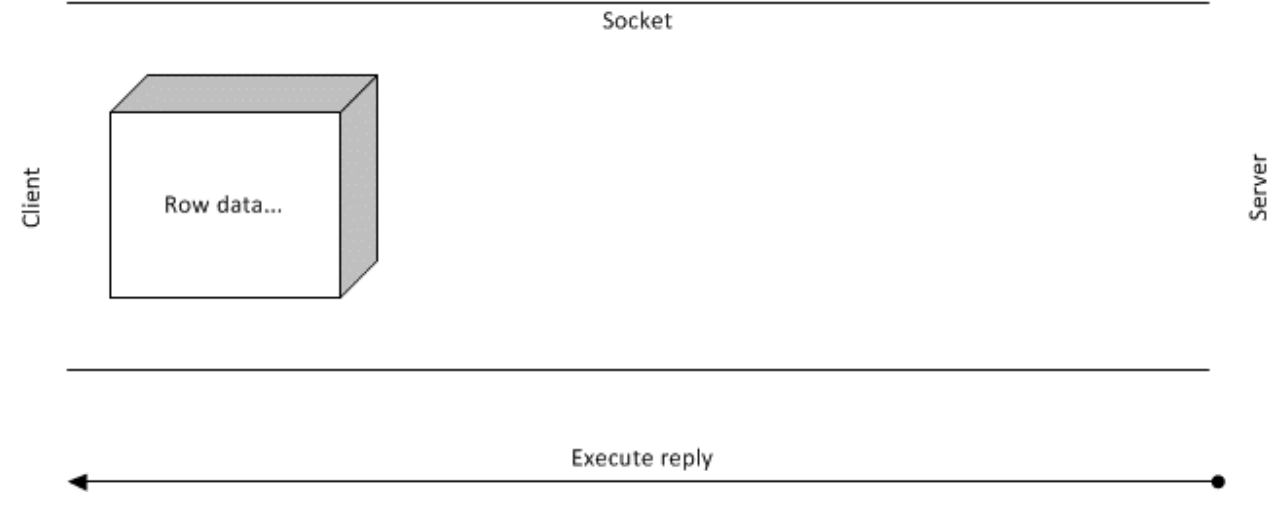

*Figure 2. Server returns data one buffer at a time*

The client can call **next()** on the result set until all rows are read. When the **next()** call no longer has a row to read from the buffer, the driver issues a request to the server for another row buffer. This cycle continues until the client reads all rows from all buffers. This happens transparently to the JDBC call site. The following code sample shows how this is implemented:

```
Connection con = DriverManager.getConnection( 
            "jdbc:rs:dv://host:port;Key=Value;Key=Value;",
                           username, 
                           password); 
            Statement stmt = con.createStatement(); 
           ResultSet rs = stmt.executeQuery("SELECT a, b, c FROM Table1");
while (rs.next()) {
int x = rs.getInt("a");
            String s = rs.getString("b");
           float f = rs.getFloat("c"); }
```
During certain **next()** API calls, the client can experience a pause while the driver fetches another buffer of row data. To remove this pause, enable parallel IO buffering by setting the ParallelIoBufferCount (PIOBC) JDBC driver property.

### **Parallel IO**

To improve performance, enable Parallel IO.

When Parallel IO is enabled, the JDBC driver creates a separate parallel IO thread from which a given number of buffers that are sent from the server are pre-fetched, read, and placed in a queue. The driver tries to keep the queue as full as possible so that there is always at least one buffer ready for the **next()** API call to use. This eliminates the pause that can occur as a result of certain **next()** calls. The client continues to call the **next()** buffer in the results set, until all rows in all buffers are read and queued.

The **ParallelIoBufferCount** (PIOBC) property determines the number of buffers to pre-fetch on the parallel IO thread. The illustration that follows, shows row data being sent to the client using both the main and the parallel thread.

<span id="page-34-0"></span>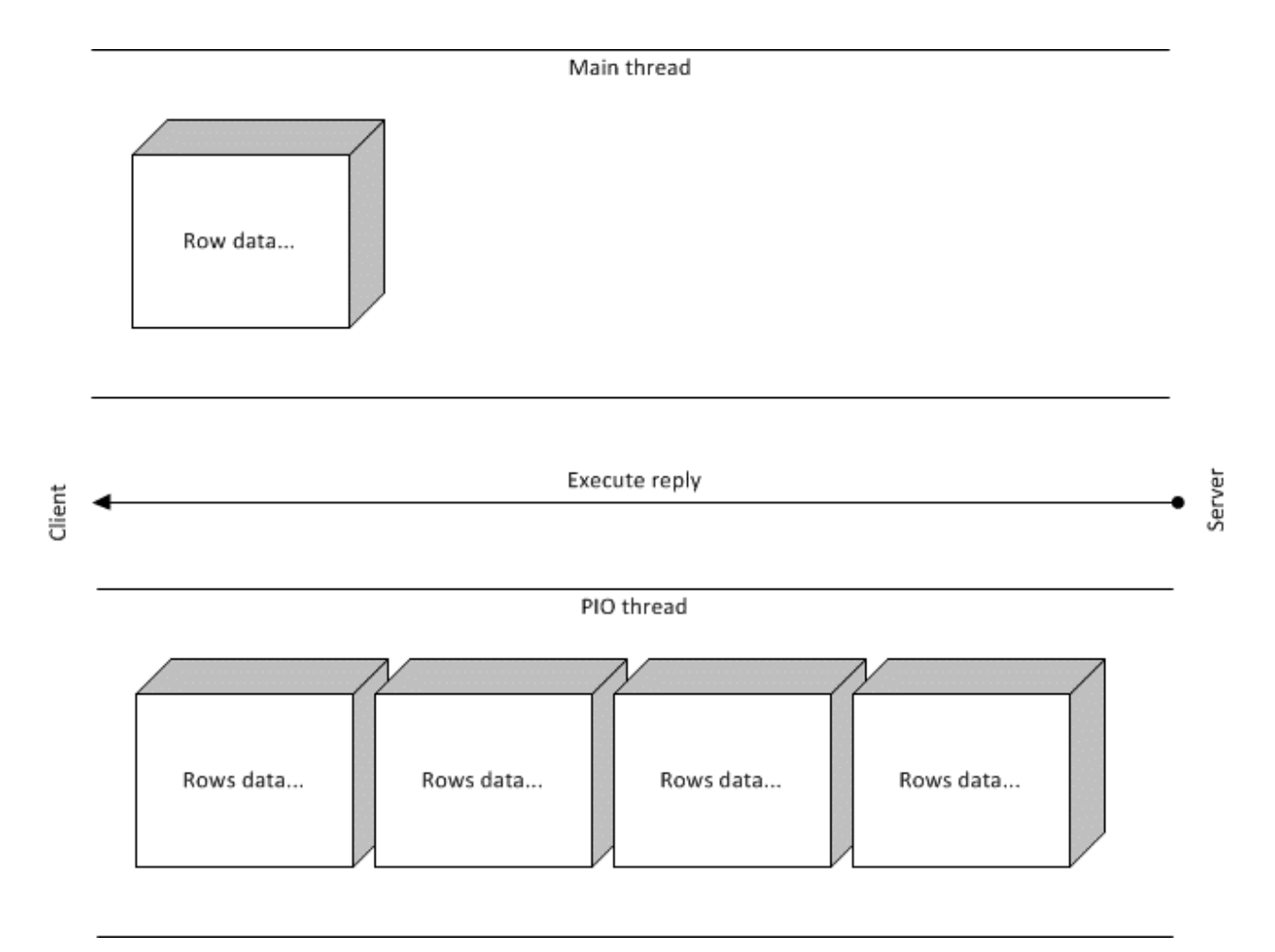

*Figure 3. Parallel IO pre-fetches buffers*

### **Materializing row bytes into Java objects on the thread**

In addition to prefetching buffers, the Parallel IO thread can be used to materialize row data into their expected Java object representations, as illustrated in the following figure:

#### Main thread

<span id="page-35-0"></span>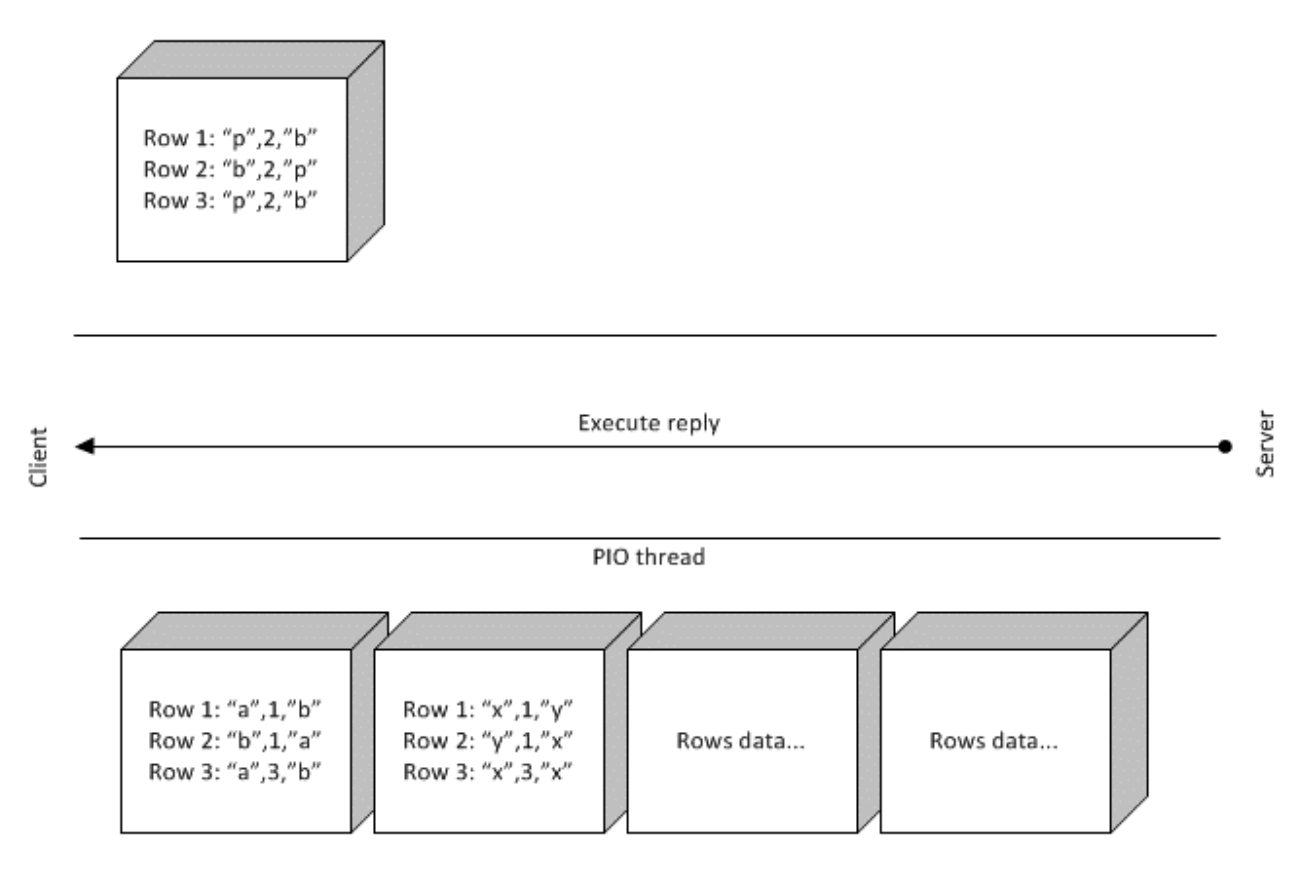

*Figure 4. Materializing prefetched row data*

The following sample code can be used to convert mainframe bytes to Java objects on the Parallel IO thread. The schema assumes that when the main thread calls a get API on the result set for a given column, that it will use the same get API on subsequent rows; for example **getString()**.

```
Connection con = DriverManager.getConnection(
                          "jdbc:myDriver:myDatabase",
                         username,
                         password);
         Statement stmt = con.createStatement();
        ResultSet rs = stmt.executeQuery("SELECT a, b, c FROM Table1");
        while (rs.next()) {
           int x = rs.getInt("a"); String s = rs.getString("b");
\text{float f = rs.getFloat("c");} }
```
The **MapReduceFillValueThreshold** (MRFVT ) and **MapReduceFillValueMaximumInitialSize** (MRFVMIS) JDBC property settings govern this behavior. When the MapReduce or Parallel IO read queue fills up beyond the **MapReduceFillValueThreshold** size, the driver materializes the column values. The default is off (-1) and a reasonable experimental value is two buffers.

When the MR or PIO read queue fills up beyond the **MapReduceFillValueThreshold** value, the **MapReduceFillValueMaximumInitialSize** row count is the initial capacity of the result row prefetch cache for a given buffer. The arbitrary default is 20,000 rows per buffer and it grows dynamically from there.
### **MapReduce**

MapReduce is a the JDBC driver-controlled feature that is used to improve performance by reading results from the server faster.

Choose from the following MapReduce options:

- Server-controlled MapReduce MapReduce is performed on the server using the JDBC driver.
- Client-controlled MapReduce MapReduce is performed on the client and the JDBC driver is used for a single connection.

If you are using MapReduce with RDBMS or IMS, you must complete the meta data repository configuration requirements. See "MapReduce" in the *Administration Guide*.

### **Server controlled MapReduce**

When configuring MapReduce for the server, the mapping step spawns threads that execute a query using one or more server connections. Each thread hosts one connection to one server. The reduce step reads results on each thread in parallel for each connection, and then transparently presents the data to the JDBC call sites.

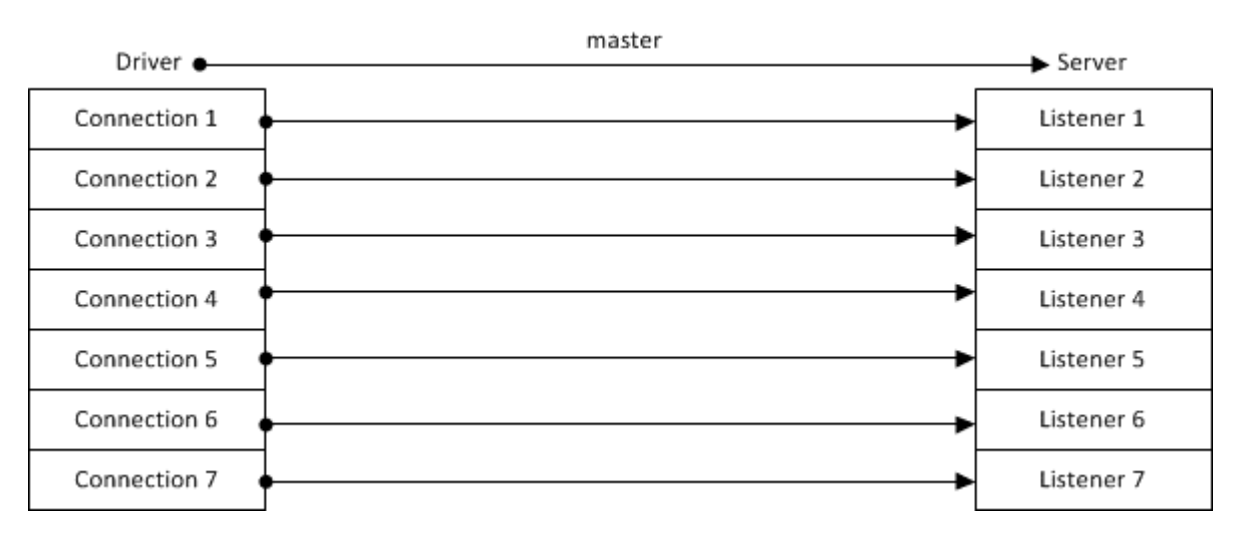

To configure MapReduce to use a single server connection, set the **MapReduceClient** JDBC property as follows:

MapReduceClient = (Hostname, Port, TaskCount)

For example: MapReduceClient= (dvs.example.com, 9999, 7)

As the following illlustration shows, MapReduce can also be configured to use multiple server connections.

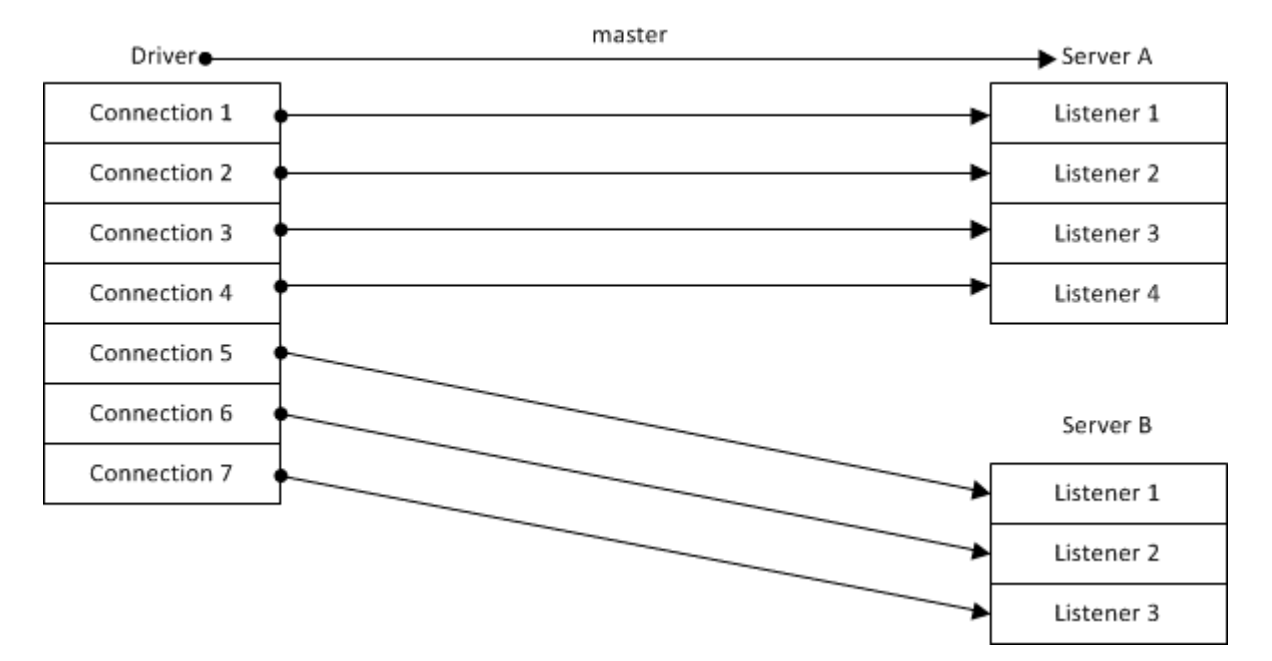

To configure MapReduce to use multiple server connections, set the **MapReduceClient** property as follows:

MapReduceClient = (Hostname1, Port, TaskCount1), (Hostname2, Port, TaskCount2),…

For example: MapReduceClient = (dvs1.example.com, 9999, 4), (dvs2.example.com, 1111, 3)

To further control MapReduce to use a specific range of clients, set the MapReduceClient property as follows:

MapReduceClient = (Hostname, Port, maxClientNo, startClientNo, endClientNo)

For example, the following specifies MapReduce over two servers for client numbers 1 through 4 and 5 through 7: MapReduceClient =  $(host1, 1200, 7, 1, 4)$ ,  $(host2, 1200, 7, 5, 7)$ 

The **maxClientNo** must be the same for both servers.

### **Client controlled MapReduce**

In some use cases, such as when using Apache Spark, you may want to let the client perform the MapReduce process and still benefit from the server's MapReduce feature. The JDBC driver supports this use case by specifying a single connection as the JDBC MapReduce connection. That single connection is then available for use by a group of specified connections. The JDBC driver only manages the one connection. The client must aggregate the results from each individual connection that is being managed.

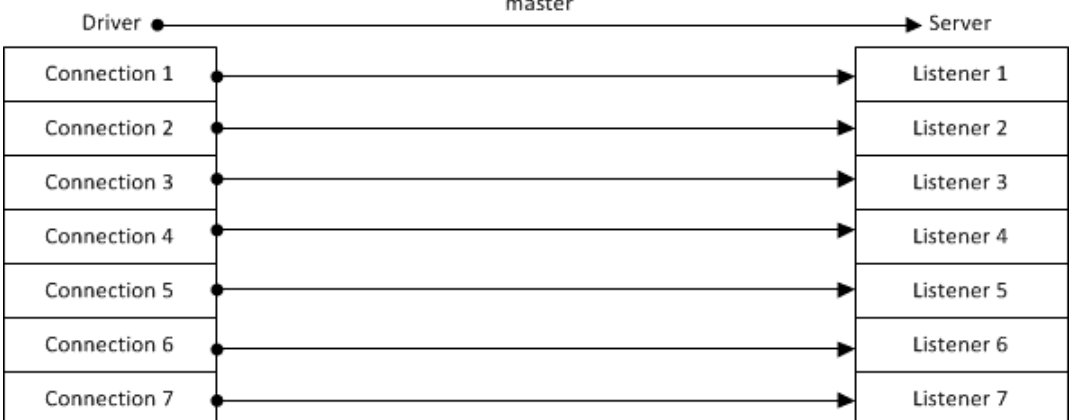

To enable client-controlled MapReduce, set the **MapReduceClientCount** and **MapReduceClientNumber** driver properties.

The **MapReduceClientCount** property is used to specify the total number of connections associated with the group of client connections. The **MapReduceClientNumber** property specifies a specific client connection within the group, and has a value between the number 1 and the number specified for the **MapReduceClientCount** property.

The JDBC driver executes queries using the single MapReduce connection for the client connection specified in the **MapReduceClientNumber** property. Only the rows of data for the specified connection are returned, as opposed to using **MapReduceClientCount** over one or more connections to get all rows of data.

To configure client-side MapReduce, set the JDBC driver **MapReduceClientNumber** and **MapReduceClientCount** parameters as follows:

MapReduceClientNumber,MapReduceClientCount

For example: MapReduceClientNumber=2; MapReduceClientCount=7;

In this example, the JDBC driver only creates a single connection, indicated as connection 2 out of 7 available connections. Using a framework like Apache Spark, you must create and manage all remaining connections and aggregate the results from each of those connections.

# **JDBC driver APIs**

The following tables document the methods that are not supported by each of the java interfaces.

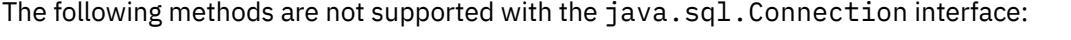

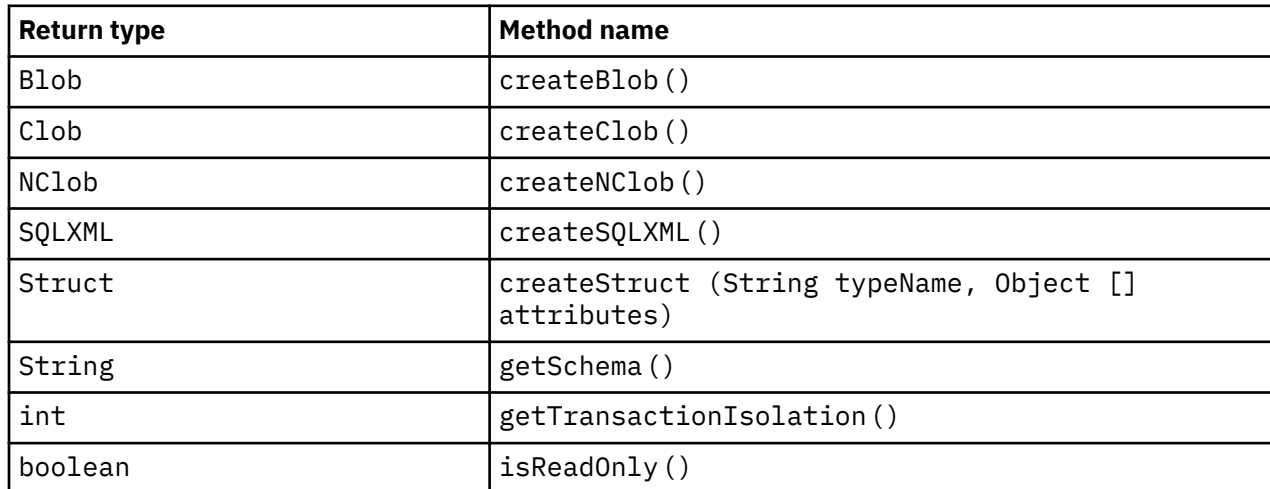

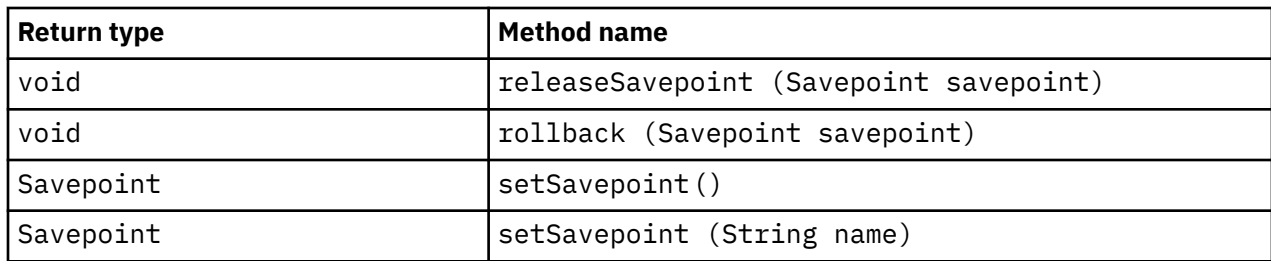

The following methods are not supported with the java.sql.PreparedStatement interface:

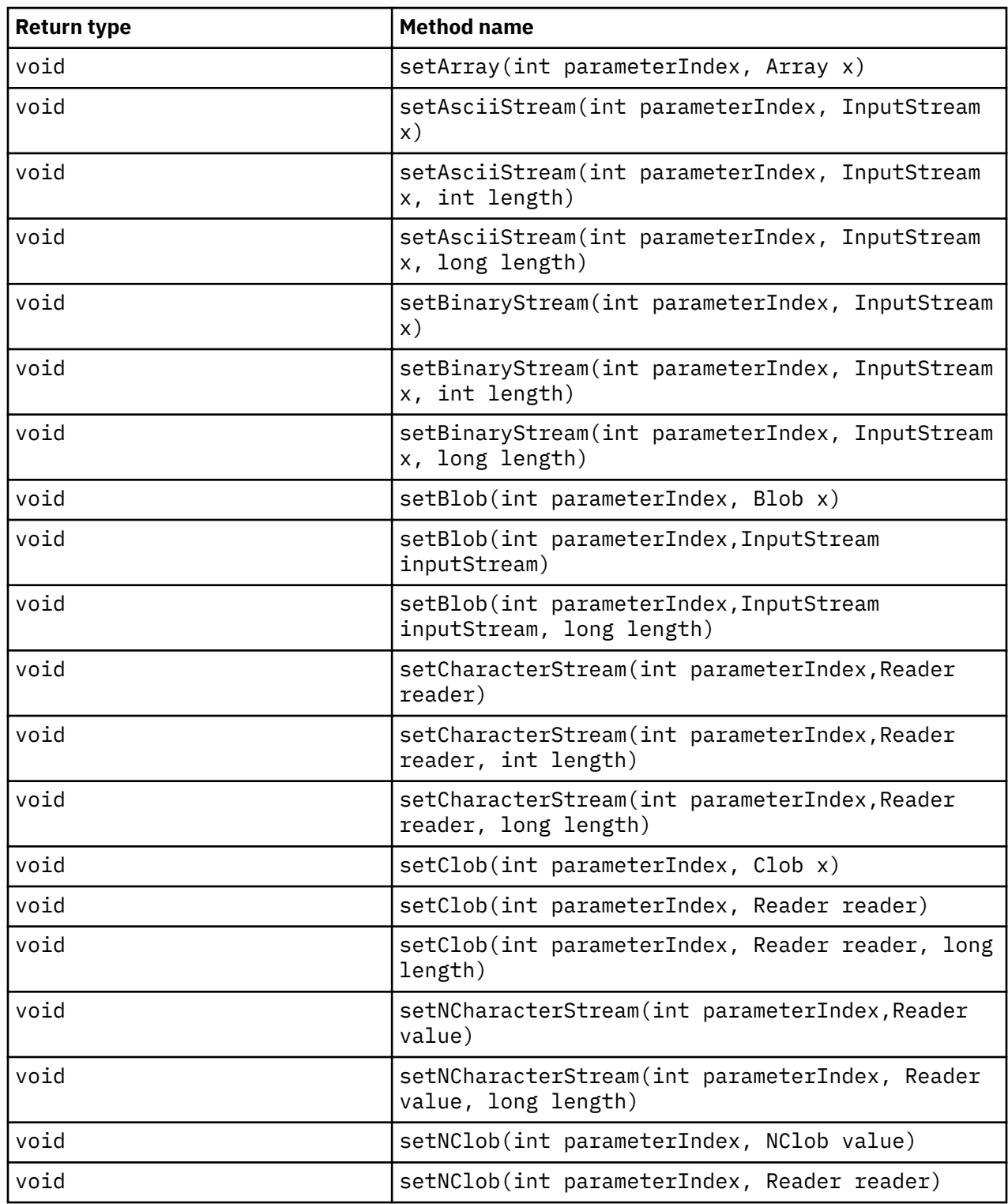

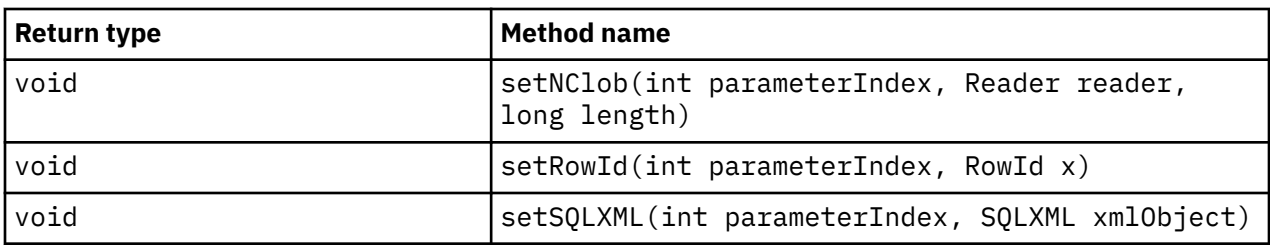

The following methods are not supported with the java.sql.Statement interface:

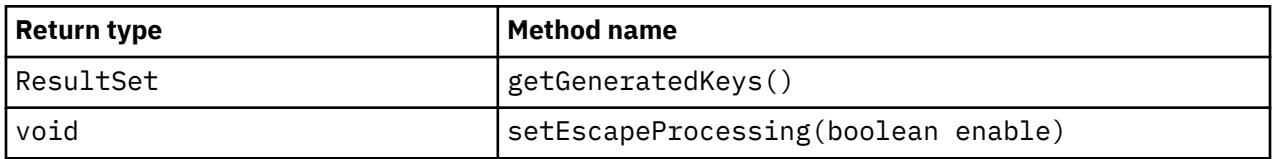

The following methods are not supported with the java.sql.ResultSet interface:

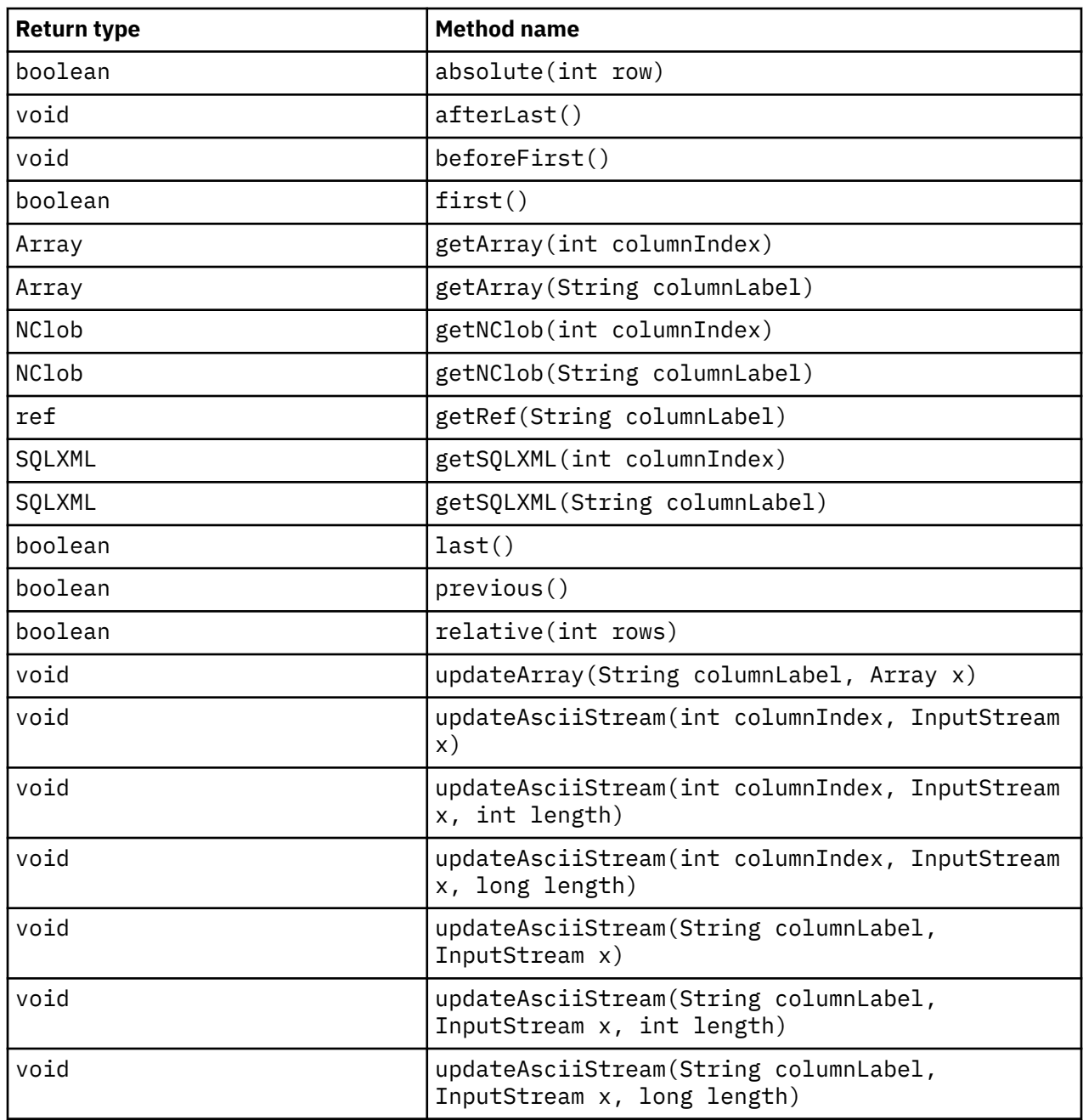

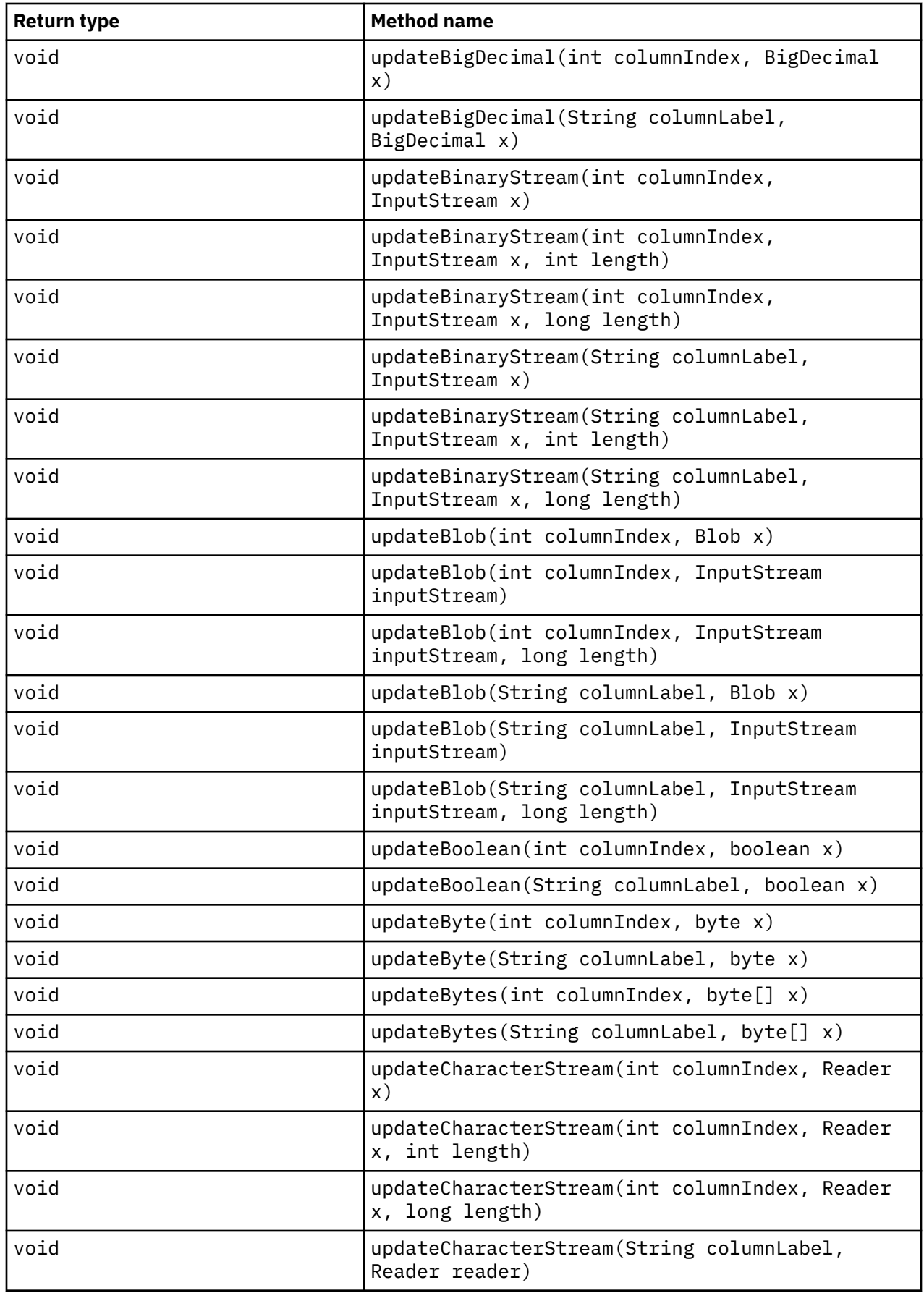

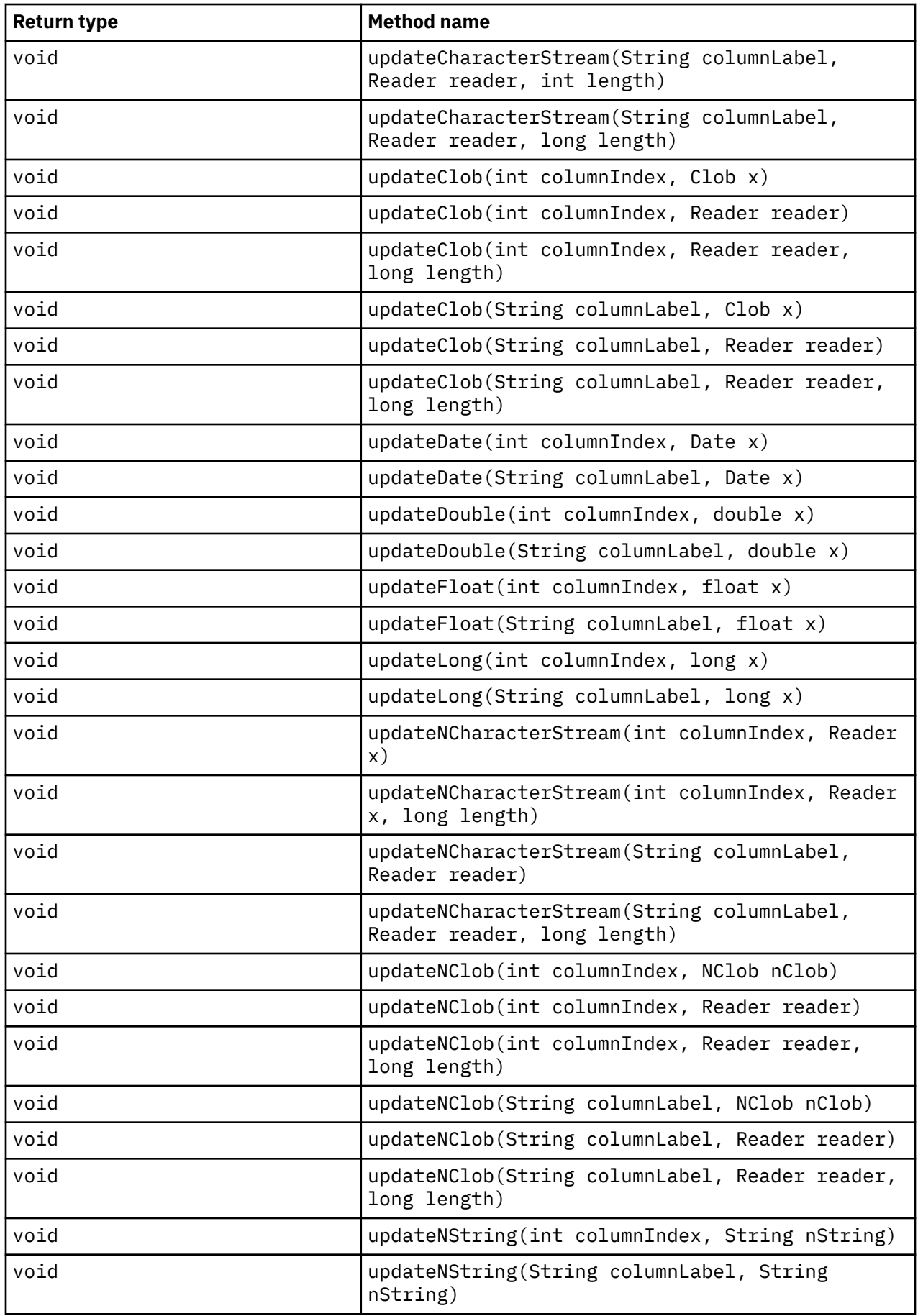

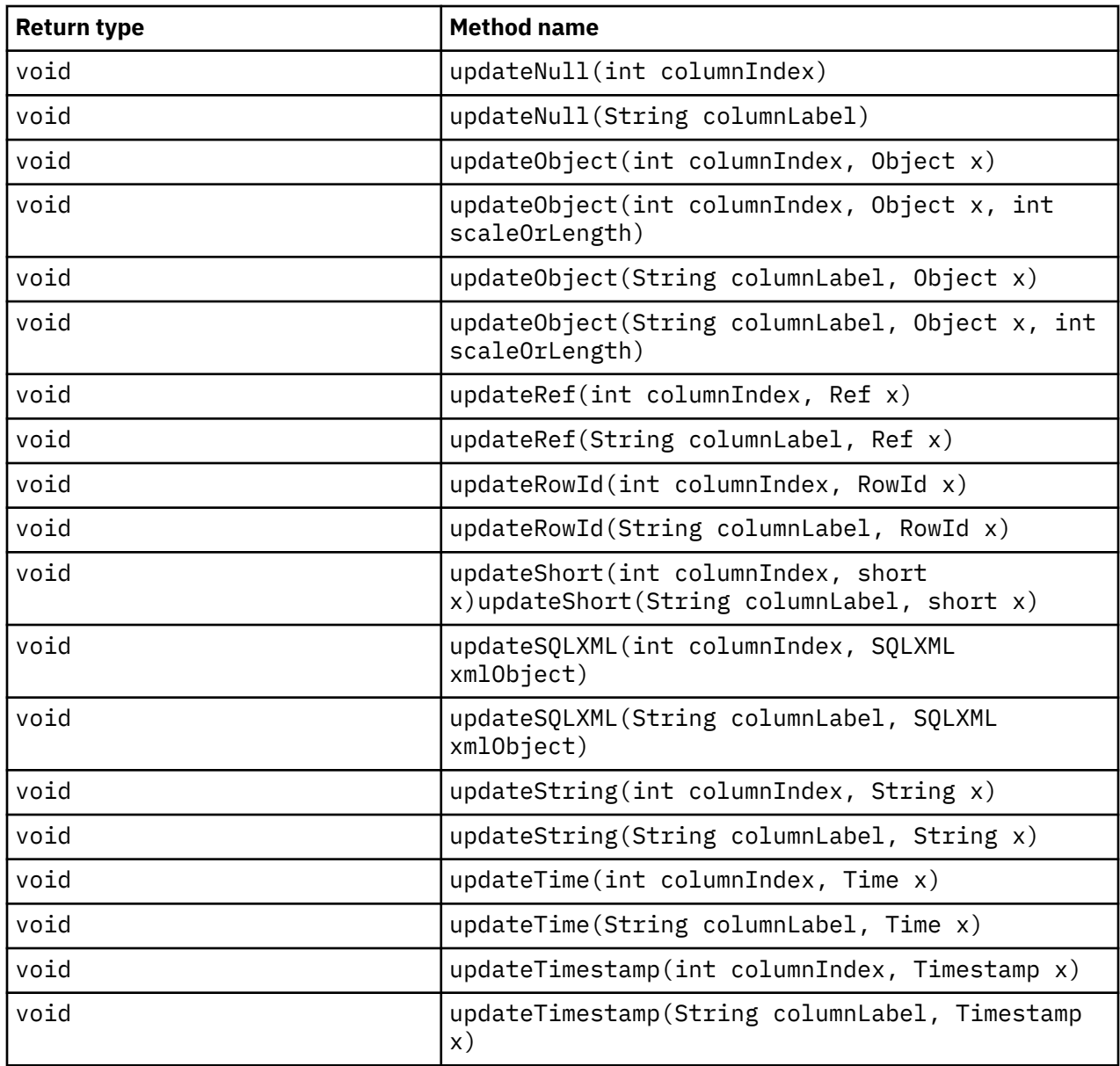

# **Chapter 2. The ODBC driver V3.1**

For non-Java based applications and tools, use the ODBC driver to access data that is made available through Data Virtualization Manager.

The ODBC driver implements the ODBC Direct network protocol that is used to connect to the Data Virtualization Manager server, and uses the ODBC API to execute SQL queries. The driver implements all of the core level 1, and all but one method of the level 2 ODBC functionality.

The driver is available for Windows platforms.

The following ODBC drivers are installed:

- IBM Data Virtualization Manager for z/OS driver
- IBM Data Virtualization Manager for z/OS Debug driver

The Debug driver incorporates an advanced tracing component that allows for detailed tracing of ODBC calls. It should be utilized during application development in case problems are encountered and there is a need to contact Customer Support. After applications have been developed and debugged, the code should be modified to use the IBM Data Virtualization Manager for z/OS driver. The Debug driver's performance may be slightly less than the driver.

# **Connecting an application to a data source using ODBC**

Connection details may be specified in a data source name (DSN). On a Windows computer, you configure a DSN based on the [version #] driver with the ODBC Data Source Administrator utility. The **General** tab allows entry of all required connection properties; the **Advanced** tab allows entry of optional connection properties. An identical DSN must be configured on all computers on which applications that are dependent on this DSN run.

Alternatively, an application may utilize a connection string to specify all required and optional connection properties. When you use this approach, a DSN is not required. The connection string consists of a sequence of semicolon separated entries of the form KEYWORD=value. The following table lists the required keywords.

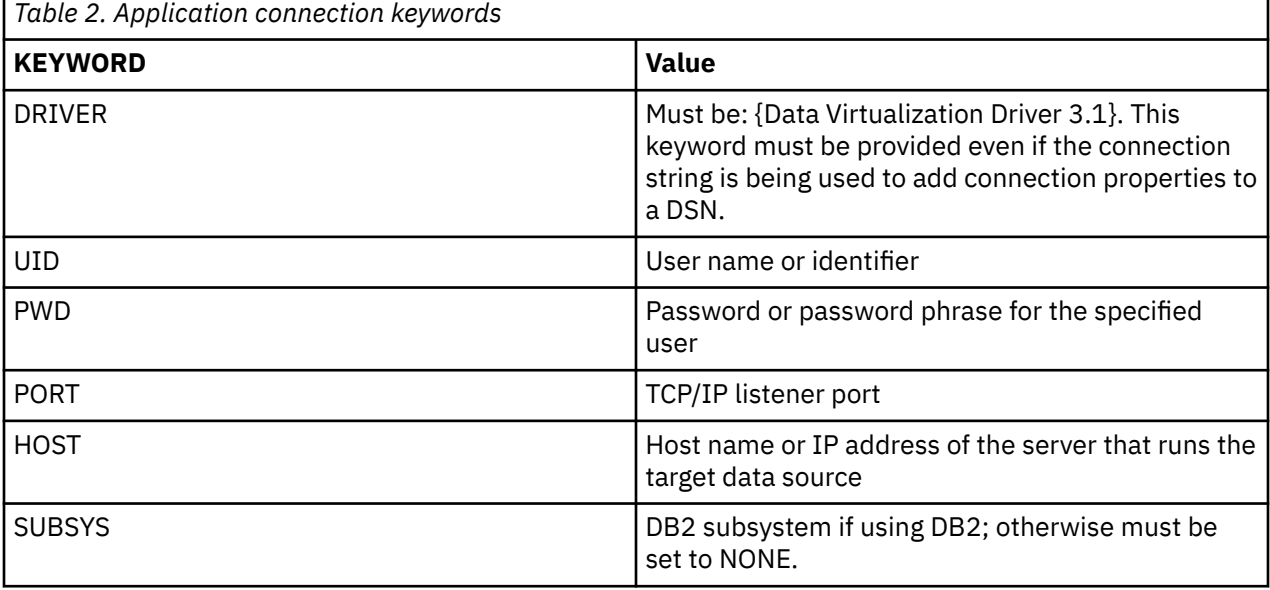

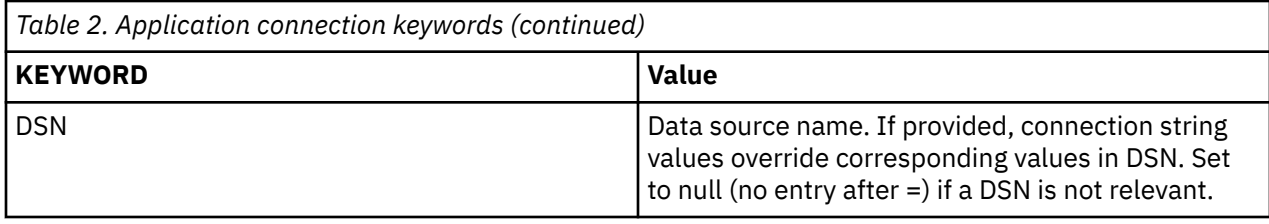

obConn.ConnectionString="DRIVER={Data Virtualization Driver 3.1}; UID=userid;PWD=xxxx;Port=####;HOST=hostname or IPad dress; SUBSYS=NONE; DSN=;"

Refer to the list of connection properties for all required and optional KEYWORDS and their interpretation.

# **Accessing Double Byte Characters**

To access double byte characters, do the following:

- Set the parameter **DBCS** mode to **GRAPHIC**.
- Set the parameter **LGID** with appropriate values.
- Set the target variable data type as **SQL\_C\_WCHAR** in the application.

For example, to display and access double byte characters such as Japanese characters, the target variable data type should be set as **SQL\_C\_WCHAR** in the application, the **DBCS** mode should be set to **GRAPHIC**, and the **LGID** value should be set to **JPL**, **JNL**, or **JTL**.

If the value of a graphic column is **本社本社本社本社本社** with a length **10** and if it is fetched using the SQLGetData() API with the TargetType set as **SQL\_C\_WCHAR**, the data is displayed as **本社本社本社本 社本社**.

If the value is fetched using the SQLGetData() API with the TargetType set as **SQL\_C\_CHAR** (which is single byte), 20 bytes of data is displayed.

# **ODBC connection properties**

The following table lists the connection parameters that are used to configure the driver.

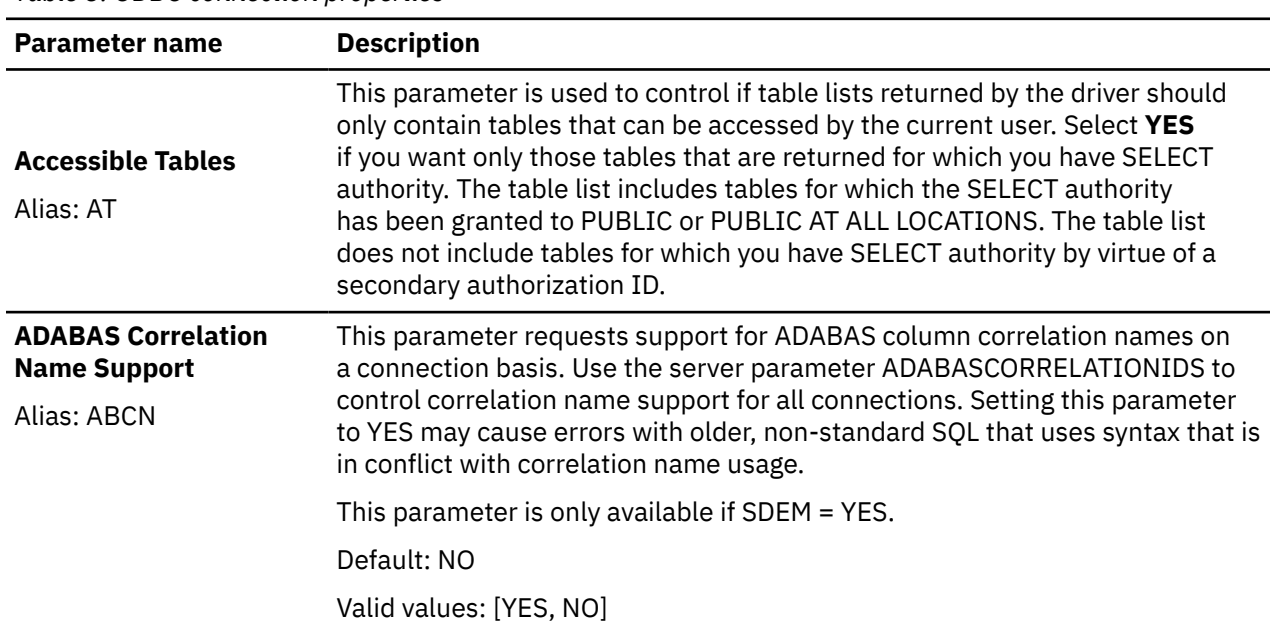

*Table 3. ODBC connection properties*

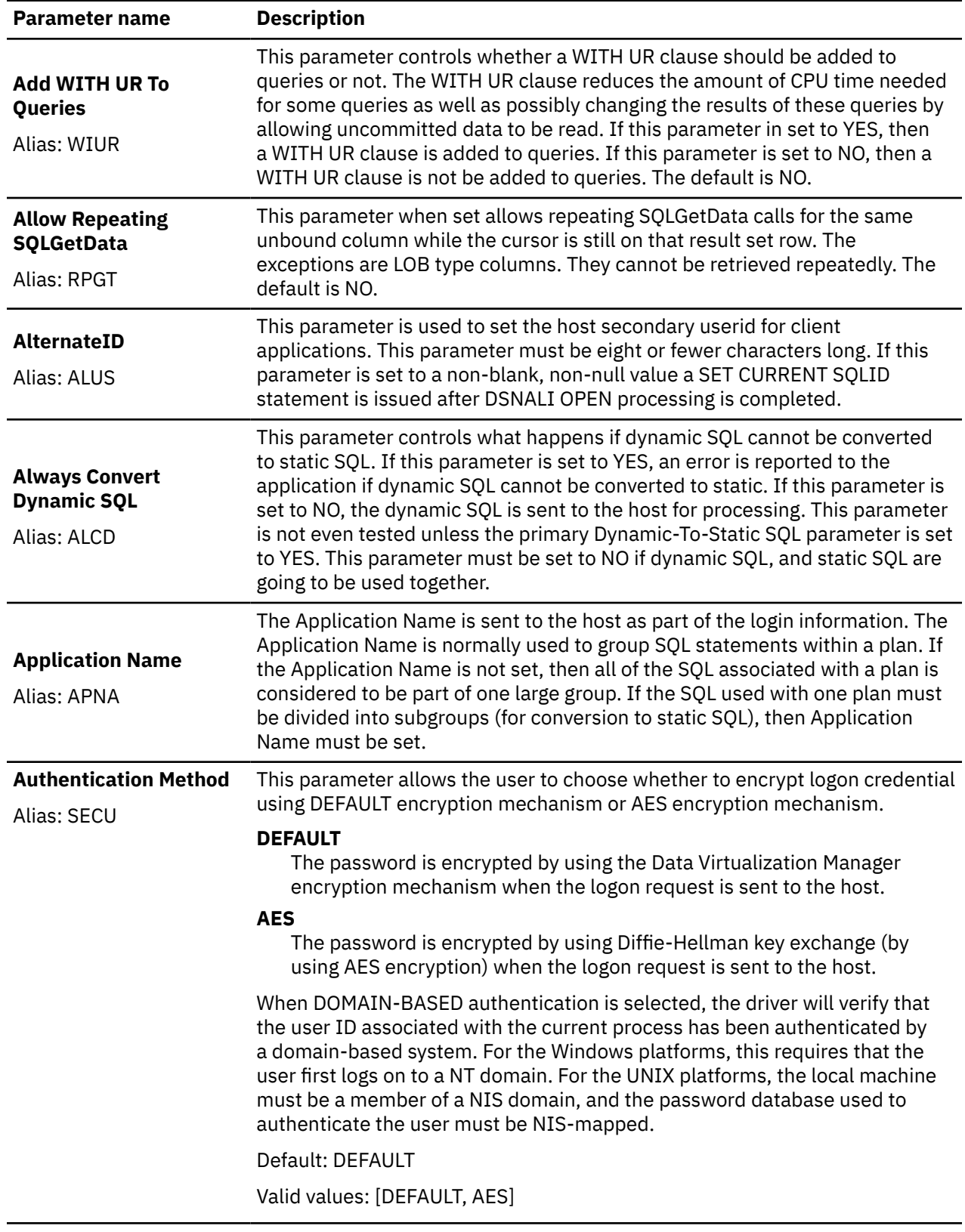

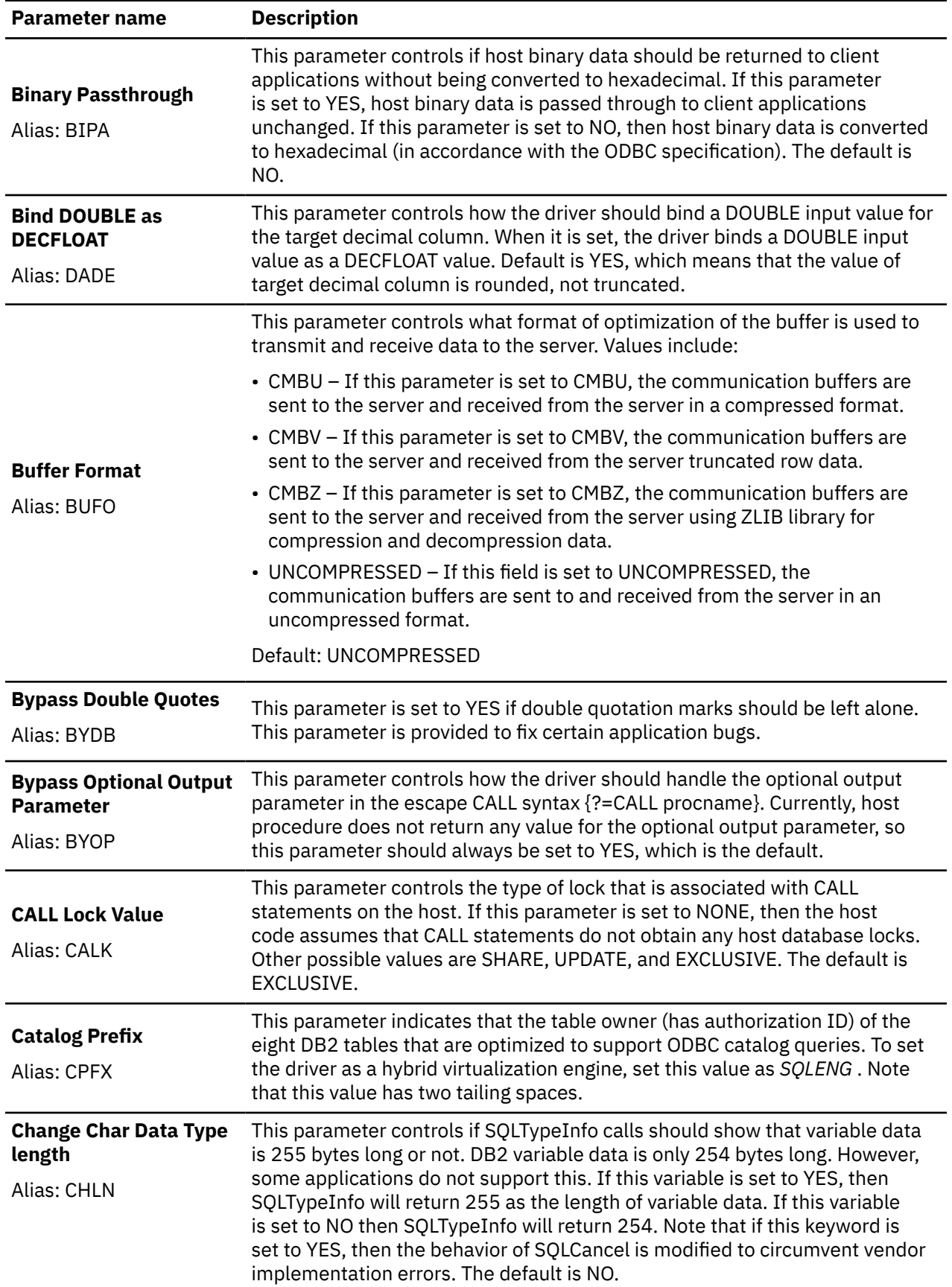

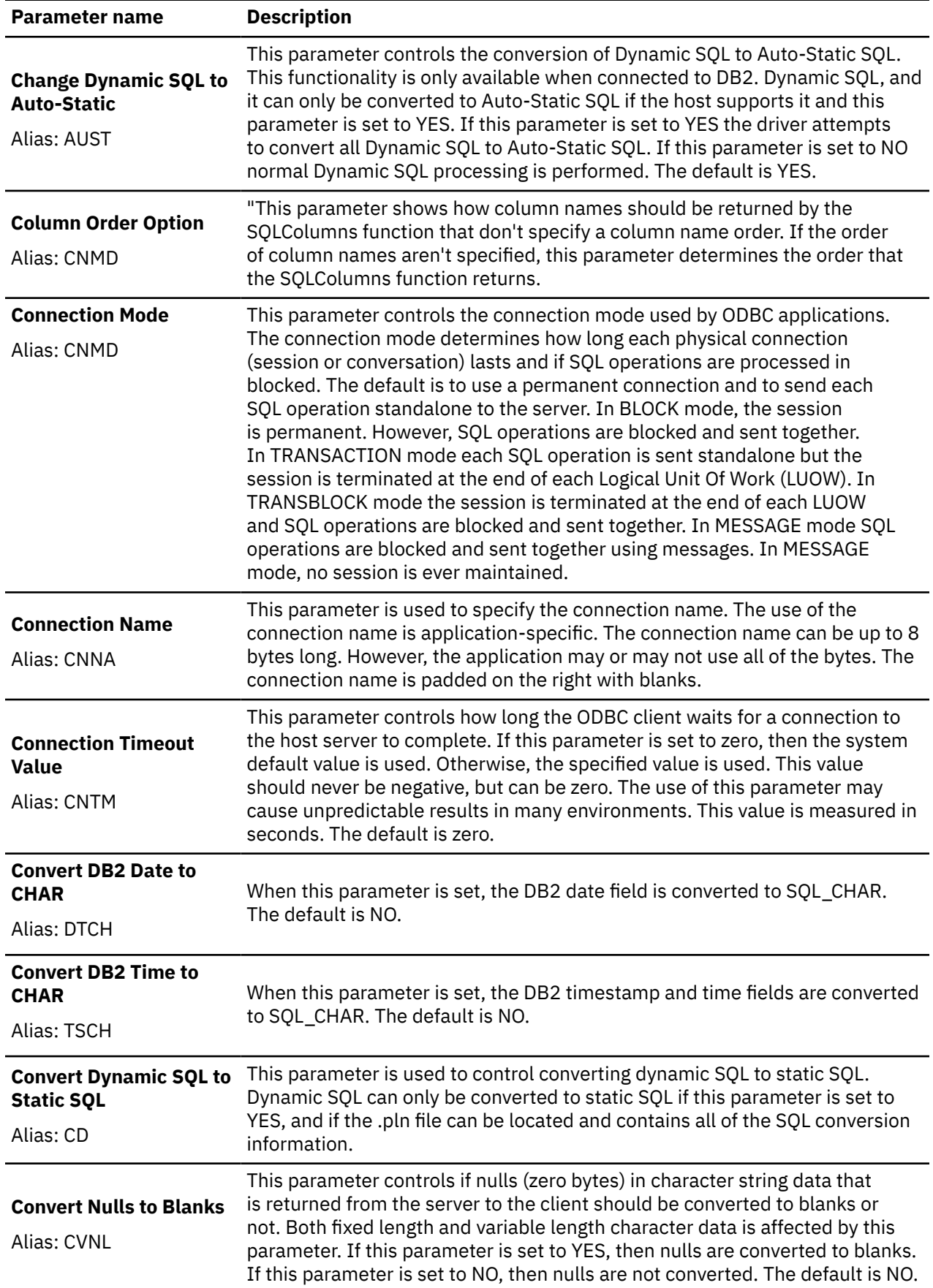

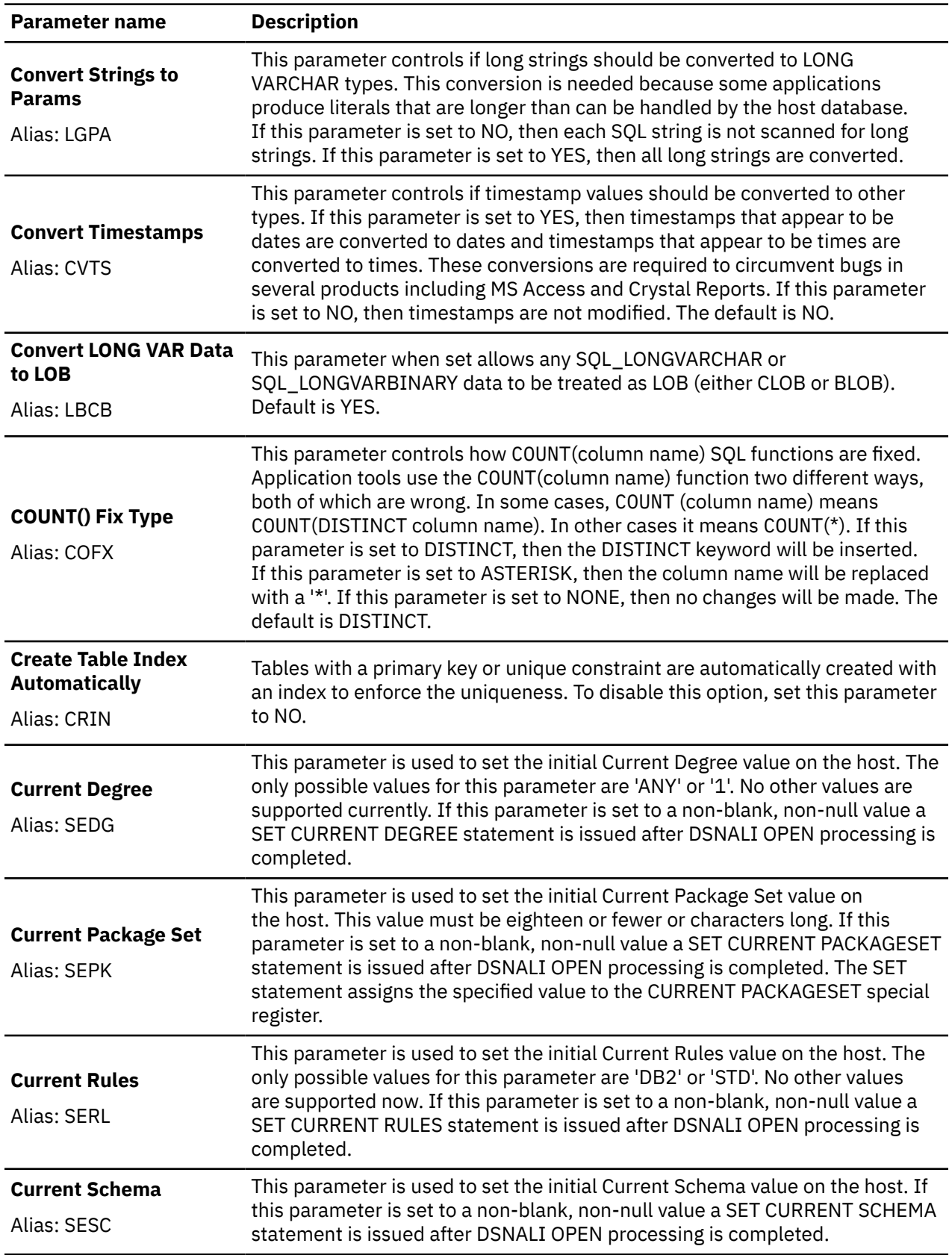

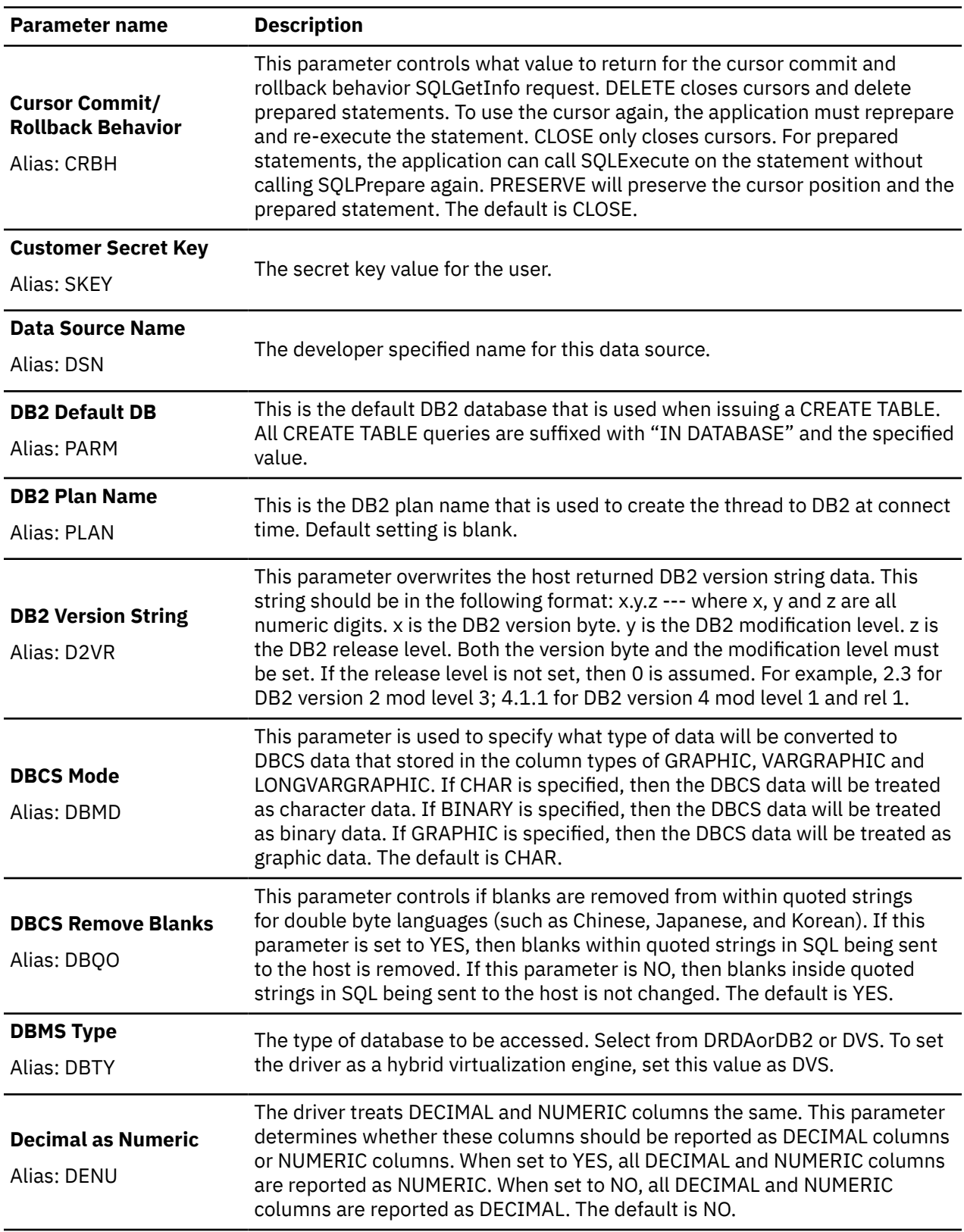

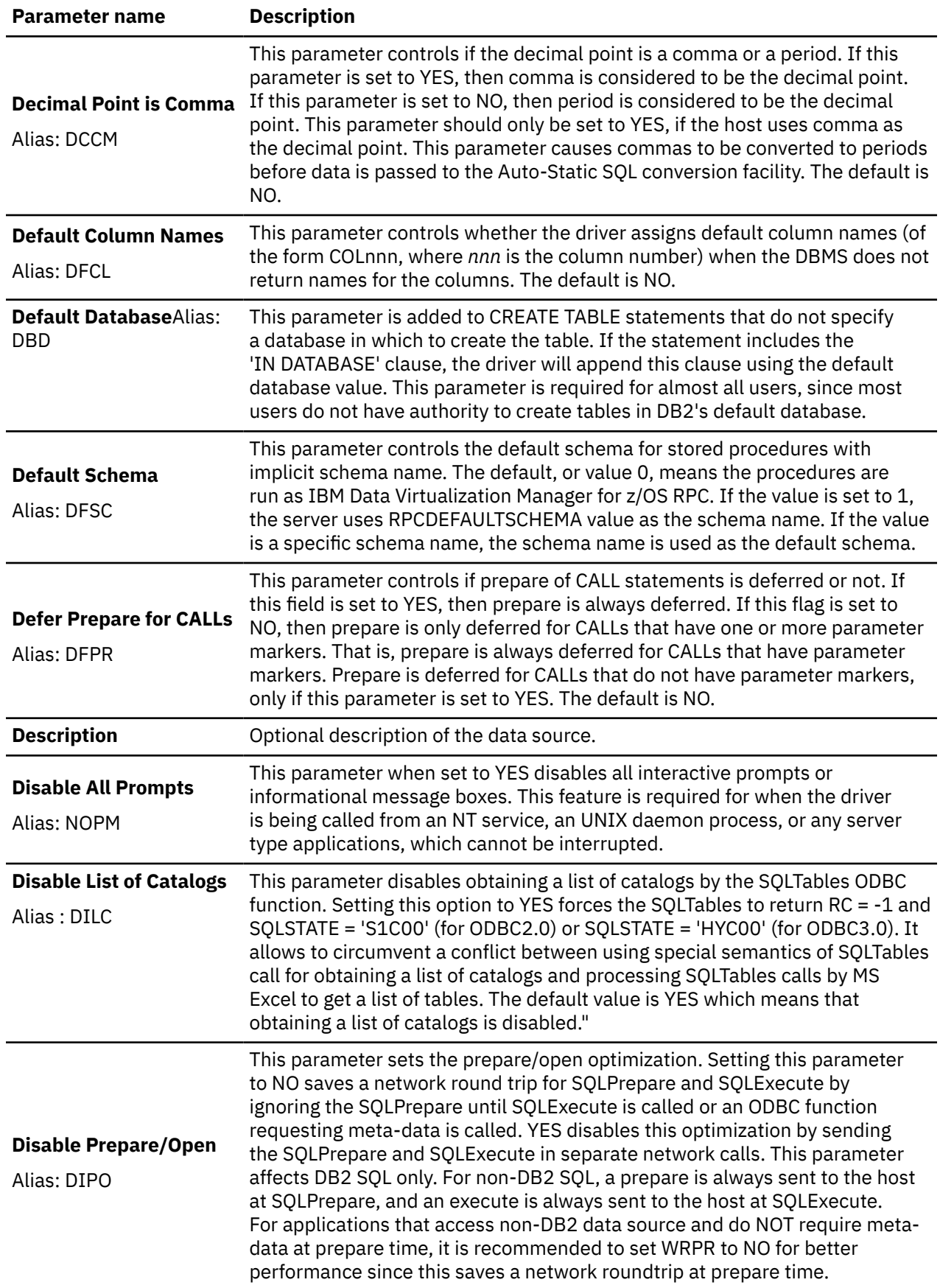

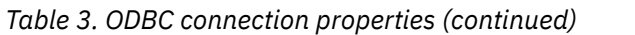

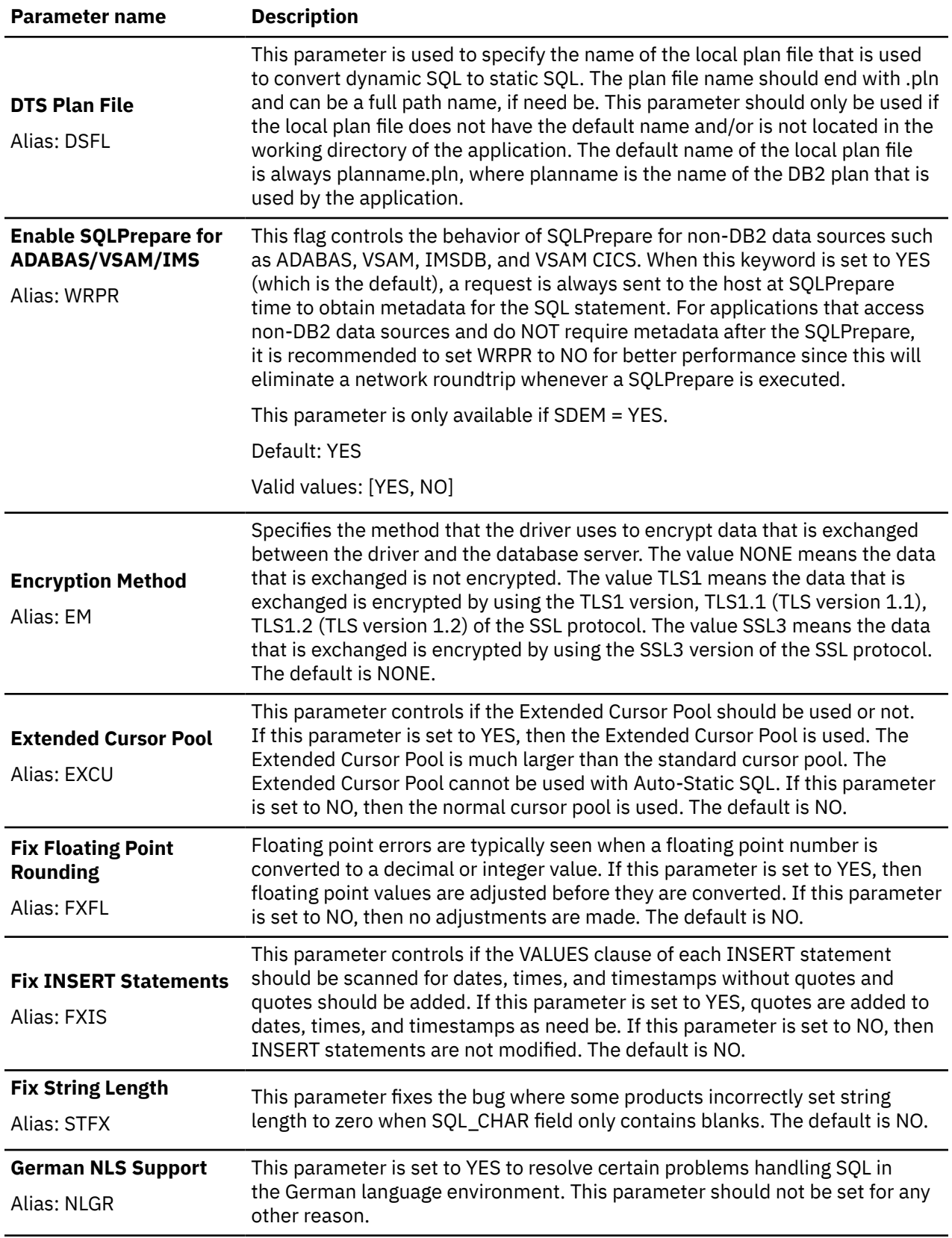

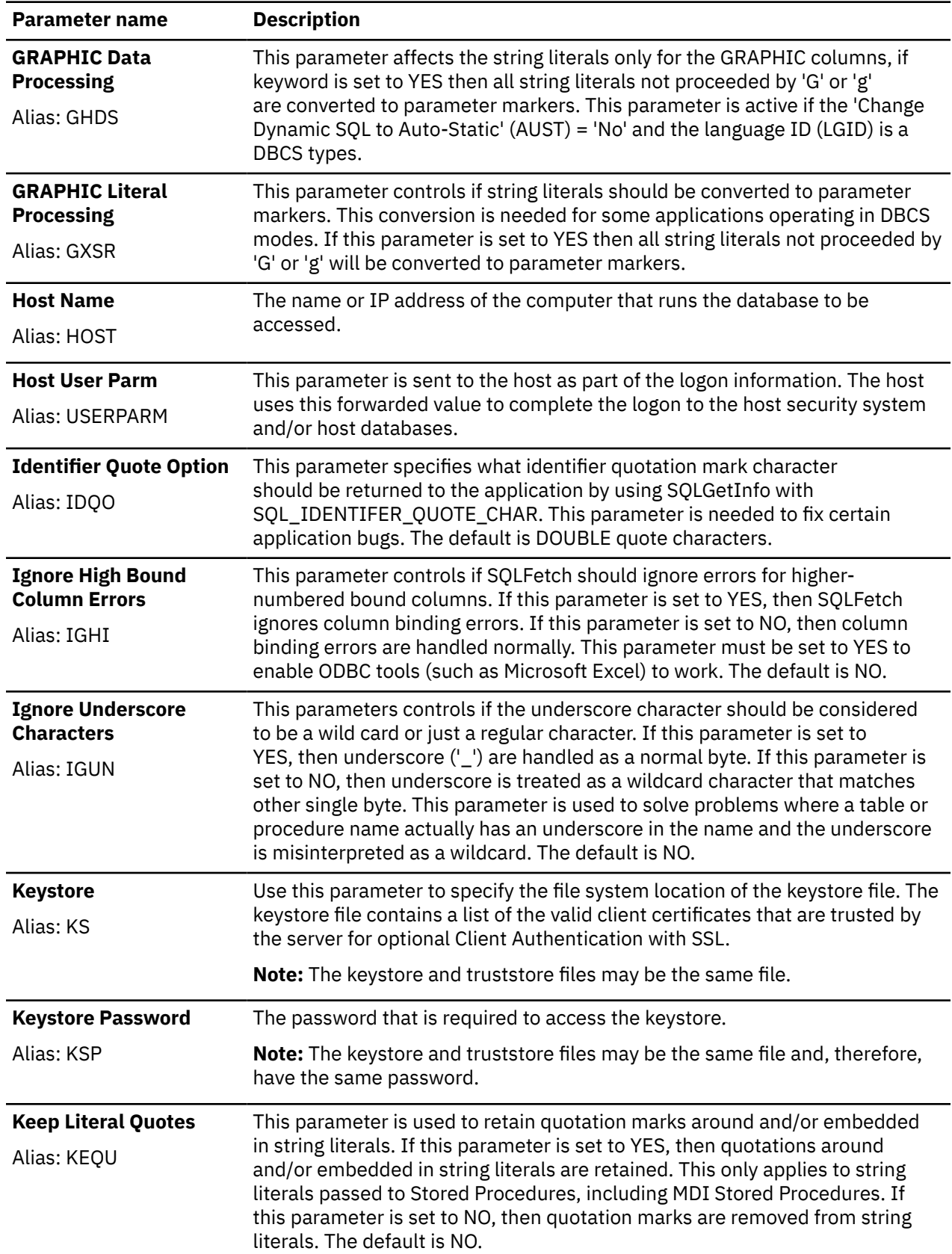

| <b>Parameter name</b>                                     | <b>Description</b>                                                                                                    |
|-----------------------------------------------------------|----------------------------------------------------------------------------------------------------|
| Language ID<br>Alias: LGID                                | This parameter is used to specify the language to be used. The possible<br>values are Arabic (ARB), Simplified Chinese (CHS), Traditional Chinese (CHT),<br>Danish (DAN), Default (DFT), German (DEU), U.S. English Compatibility (ENC),<br>U.K. English (ENG), U.S. English (ENU), Modern Spanish (ESN), Castilian<br>Spanish (ESP), Finish (FIN), French (FRA), Canadian French (FRC), Icelandic<br>(ISL), Italian (ITA), Japanese (JPL), Japanese Latin Extended (JPX), Japanese<br>Katakana-Kanji JIS X213 (JNL), Japanese Latin-Kanji JIS X213 (JNX),<br>Japanese Katakana-Kanji Extended (JTL), Japanese Latin-Kanji Extended<br>(JTX), Korean using US English for SBCS and KSC 5601 for DBCS (KOR),<br>Micro Decisionware (MDI), Dutch (NLD), Norwegian (NOR), PeopleSoft English<br>(PPS), Portuguese (PTG), Swedish (SVE), Turkish (TUR), Korean using Code<br>Page 833 for SBCS and KSC 5601 for DBCS (KRN), and Norwegian with Latin1<br>for Unix (NGN). The default is ENU. |
| <b>Long Data Fix</b><br>Alias: LGFX                       | This parameters controls if a large number should be returned for the length<br>and precision of LONG VARCHAR fields, rather than the actual length and<br>precision. This fix is needed to resolve certain problems in ODBCDirect<br>GetChunk processing. If this parameter is set to YES, then a large number<br>is returned for the length and precision of LONG VARCHAR fields. If this<br>parameter is set to NO, then the actual values are returned for the length and<br>precision of LONG VARCHAR fields. The default is NO.                                                                                                    |
| <b>Maximum Buffer Size</b><br>Alias: MXBU                 | This parameter sets the client-side maximum communication buffer size for<br>all data exchanges. The default sets the maximum buffer size to 256k. Note<br>that the final buffer size used by the driver is a negotiated value based on the<br>server-side setting. The actual run time buffer size could be smaller than the<br>value specified in this parameter, but not larger. The default is 256k.                                                                                                    |
| <b>Maximum Rows</b><br>Alias: MR                          | This parameter setting limits the number of rows that are returned from a<br>single query. If no value or zero is specified, no restriction is placed on the<br>number of rows returned.                                                                                                    |
| <b>MDI Text/Keywords</b><br>Alias: MDBO                   | This parameter controls if variable text and keywords can be used together<br>with MDI RSPs. If this parameter is set to YES, then variable text can be used<br>with MDI keywords. If this parameter is set to NO, then variable text cannot<br>be used with keywords. The default is NO.                                                                                                    |
| <b>MDI Keep Quotes</b><br>Alias: MDQO                     | This parameter controls if quotation marks should be retained around MDI<br>keyword values. If this parameter is set to YES, then quotations are included<br>in keyword values and keyword value lengths. If this parameter is set to NO,<br>then quotations are stripped from MDI keyword values. The default is NO.                                                                                                    |
| <b>MDI Delimited Args</b><br><b>Syntax</b><br>Alias: MDSY | This parameter controls whether argument lists delimited by TSQL's special<br>delimiters are supported. The default is NO.                                                                                                    |
| <b>MDSY Quoting</b><br><b>Character</b><br>Alias: MDQC    | This parameter sets a configurable quotation character for use in MDI calls.                                                                                                    |
| Alias: MDDP                                               | MDI DATA Padding Limit This parameter allows the user to configure the total combined width of<br>parameters for MDI calls when used in conjunction with MDSY. The default is<br>0 (no padding).                                                                                                    |

*Table 3. ODBC connection properties (continued)*

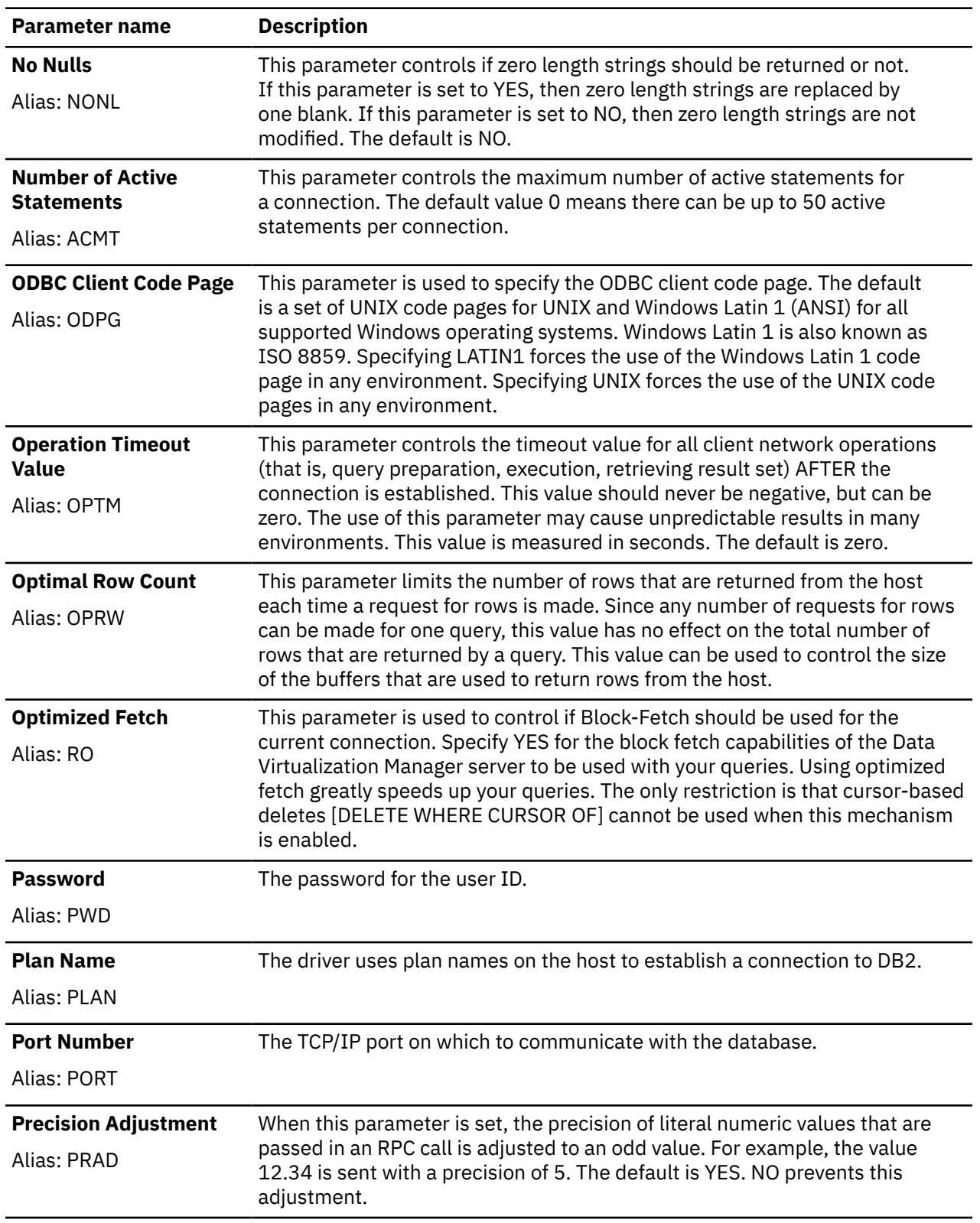

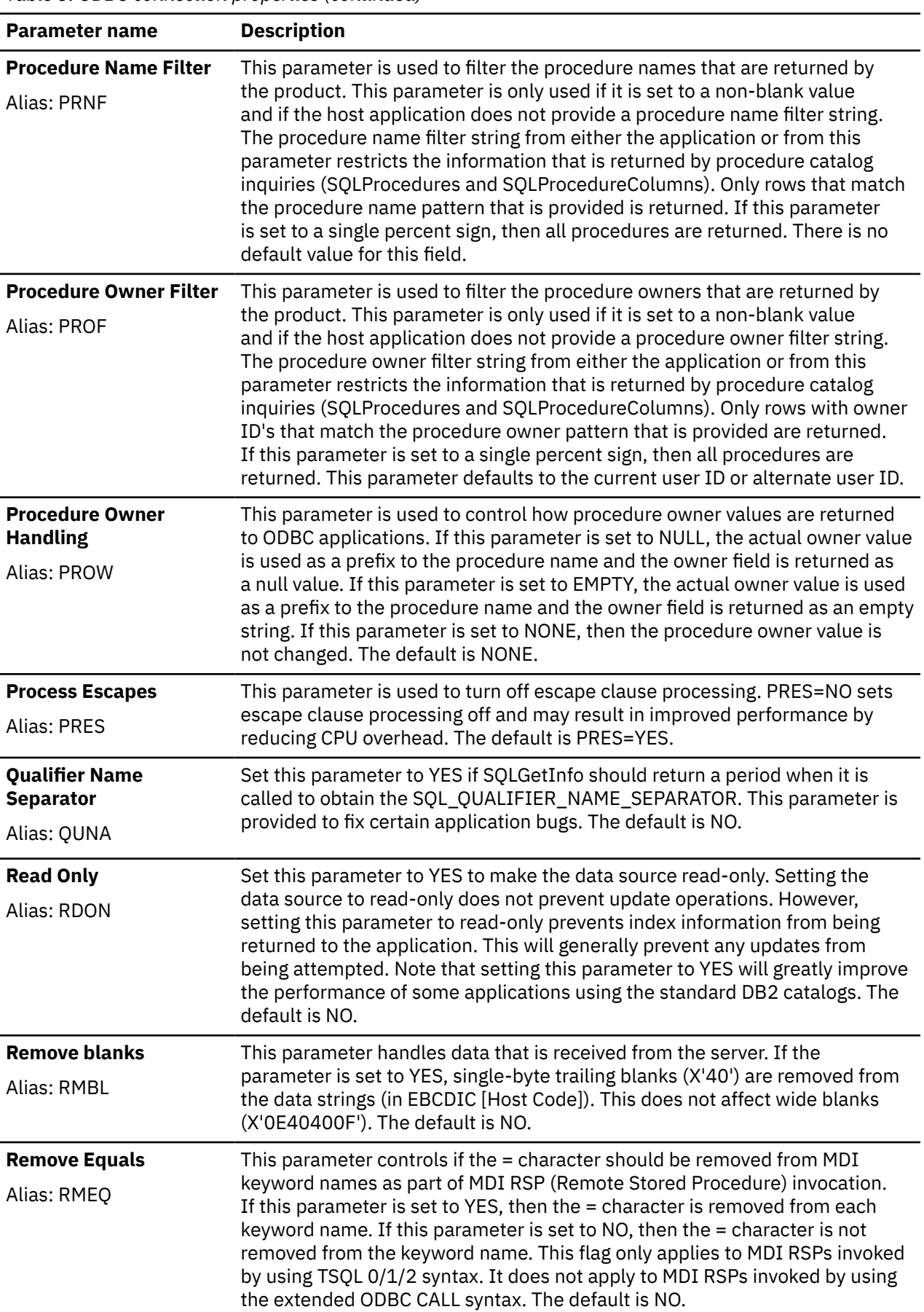

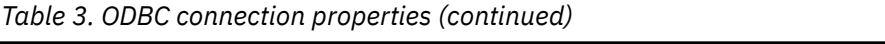

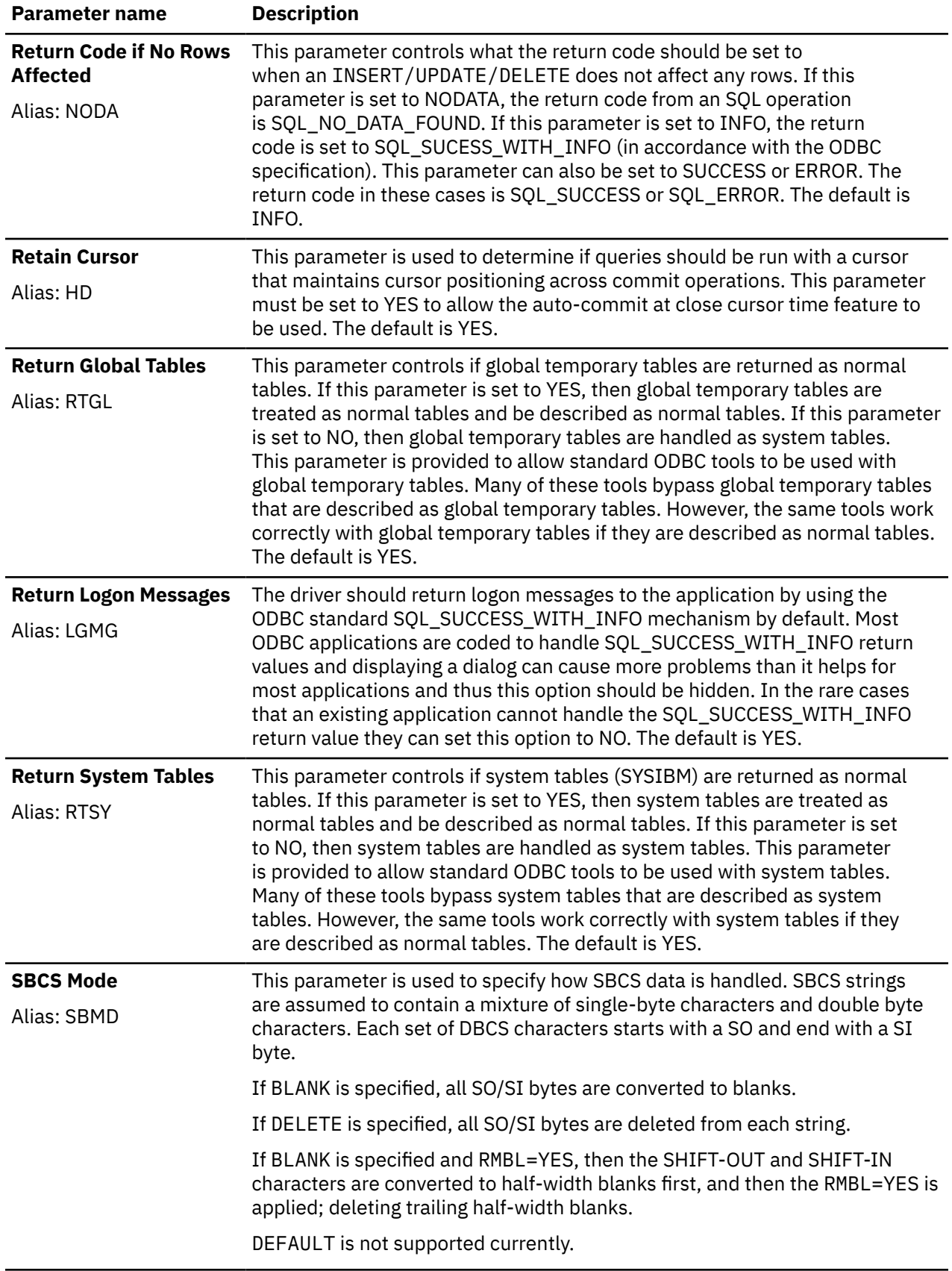

<u> 1980 - Johann Barn, amerikansk politiker (d. 1980)</u>

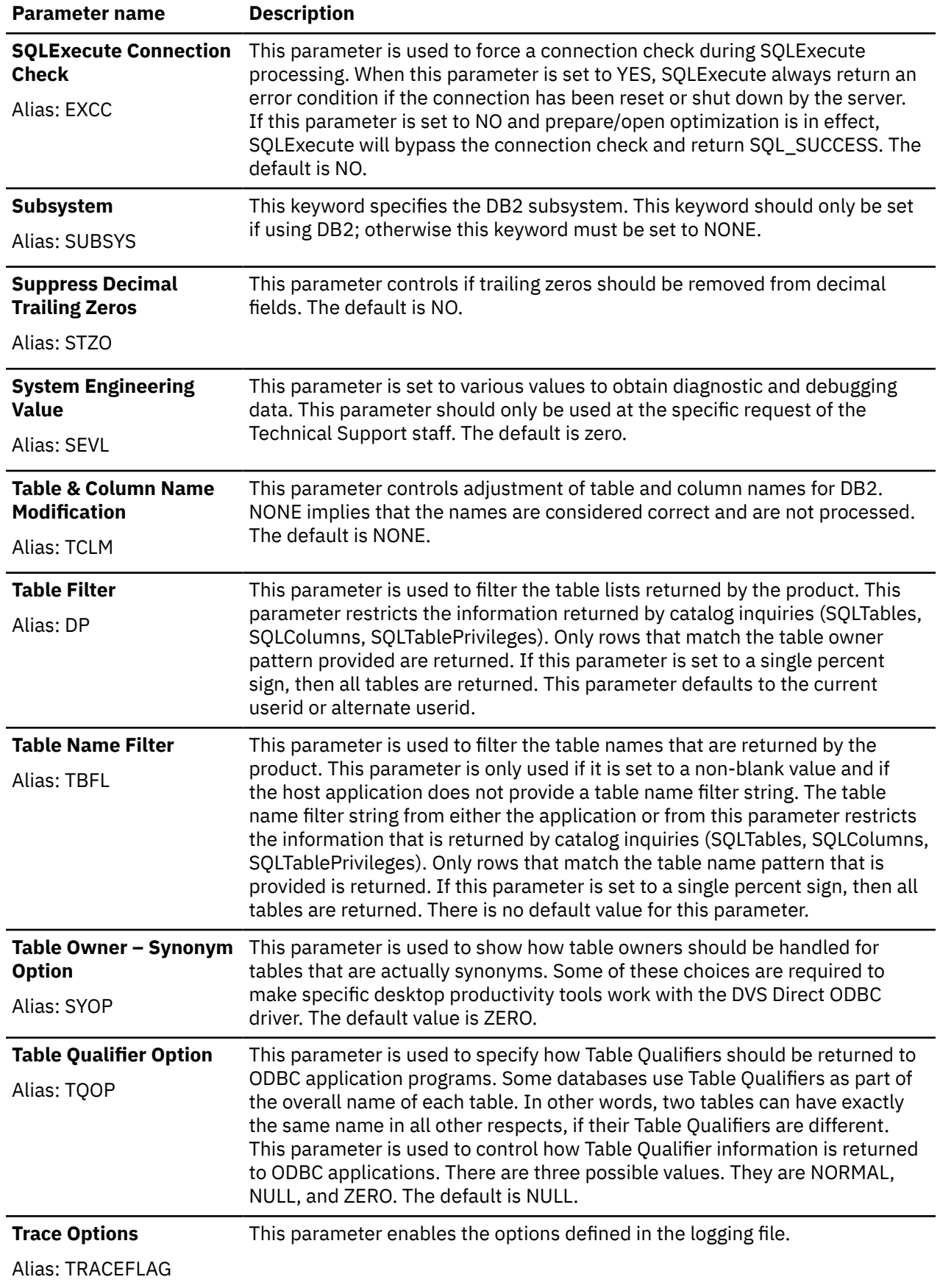

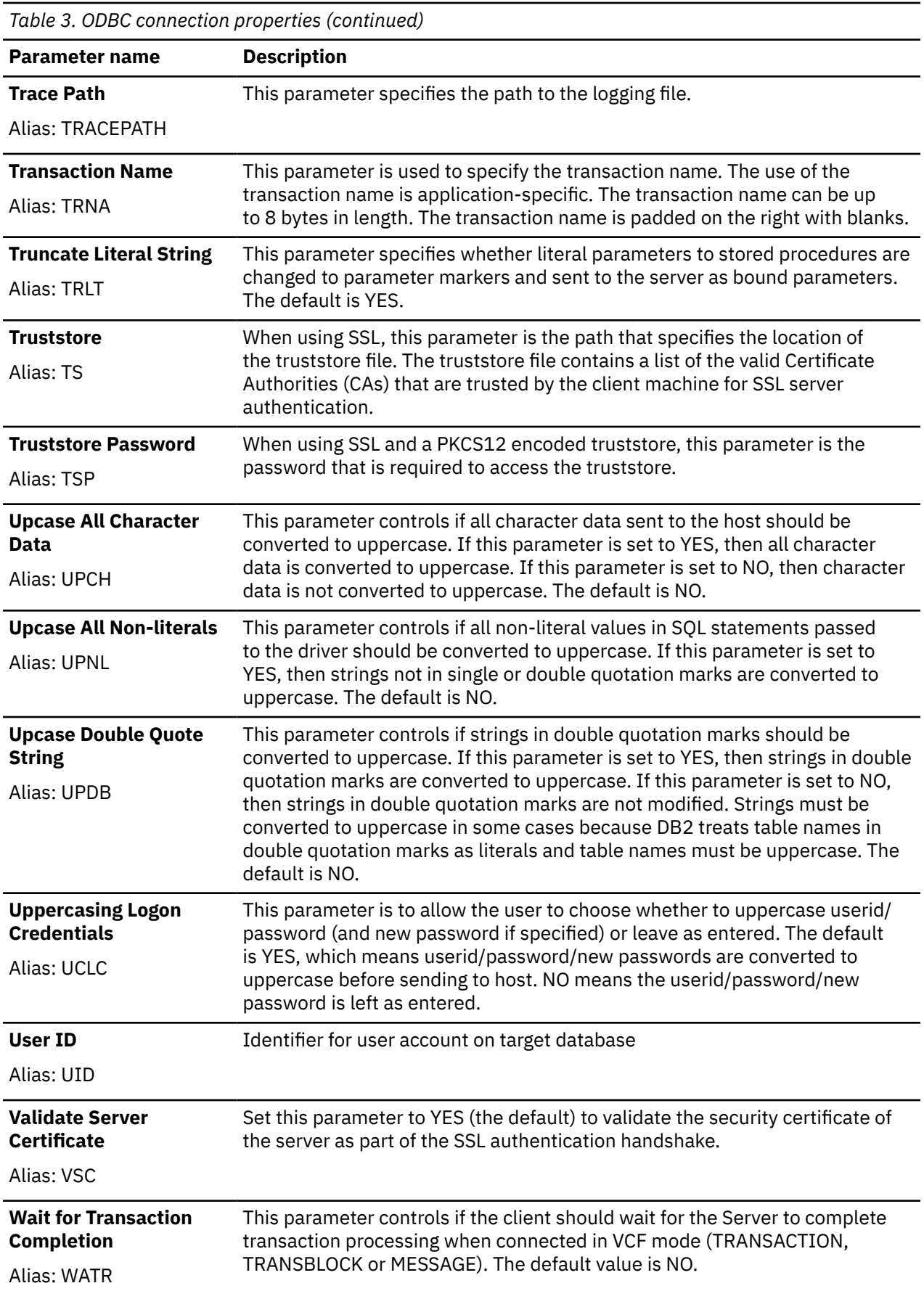

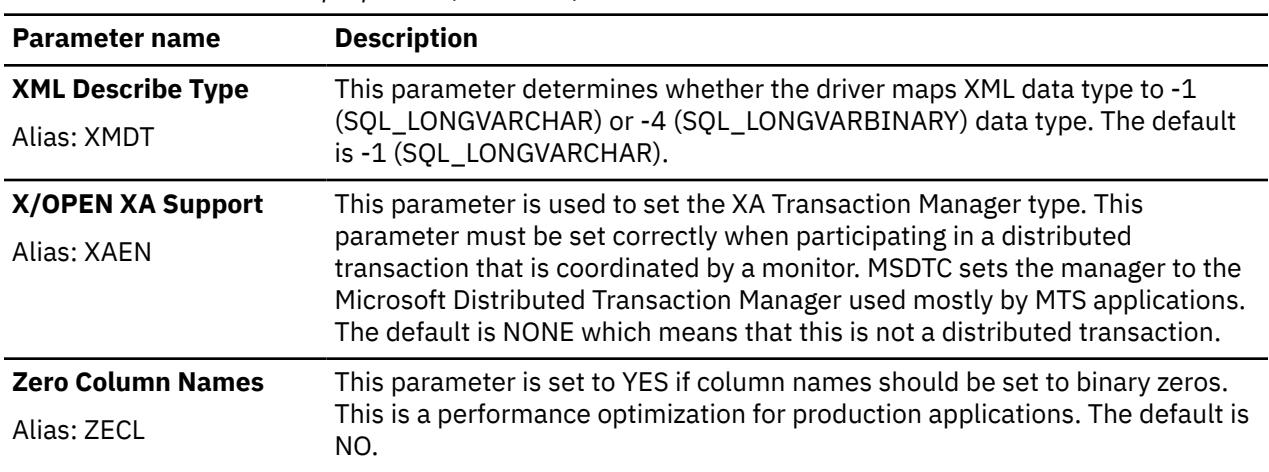

# **Connection pooling**

For Windows, connection pooling is configured through the ODBC Data Source Administrator.

### **Procedure**

- 1. Select the **Connection Pooling** tab.
- 2. Highlight the **IBM Data Virtualization Manager for z/OS Driver** entry.

Depending on the version of the Windows operating system, either

- Enable/disable connection pooling and set the retry wait time directly on the controls that are displayed on the **Connection Pooling** tab, or
- Double-click the **IBM Data Virtualization Manager for z/OS Driver** entry and enable/disable pooling and set the retry wait time in the pop-up window.

For UNIX/Linux, connection pooling is managed by the ODBC Driver Manager. A driver manager is not included in the driver installation package; a third-party driver manager must be installed.

# **Optimized fetch**

When optimized fetch is enabled, rows ahead of the current row are asynchronously extracted before the client application requests them. This data is then returned to the client application in blocks that may be as large as 32 KB. Enabling optimized fetch helps to minimize network traffic and speeds subsequent fetches as the requested data is likely already in a returned block.

Optimized fetch is enabled either by including the RO=YES connection property in a connection string (a connection string may be used with a DSN) or by appending the FOR FETCH ONLY clause to a SELECT statement.

When optimized fetch is enabled, cursor that is based deletes (DELETE WHERE CURSOR OF) cannot be used.

# **Connecting ADABAS data source using the ODBC driver**

With DVM studio, you can connect ADABAS as a datasource using the ODBC driver.

In the DVM studio, access the ODBC Data Source Administrator utility and in the **General** tab, select ADABAS from the **DBMS Type** drop down list.

The standard SQL queries and operations are supported for the ADABAS data

IBM Data Virtualization Manager for z/OS: Data Virtualization Manager Developer's Guide

# **Chapter 3. DS Client high-level API**

Use the DS Client high-level API to process SQL requests between high-level language applications running on z/OS and Data Virtualization Manager.

Data Virtualization Manager offers many ways to access virtualized data. The most popular are JDBC and ODBC. Data Virtualization Manager also provides an API that can be called from within more traditional mainframe languages such as COBOL, Natural or PL/I. This API is named the *DS Client high-level API*.

The DS Client high-level API allows an application running on z/OS to use a call-level interface to communicate with Data Virtualization Manager to process SQL requests and to retrieve result sets.

Result sets are buffered in a 64-bit shared memory object. The API user can choose to process the data in either of the following modes:

- *Move mode*. In move mode, the caller provides a buffer, and data is copied by the API from the memory object to the caller's buffer.
- *Locate mode*. In locate mode, the API is able to peek at the data and count the rows returned.

## **Load modules**

The following table lists the name and location of the DS Client high-level API load modules.

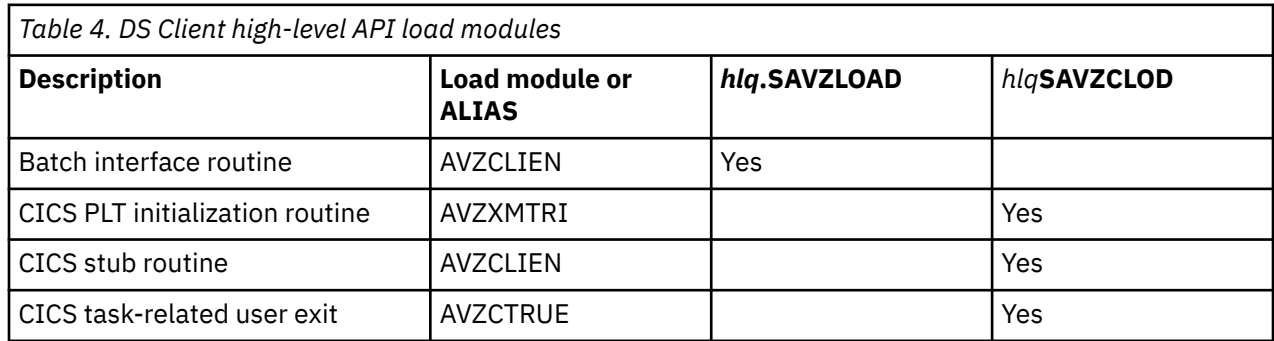

# **Configuring access to DS Client for CICS**

To use the DS Client API with CICS, you must modify your CICS configuration.

### **About this task**

Configure CICS by modifying the CICS started task JCL, the program list table (PLT), and the DFHCSD file.

### **Procedure**

- 1. Add the *hlq*.SAVZCLOD library to the DFHRPL concatenation in each CICS region that you want to connect to the server.
- 2. Update and assemble the CICS program list table/program initialized (PLTPI) list for the DS Client task-related user exit, as follows:
	- a) In the PLTPI list, locate the first DFHDELIM entry:

DFHPLT TYPE=ENTRY, PROGRAM=DFHDELIM

b) After the first DFHDELIM entry in the PLTPI list, add the following entry for the DS Client taskrelated user exit:

```
DFHPLT TYPE=ENTRY, PROGRAM=AVZXMTRI
```
**Note:** The entry for the AVZXMTRI program must follow the first DFHDELIM entry in the PLTPI list to ensure that the AVZXMTRI program will be executed in the second stage of the CICS PLTI process.

- c) Run the assembly job.
- 3. Update the DFHCSD file by performing the following steps:
	- a) For each CICS region, modify and submit the AVZCICSD job that is in *hlq*.SAVZCNTL data set.
	- b) Update LIST(*YOURLIST*) to match the startup group list for the CICS region.
- 4. Restart CICS and check for the following message in the CICS job log:

AVZ4459I CICSE DS Client exit program AVZCTRUE is enabled

# **AVZCLIEN**

A DS Client high-level application is implemented by passing a parameter list on a set of calls to module AVZCLIEN. The parameter list consists of the following:

- 1. **DVCB control block address.** The DVCB address is always required.
- 2. **Send buffer address**. The send buffer address is required for a SEND call and ignored for other calls.
- 3. **Receive buffer address**. The receive buffer address is required for a RECV call in move mode. A caller in locate mode should pass a zero in this argument. For other calls, it is ignored.
- 4. **Message buffer address**. The message buffer address is optional for a RECV call. For other calls, it is ignored.
- 5. **SQLDA buffer address**. The SQLDA buffer address is optional for a RECV call in move mode. A caller in locate mode should pass a zero in this argument. For other calls, it is ignored.

The application can be linked with SDXMBIS, or LOAD the module and branch to it.

# **AVZXMAPD**

AVZXMAPD is the base program in the DSSPUFI ISPF panel. The operation of the program is controlled by JCL EXEC card parameters, SQL statements, and input commands from the IN data set.

### **EXEC card parameters**

This section contains information about the EXEC card parameters.

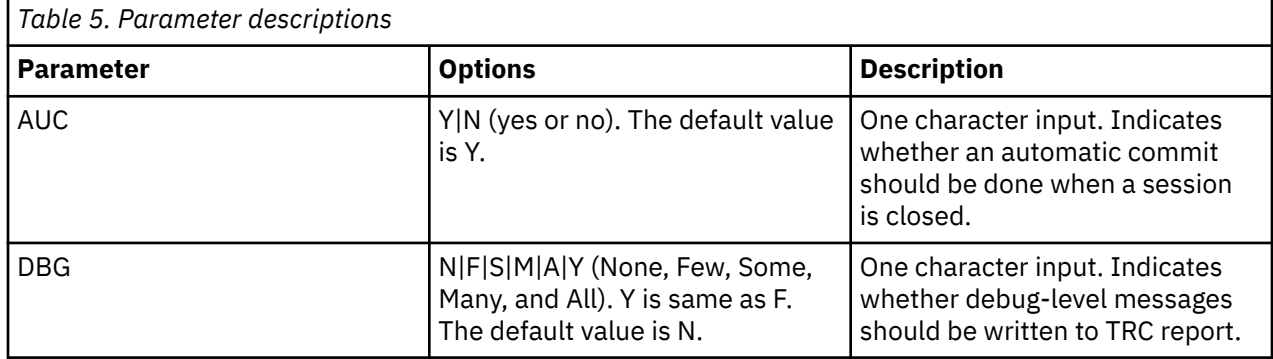

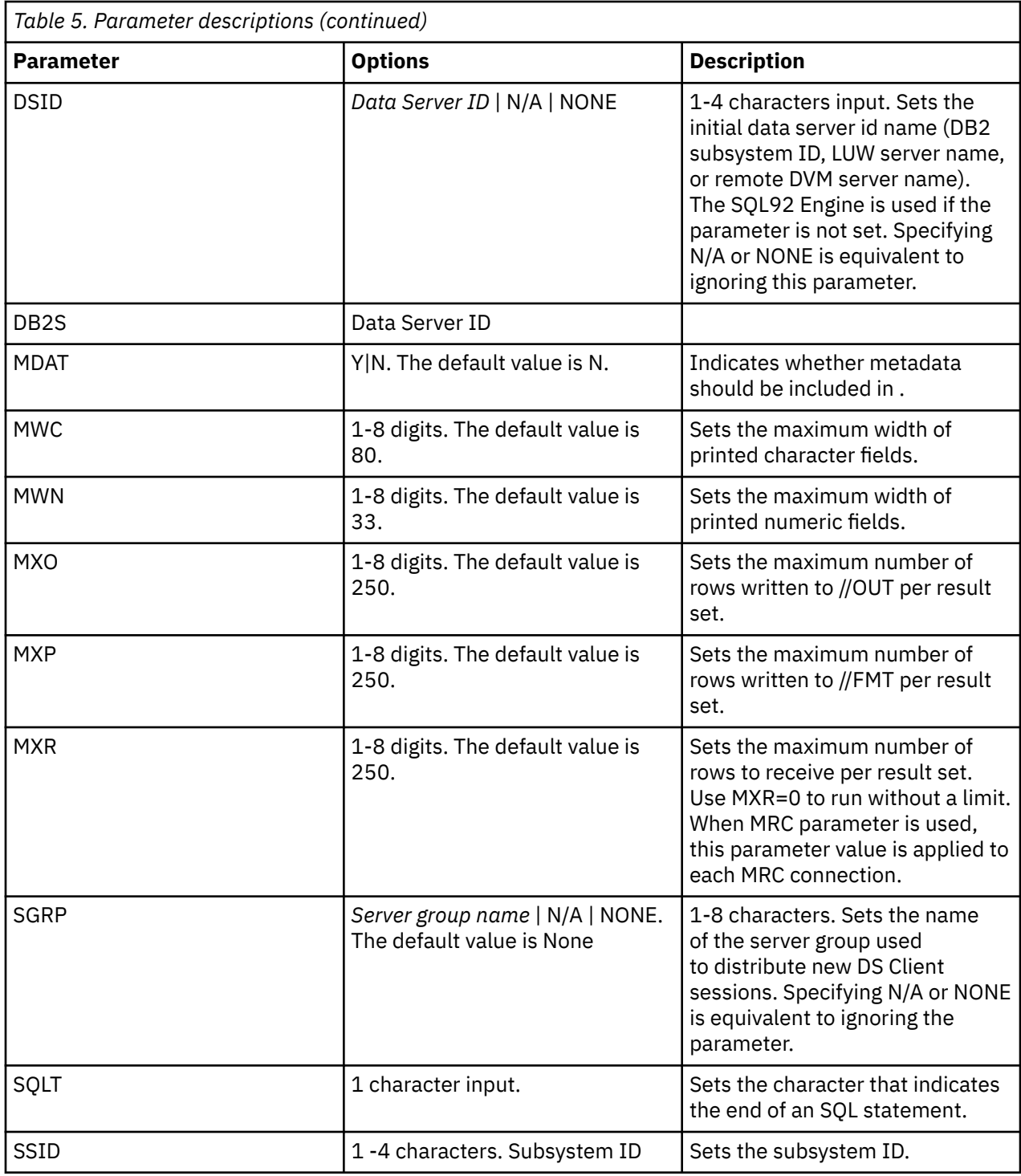

**Note:** If SSID= is not specified, the driver attempts to use the server group name from SGRP= to determine the subsystem to use. If neither SSID= nor SGRP= is specified, the driver will use the first subsystem in the subsystem chain.

### **IN data set**

The //IN data set contains SQL statements, optional input commands, and comments and uses the format RECFM=FB,LRECL=80. The data in the columns 73-80 is ignored.

### **SQL statements**

SQL statements may span across multiple records, and must be terminated with the SQL termination character or EOF. If a statement spans across multiple records, a space is inserted after each record.

Below is an example.

 $//IN$  DD  $\star$ SELECT FILEA\_NUMB, FILEA\_NAME, FILEA\_ADDR, FILEA\_PHONE, FILEA\_DATE, FILEA\_AMT, FILEA\_COMMENT FROM DALE1VSAM; /\*

### **Input commands**

You can use ++SET statements to control some of driver operations. Each statement is in the following format.

++SET key=value;

Every statement must begin in column 1 and must be contained in a single record. The ending SQL termination character is optional. Many ++SET commands affect the operation of the SQL statements that follow them. If a session is open and a ++SET command changes a value that can be set only by an OPEN call, an implicit CLOSE and OPEN operation is done to enable the value.

The following are the available commands.

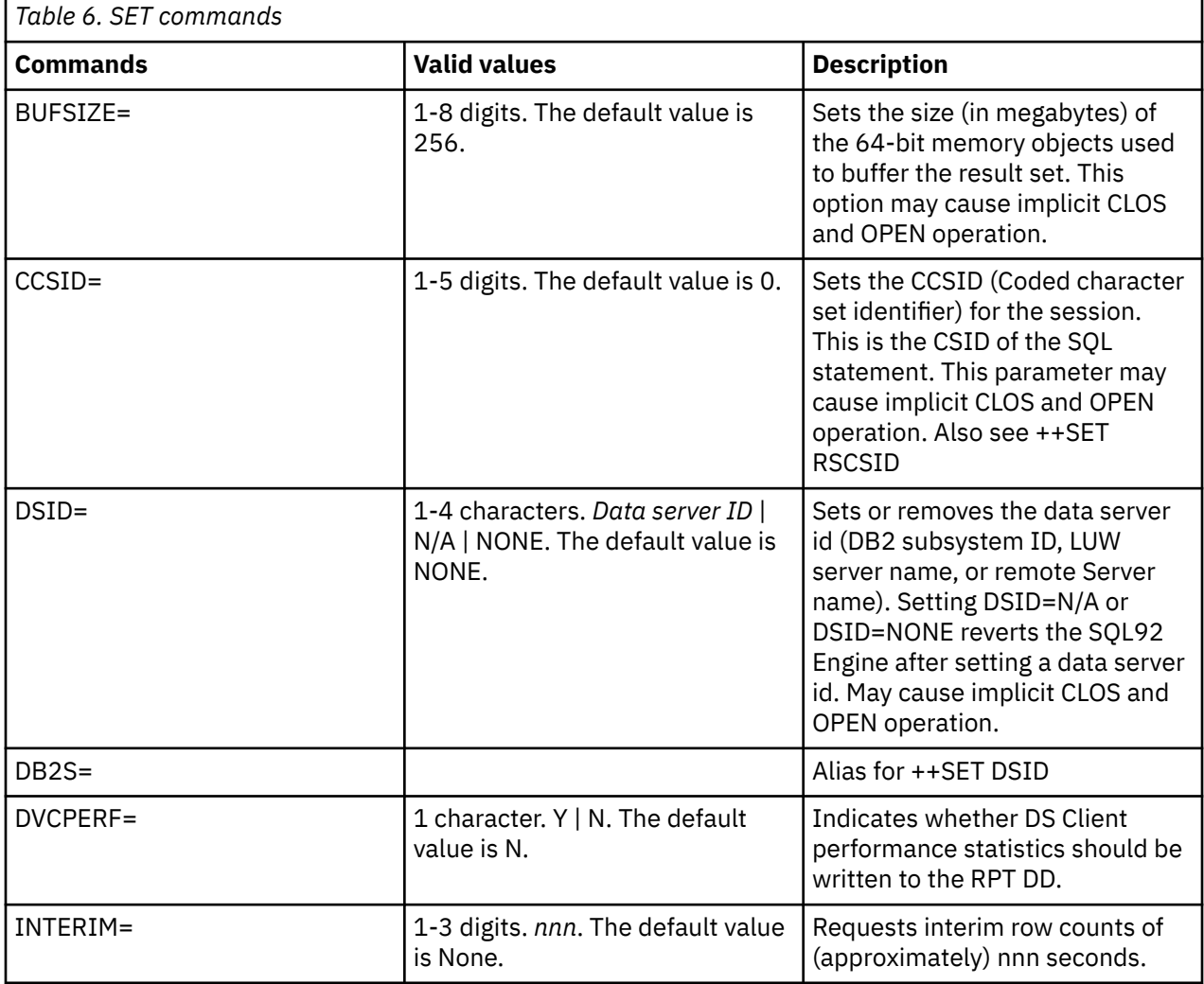

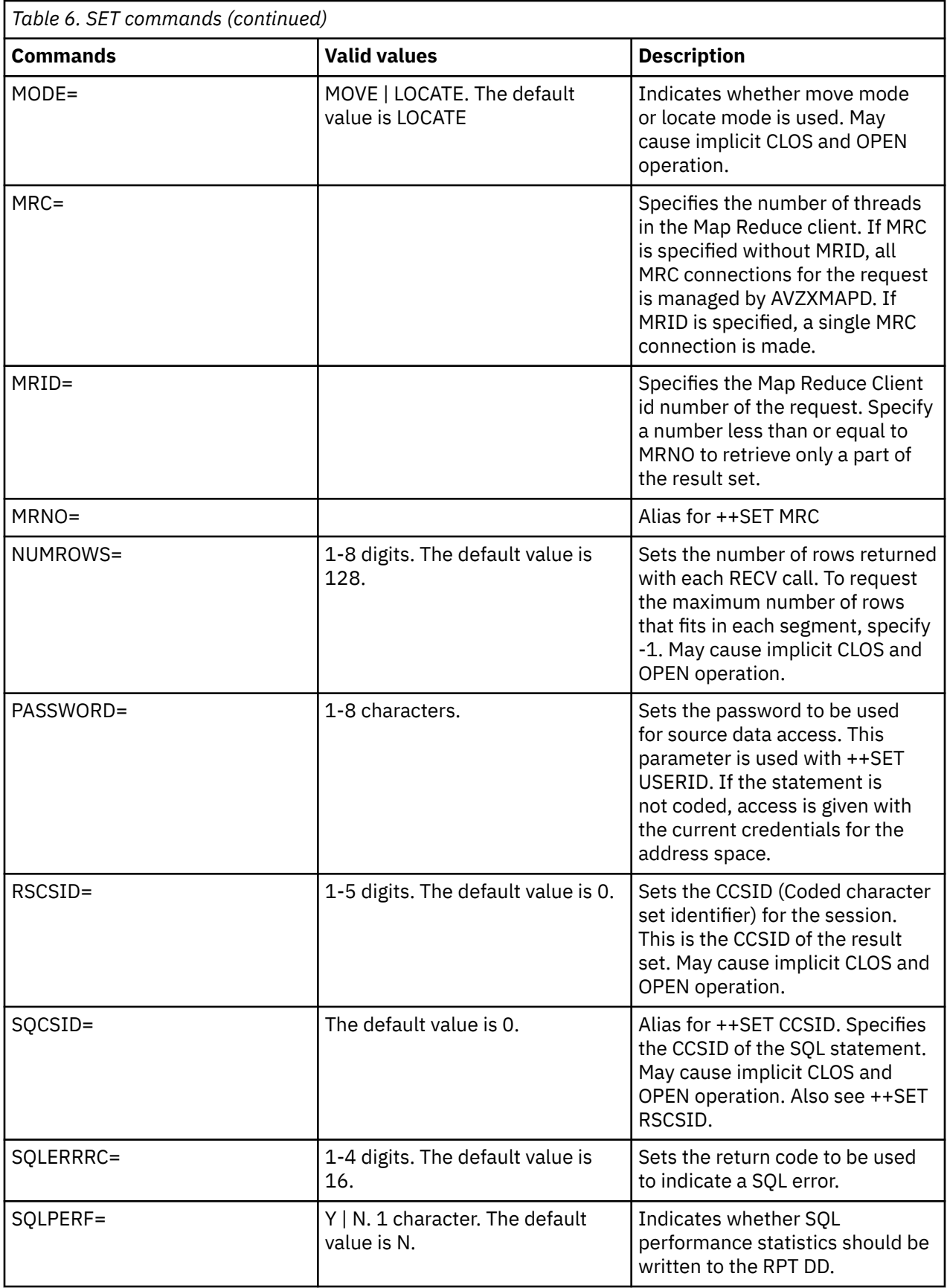

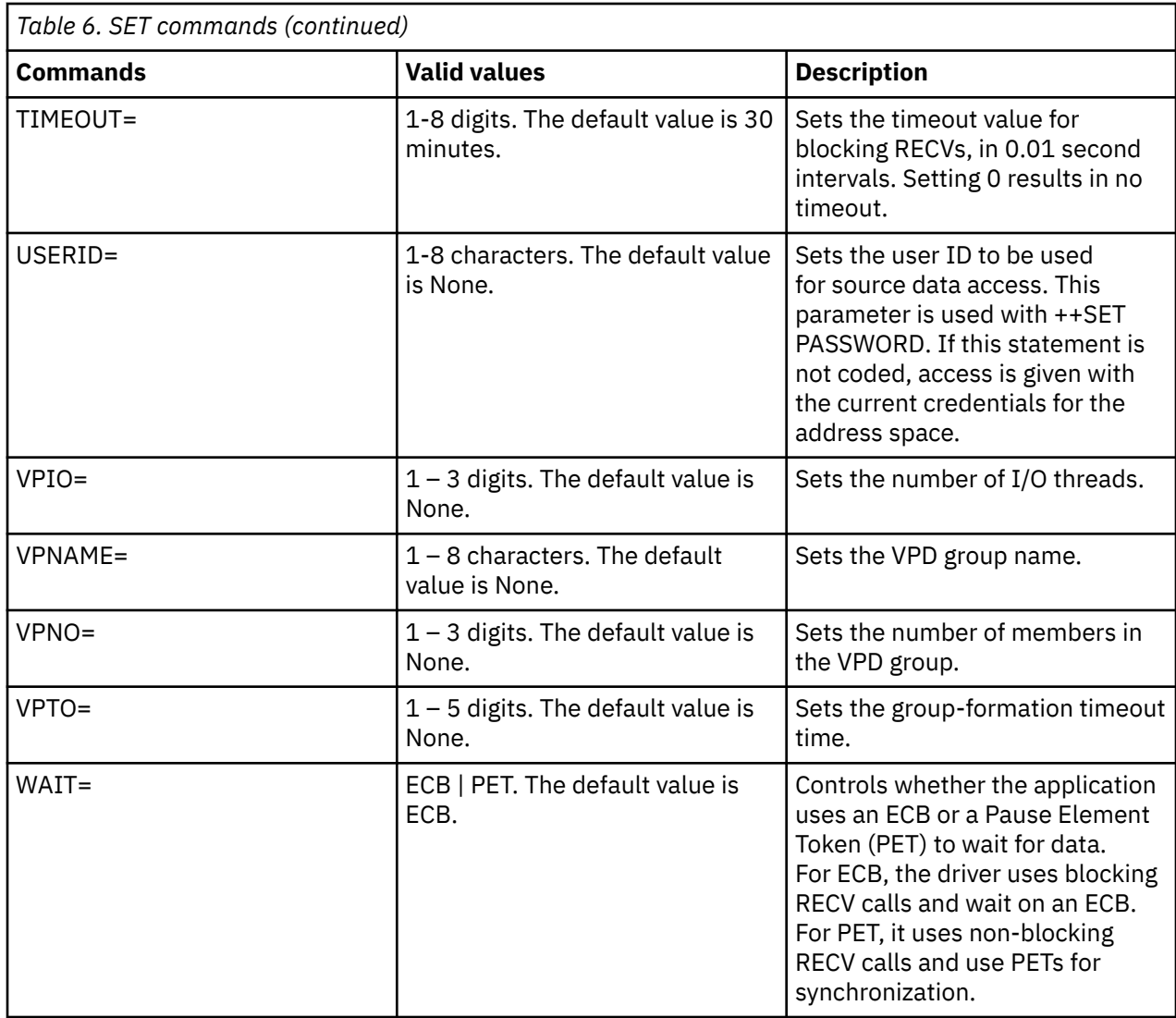

The following is a sample IN statement.

```
//IN DD \star++SET MODE=LOCATE;
SELECT * FROM DB2STAF2;
++SET MODE=MOVE;
SELECT \star FROM LUWWRE4 WHERE TM_PERID_ID = 1;
/*
```
### **Package statement**

You can use ++PACKAGE statements to create bind packages or grant package permissions. You can use the following format for the ++PACKAGE statement:

```
++PACKAGE key=value[,key=value[...]];
```
The statement may span lines, but the first line of the statement must begin in column 1. The ending SQL termination character is required. The entire statement is converted to uppercase before it is processed.

To use ++PACKAGE, the target DB2 system must have DRDA enabled. To verify that DRDA is enabled, use **option 4 (DB2/Database Control)** in the ISPF panel. Find the row with the applicable subsystem name, and look at the **DDF Use Status** column (You may need to scroll right to see the column). When DRDA is enabled and active in the subsystem, **DDF Use Status** is enabled.

You can toggle the **DDF Use Status** with the T line command.

The valid ++PACKAGE statement keys and values are as follows:

*Table 7. Package statement*

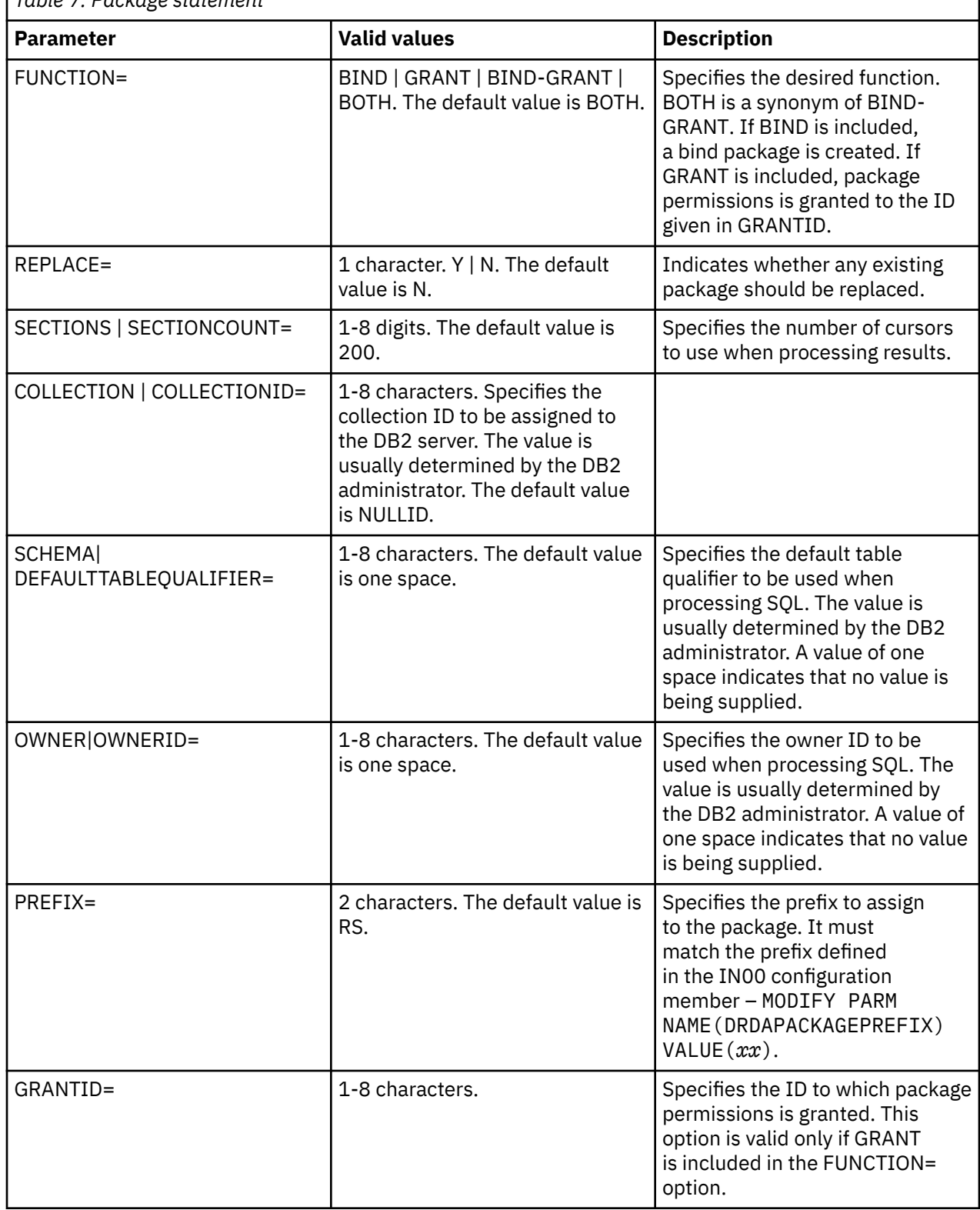

٦

The ++PACKAGE command is transformed into a SQL CALL statement that is passed as-is to the DS Client. The following example package statement performs both bind and grant operations.

```
++package function=bind-grant, replace=y;
```
The above statement is transformed to the following:

```
CALL DVS.PKGBIND(2, 1, 0, 0, 1, 1, 1, 200, 'DSSPUFI', 'NULLID', ' ',
' ', '510', 'RS', ' ', 'LAST');
```
### **Reports, sample JCL, and return codes**

DS Client driver produces reports and they can be selected via the main **DSSPUFI** panel, or via the inclusion of the named DDs in a batch job step.

All reports are set with the following settings.

RECFM=VB,LRECL=32756,BLKSIZE=32760

#### **CSV**:

The report containing column names and values formatted as comma-separated values.

#### **DUMP**:

The report contains the dump of the SQLDA(s) received from the API (as well as other data if the DBG= JCL parm specifies M or A).

#### **FMT**:

The report contains the result sets formatted as printed and underlined column headers with spacing between column data.

#### **JSON**:

The report contains the column names and values in JavaScript Object Notation format. Each column is written as a single record, with rows surrounded by opening and closing braces, and the entire result set surrounded by brackets. This produces a JSON array suitable for consumption by web applications.

#### **OUT**:

The report contains the raw result set data. Each row is written to a single record if possible, wrapping to multiple records as necessary to write all of the data.

#### **RPT**:

The report contains a summary of statistics for each request, and count for all requests.

#### **SRT**:

The SORT program input record is in the following format.

SORT FIELDS=(1,nnn,CH,A)

where *nnn* is the size of the longest row returned. This can then be input to a DFSORT step to sort the raw SQL data from the *OUT DD. RECFM=FB,LRECL=80*.

#### **TRC**:

The report contains a trace of program activity, including API calls and other interesting occurrences.

#### **TXT**:

The report contains the result sets formatted in fixed-length columns suitable for consumption by the IBM DB2 Analytics Accelerator (IDAA). Each record in the data set holds one row. If the MDAT=Y JCL parm is

coded, or if **Write TXT metadata?** is selected in the **DSSPUFI** options panel, the report starts with a row of column names, followed by a record containing a readable column rack.

#### **Sample JCL**:

Following is a sample JCL.

```
//AVZXMAPD JOB (ACCT#),'DS CLIENT 
TEST',MSGLEVEL=(1,1),REGION=0M,MSGCLASS=X 
//AVZXMAPD EXEC PGM=AVZXMAPD,PARM='SSID=SDBA'
//STEPLIB DD DISP=SHR,DSN=DVS.LOAD<br>//IN DD *
//IN--
-- Drop and create the DB2 Staff table
--
++SET DB2S=DSNA;
DROP TABLE SSTJEAN.STAFF;
CREATE TABLE SSTJEAN.STAFF (ID SMALLINT,
NAME VARCHAR(9),
DEPT SMALLINT,
JOB VARCHAR(5),
YEARS SMALLINT,
SALARY DECIMAL(7,2),
COMM DECIMAL(7,2));
--
-- Switch to SQL92 and load the DB2 table from VSAM
--
++SET DB2S=N/A;
INSERT INTO SSTJEANSTAFF (ID, NAME, DEPT, JOB, YEARS, SALARY, COMM)
SELECT ID, NAME, DEPT, JOB, YEARS, SALARY, COMM FROM STAFFVSAM;
--
-- Switch back to DB2 and list the DB2 table
--
++SET DB2S=DSNA;
SELECT ID, NAME, DEPT, JOB, YEARS, SALARY, COMM FROM SSTJEAN.STAFF;
/*<br>//RPT
//RPT DD SYSOUT=*
//FMT DD SYSOUT=*
//TRC DD SYSOUT=*
//JSON DD DSN=MY.JSON,DISP=SHR
          DD SYSOUT=*
//000N<br>//<br>//
```
#### **Return codes:**

Return codes from the DS Client Driver are as follows:

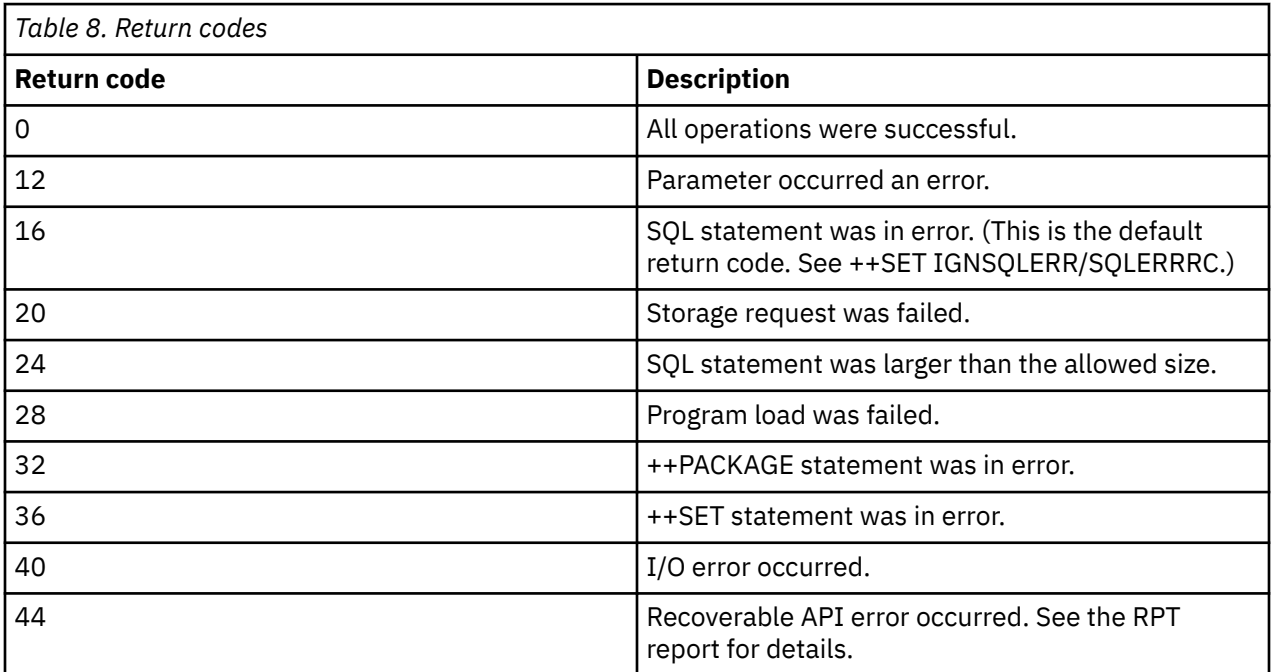

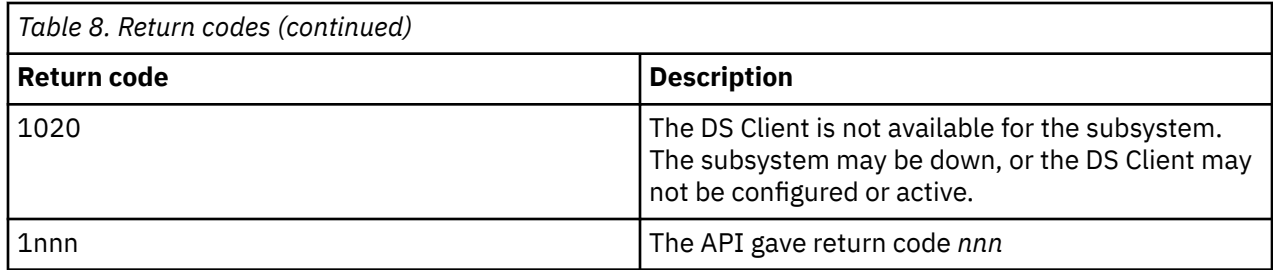

# **DVCB control block**

The DS Client Control Block (DVCB) is the main control structure between the application and DS Client.

All DS Client calls require the address of a DVCB as the first argument in the parameter list.

The calling program needs to have a DVCB defined in its working storage.

### **DVCB fields**

The following table provides a summary of the fields in the DVCB. The "IN/OUT" column tells whether the field is input by the application, output by the API, or both input and output. The code in each column representing an API call tells whether the field is (R)equired, (O)ptional, or (I)gnored.

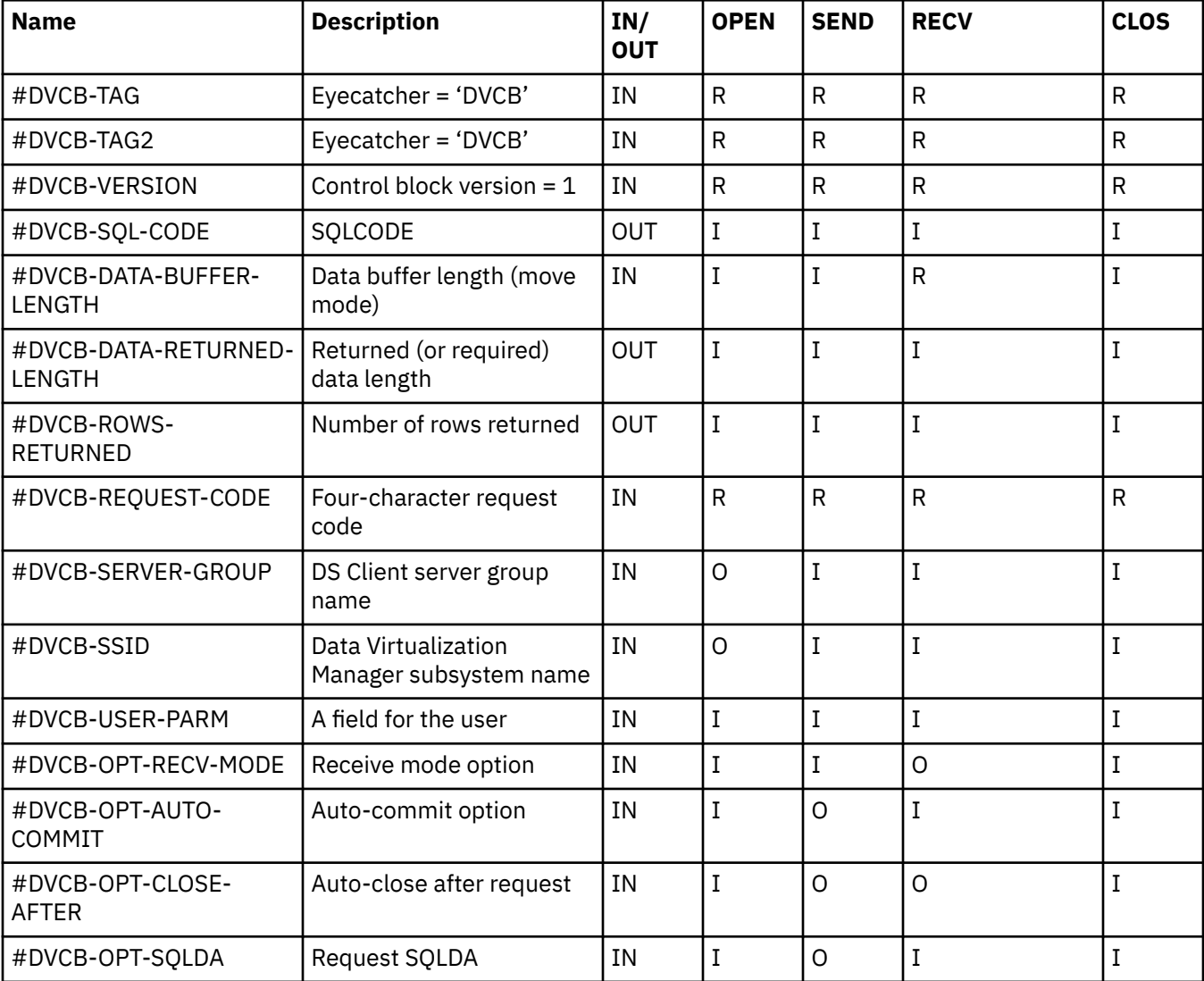
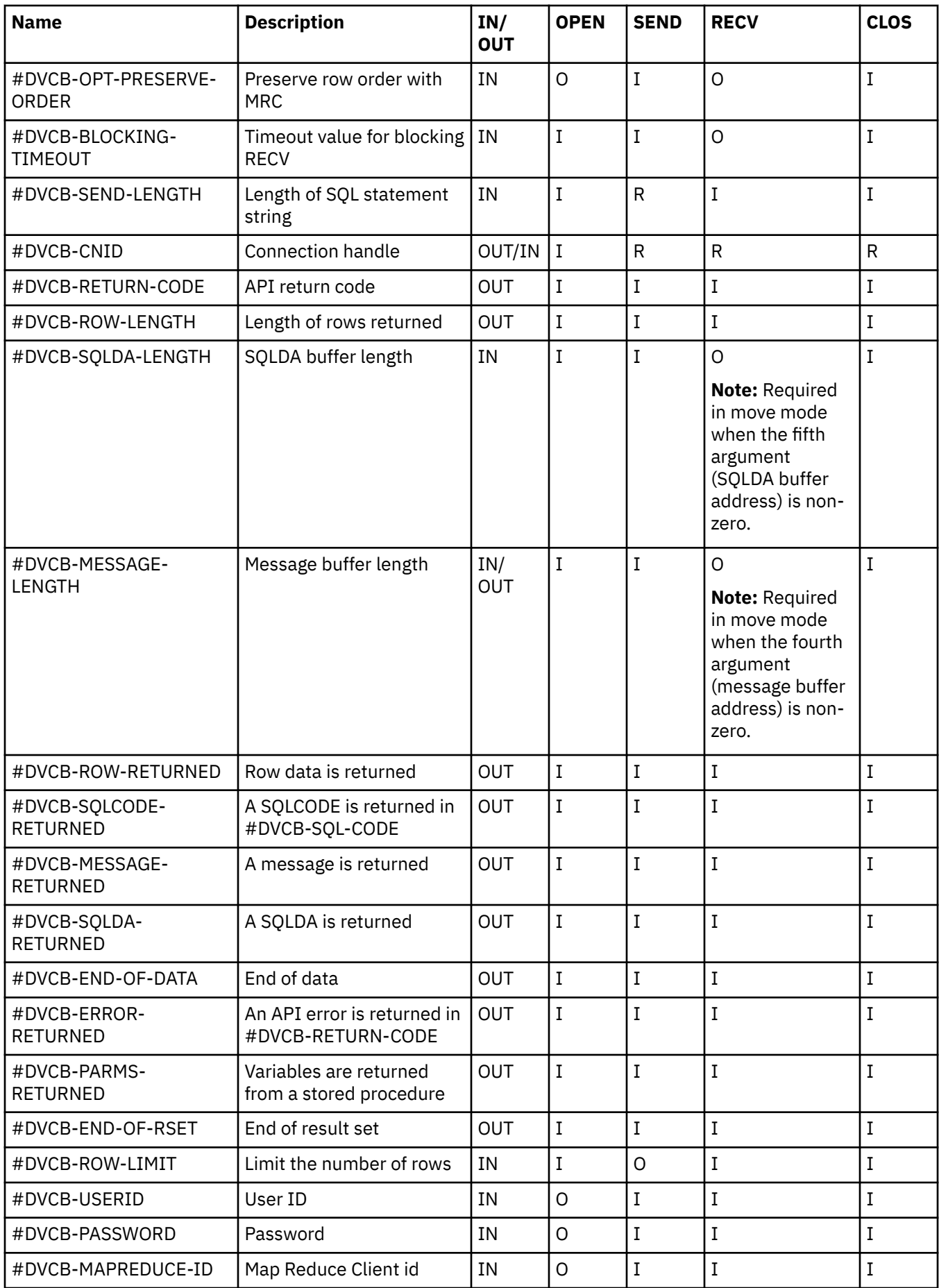

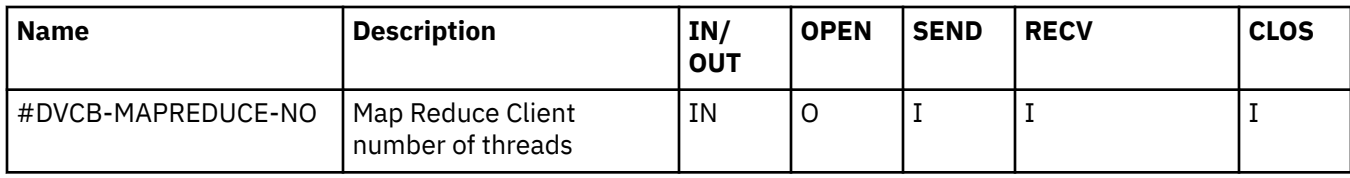

## **Example**

Following is the Natural data declaration of the DVCB.

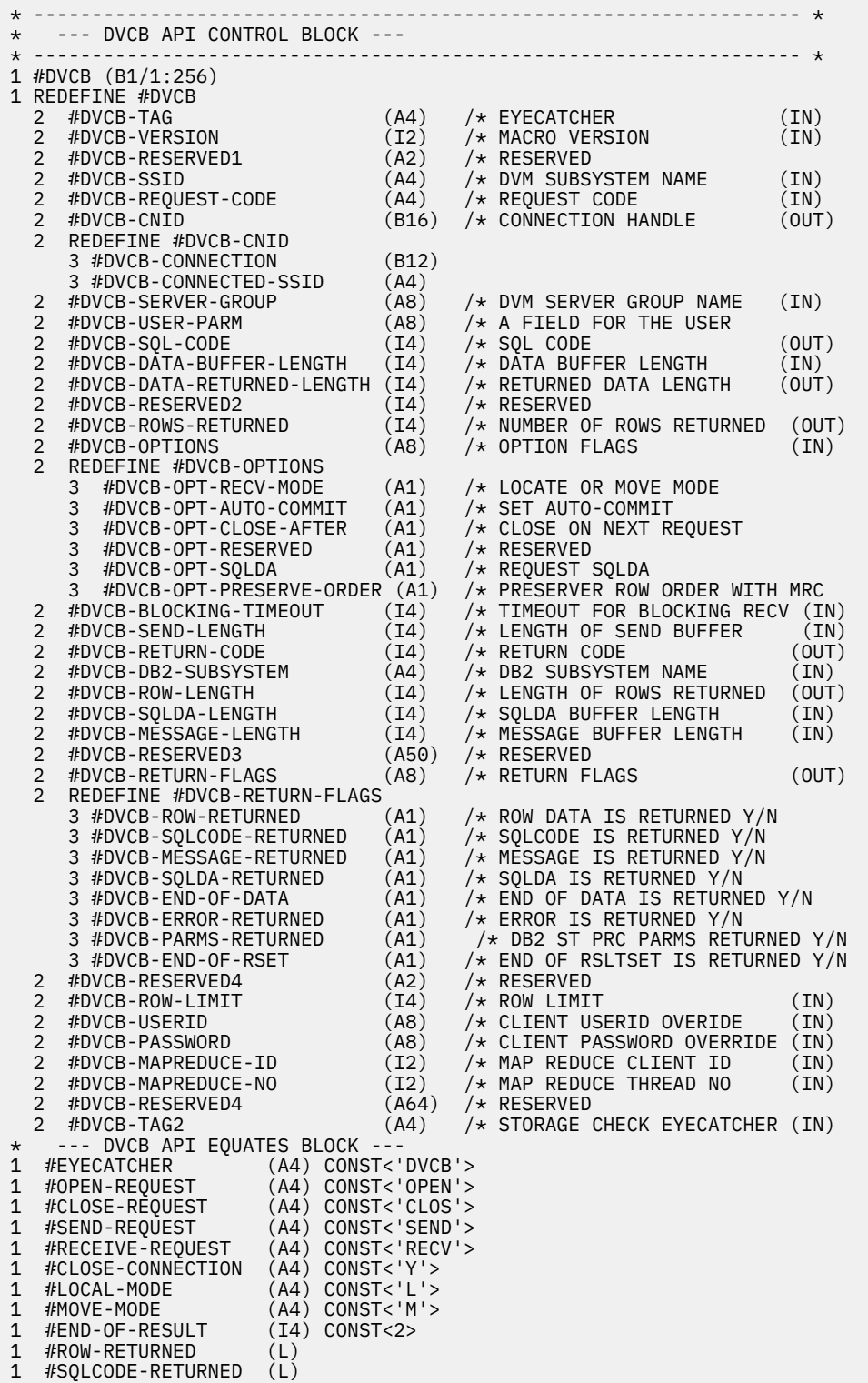

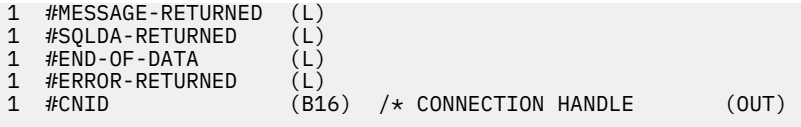

# **DS Client requests**

There are four request types supported by DS Client: OPEN, SEND, RECV, and CLOS.

## **OPEN**

The OPEN request creates a session with the DS Client server, and obtains the shared memory object used to buffer the result set(s). The server can be identified either by subsystem name or by server group name. (The group name is configured in AVZSIN00 using parameter DSCLIENTGROUP. Connections to the same server group are distributed in round-robin fashion.) The API will return a connection handle in #DVCB-CNID; this handle must be maintained and returned on all subsequent API calls.

The OPEN call is optional. If a connection is not open when a request is sent, an implicit OPEN will be performed.

The following options can be presented on the OPEN call:

- The subsystem name or group name that identifies the Data Virtualization Manager server.
- The Db2 subsystem name (or none to use SQL Engine).
- The row limit for the result set(s)
- The auto-commit option
- The request SQLDA option
- The user ID and password to be used for access to the data source. The default is the API application user ID.

#### **Providing alternate credentials**

By default, the server will use the API application address space user ID to access the data source. Alternate credentials can be provided in #DVCB-USERID and #DVCB-PASSWORD. If #DVCB-USERID is non-zero, a password must be provided in #DVCB-PASSWORD. The application should clear #DVCB-PASSWORD to zeros after the OPEN call.

## **Map Reduce Client**

Map Reduce Client (MRC) technology provides the ability for a client application to process large requests in parallel on multiple threads. Depending on the data source and the system architecture, significant reductions in elapsed time can be achieved using MRC. The data source must be enabled for Map Reduce in order to benefit from MRC.

To achieve end-to-end parallel processing using MRC, first determine the number of processing threads to use. Start or attach this number of client threads, and open a DS Client connection on each thread. In each DVCB, set #DVCB-MAPREDUCE-NO equal to the total number of threads. Set #DVCB-MAPREDUCE-ID in each thread to a unique value 1 – *n*, where *n* is the value of #DVCB-MAPREDUCE-NO. Send the same request on each client thread. The aggregate of all *n* composite result sets will be the complete result set for the request.

**Note:** If Map Reduce is not enabled for the data source, the complete result set will be returned to the thread which has specified #DVCB-MAPREDUCE-ID = 1. Threads 2 - *n* will immediately receive SQLCODE 100.

Map Reduce Client can also significantly reduce the elapsed time for large queries when running the application on a single thread, especially for locate-mode requests, and move-mode requests for which the row order is not essential. To use MRC on a single thread, set #DVCB-MAPREDUCE-NO equal to the total number of server threads desired, and set #DVCB-MAPREDUCE-ID to zero. For move-mode requests, set #DVCB-OPT-PRESERVE-ORDER to N if row order is not necessary. (The default is Y to preserve the row order of the result set.)

**Note:** MRC with #DVCB-OPT-PRESERVE-ORDER = 'Y' is generally slower than the server's normal Map Reduce processing. Do not use this option unless row order is essential.

## **Example of an OPEN call in Natural**

```
ASSIGN #DVCB-REQUEST-CODE = #OPEN-REQUEST 
CALL 'AVZCLIEN' #DVCB(*) #SEND-AREA(\star) #RECEIVE-AREA(*) #ERROR-AREA
      #SQLDA-AREA(*)
```
## **Connection handle**

An explicit or implicit open creates a 16-byte connection handle, which is returned in field #DVCB-CNID. The application is responsible to preserve this value and present it intact on all future API calls. If the application must save and restore the connection handle, it must save the value after each OPEN or SEND API call.

## **SEND**

The SEND request must be the first request following OPEN. It communicates the SQL request to the server. The SQL statement must be in the buffer pointed to by the second argument of the parameter list. The request is passed to Data Virtualization Manager for processing, and the result set immediately begins to flow into the shared memory object.

The send request places the session in *request received* state. When the request completes, the session is reverted to *open* state, at which time another SEND request may be made, or a CLOS request sent to close the session.

The following options can be presented on the SEND call:

- The Db2 subsystem name (or none to use SQL Engine).
- The row limit for the result set(s)
- The auto-commit option
- The request SQLDA option

#### **Setting the DB2 Subsystem name**

The Db2 subsystem name is set by putting the four-character subsystem name in field DVCBDB2S. It can be set on the OPEN call, and changed on the SEND call. If DVCBDB2S is binary zeros or blanks, the request will be processed by z/SQL. To remove a DB2 subsystem name from a previous query, move binary zeros or EBCDIC blank characters to DVCBDB2S.

#### **Requesting auto-commit**

To turn auto-commit on, set #DVCB-OPT-AUTO-COMMIT to A before calling SEND. An implicit commit will be performed after each update request. To turn auto-commit off, set #DVCB-OPT-AUTO-COMMIT to N.

#### **Example of a SEND call**

 ASSIGN #DVCB-REQUEST-CODE = #SEND-REQUEST ASSIGN #DVCB-SEND-LENGTH = #SEND-LENGTH

## **RECV**

The RECV request reads the result set data from the shared memory object. A SQLDA is also optionally returned. In move mode, the data is copied to the buffer pointed to by the third argument of the parameter list.

The session must be in *request received* state when the RECV request is made.

The RECV call will return when the caller's buffer is full, when the current result set is exhausted, or when an error occurs. To reduce the number of RECV calls required, make the data buffer as large as possible.

The buffer must be large enough to hold at least one complete row, or an error (40) will be returned in #DVCB-RETURN-CODE. When this happens, the required buffer size will be returned in #DVCB-DATA-RETURNED-LENGTH. The application should obtain a buffer of at least this size, update #DVCB-DATA-BUFFER-LENGTH with the new length, and retry the request, passing the address of the new buffer. The buffer length can be set to zero to request only a SQLDA and no row data. In this case, the return code will be zero.

The following options can be presented on the RECV call:

- An optional timeout.
- Auto-close after request completion.

Rows are returned in a fixed length, with all variables padded to their maximum length. The row size is returned, along with the number of rows, the first-row address, and the SQLCODE.

## **SQLDA-format data**

A SQLDA is needed to process the rows. SQLDATA and SQLIND in the returned SQLDA hold the offsets into the row of the column data and the null indicator. A null column is indicated by a combination of an odd value in SQLTYPE, and a value of x'FFFF' in the area indicated by SQLIND.

**Note:** The value of SQLIND is always 0 in the first variable. The SQLTYPE field must be examined to determine the significance of SQLIND.

## **Return signals**

The API returns *signals*, or flags, in the DVCB from each RECV call to indicate the returned data and indicators. All signals should be processed in turn before the next RECV call.

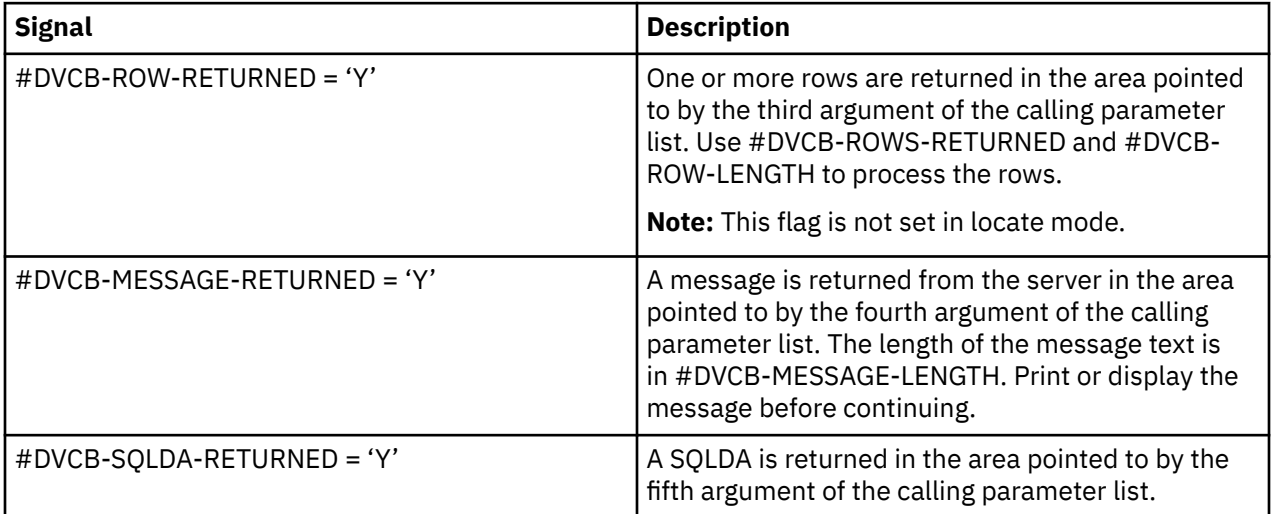

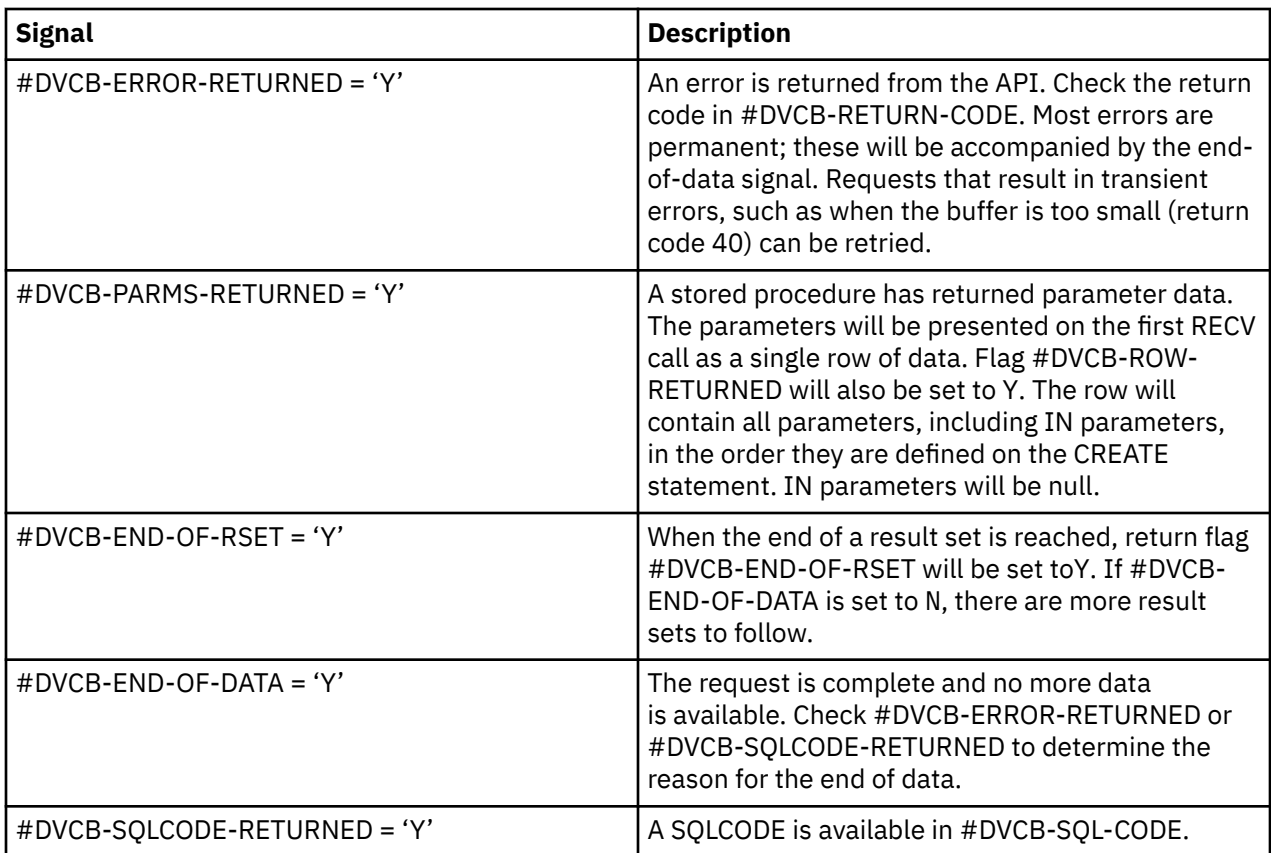

**Note:** Multiple signals can be returned together. It is essential, for instance, to check #DVCB-ROW-RETURNED and process the data returned before checking #DVCB-END-OF-DATA.

## **Example of a move-mode RECV call**

```
ASSIGN #DVCB-REQUEST-CODE = #RECEIVE-REQUEST
ASSIGN #DVCB-DATA-BUFFER-LENGTH = #RECEIVE-LENGTH 
CALL 'AVZCLIEN' #DVCB(*) #SEND-AREA(*) #RECEIVE-AREA(*) #ERROR-AREA
     #SQLDA-AREA(*)
```
## **CLOS**

The CLOS request destroys the session and frees all shared resources obtained by the API for the connection.

The CLOS call is optional. If #DVCB-OPT-CLOSE-AFTER is set to Y, the connection will be implicitly closed after completion of the current request.

## **Example of a CLOS call**

```
ASSIGN #DVCB-REQUEST-CODE = #CLOSE-REQUEST 
CALL 'AVZCLIEN' #DVCB(*) #SEND-AREA(*) #RECEIVE-AREA(*) #ERROR-AREA 
 #SQLDA-AREA(*)
```
## **Idle timeout**

A DS Client connection that is idle for a prolonged period will be timed out by the server. The timeout threshold is configured in AVZSIN00 using the DSCLIENTCONNTIMEOUT parameter.

When a session times out, the shared memory object is detached. Subsequent RECV calls will fail with a no-connection error (return code 32). A new connection can be created with an OPEN or SEND call.

## **API return codes**

The following return codes are returned from DS Client. The return code is moved into DVCBRETC, and is also in general register 15 on return from the DS Client call.

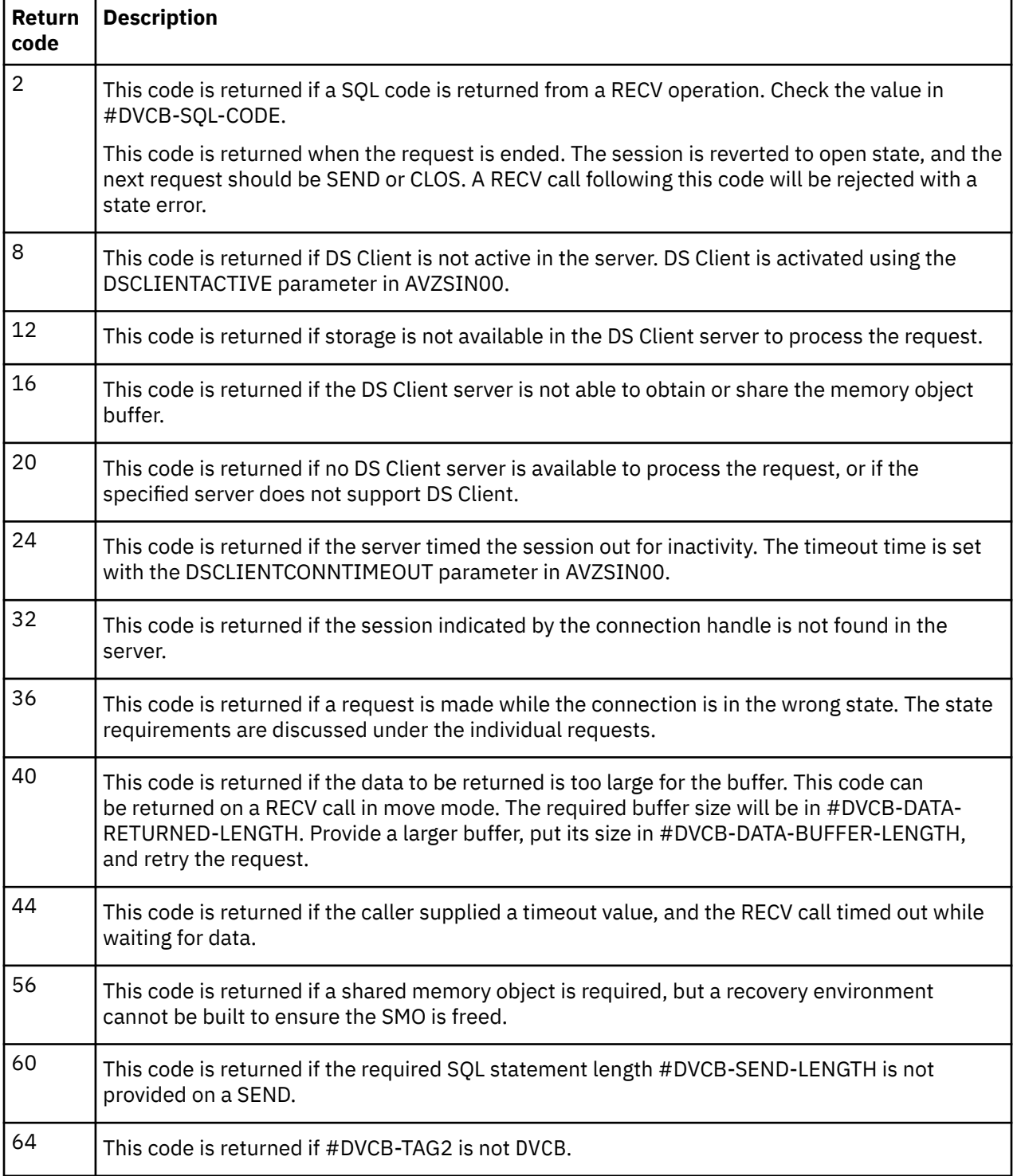

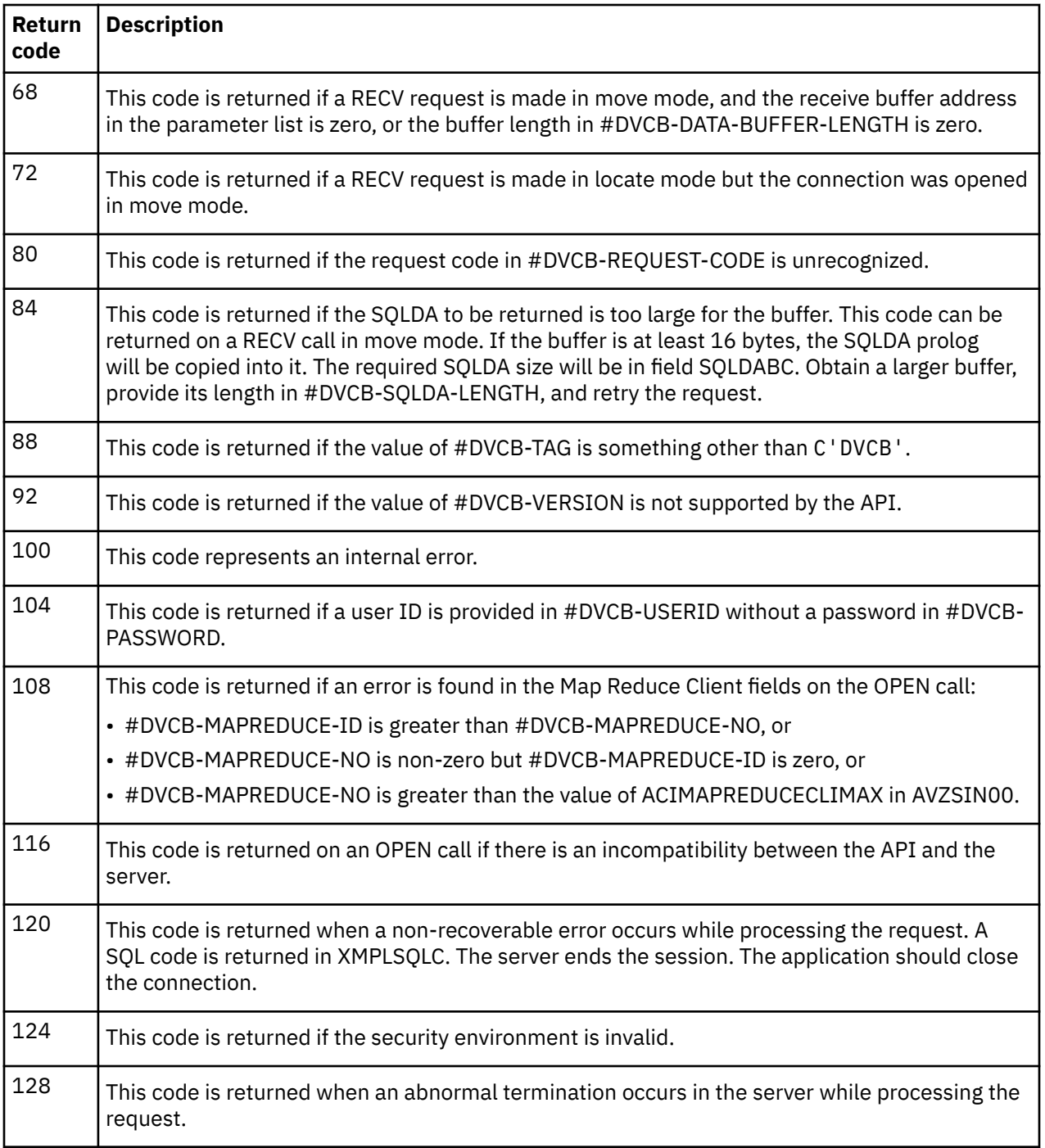

# **DS Client configuration**

The following Data Virtualization Manager server configuration options affect DS Client operations. The required parameters are DSCLIENTACTIVE and LICENSECODE. The rest are optional.

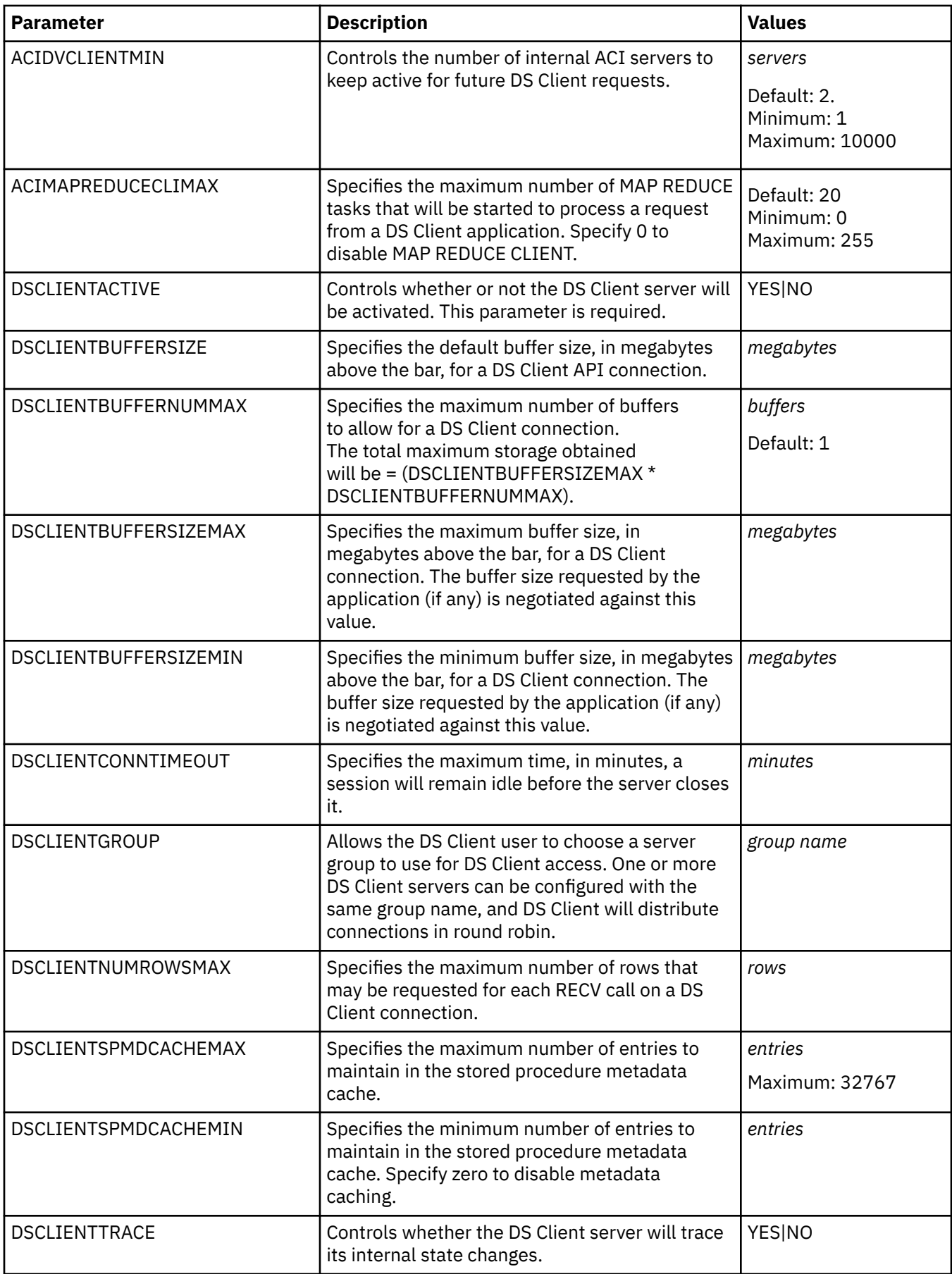

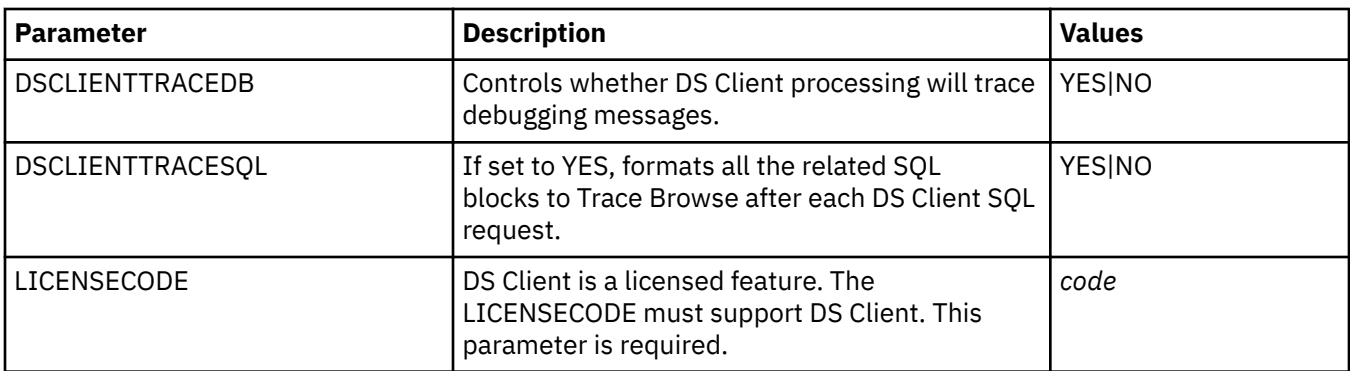

## **Batch program execution**

The method to invoke an existing module that uses Data Virtualization Manager as well does not change, so no special instructions are needed.

More specifically, the invocation of a module will also stay the same for modules running in BMP regions or modules attaching to Db2 for z/OS.

In this example, the module is called using EXEC PGM=, which does not require a BMP region or a connection to Db2 for z/OS.

//STEP1 EXEC PGM=module,REGION=4096K //STEPLIB DD DSN=APPL.LOADLIB,DISP=SHR // DD DSN=DVM.SAVZLOAD,DISP=SHR

## **Example: Using Data Virtualization Manager in a COBOL program**

This example shows how a non-relational data source can be accessed via SQL from a COBOL program using the DS Client high-level API.

## **About this example**

Assume that you have a VSAM data set that has been virtualized as a virtual table STAFFVS, and you need to access it from a program that is written in a high-level language such as COBOL.

Data Virtualization Manager offers a DS Client high-level language API through the program AVZCLIEN that is utilized with this sequence of requests:

- 1. Open a connection to the Data Virtualization Manager server
- 2. Send the SQL command to the Data Virtualization Manager server
- 3. Receive the data back from the Data Virtualization Manager server until all data of this SQL command is received
- 4. Close the connection to the Data Virtualization Manager server

When multiple SQL commands are needed, each of them must be completely received before the next one can be sent. For more information, see ["Multiple SQL commands" on page 74](#page-85-0).

## **The program's data structures**

The COBOL program needs to have a DS Client Control Block (DVCB) defined in its working storage and a copy book can be used for that. See ["Example: DS Client control block \(DVCB\)" on page 74.](#page-85-0)

Various other variables are also needed and they are discussed when they are referenced. See ["Other](#page-86-0) [useful variables" on page 75.](#page-86-0)

## **Program preparation**

The program should be compiled without any specific options.

The program should be linked as follows:

```
//SYSLIB DD DSN=DVM.SAVZLOAD,DISP=SHR
//SYSLMOD DD DSN=APPL.LOADLIB,DISP=SHR
//SYSIN DD *
INCLUDE SYSLIB(AVZCLIEN)
NAME module(R)
```
AVZCLIEN is to be found in the Data Virtualization Manager SAVZLOAD library.

## **Batch program execution**

The method to invoke an existing module that uses Data Virtualization Manager as well does not change, so no special instructions are needed.

More specifically, the invocation of a module will also stay the same for modules running in BMP regions or modules attaching to Db2 for z/OS.

In this example, the module is called using EXEC PGM=, which does not require a BMP region or a connection to Db2 for z/OS.

```
//STEP1 EXEC PGM=module,REGION=4096K
//STEPLIB DD DSN=APPL.LOADLIB,DISP=SHR
// DD DSN=DVM.SAVZLOAD,DISP=SHR
```
## **OPEN request**

The following example shows an OPEN request:

```
MOVE 'AVZC' TO DVCB-SSID.
MOVE MESSAGE-LENGTH TO DVCB-MESSAGE-LENGTH.
MOVE FCT-OPEN TO DVCB-REQUEST-CODE.
MOVE 'Y' TO DVCB-OPT-SQLDA.
MOVE SQLDA-LENGTH TO DVCB-SQLDA-LENGTH.
CALL 'AVZCLIEN' USING DVCB SEND-AREA RECEIVE-AREA
ERROR-AREA SQLDA-AREA.
PERFORM 5000-CHECK-RESPONSE.
```
#### **Notes:**

- The first MOVE identifies the name of the Data Virtualization Manager server that you will work with.
- The second MOVE initializes the message length that will be passed to the server
- The third MOVE will put OPEN in the request.
- The fourth MOVE tells the server that, upon RECV time, metadata information (mostly for debugging) must be returned in the area that is identified by the fifth parameter of the CALL. Metadata is returned for each column in the result set. See ["Example: DS Client control block \(DVCB\)" on page 74](#page-85-0) for the structure of this area.
- The fifth MOVE sets the length of this area of metadata information.

The OPEN request will initiate the communication with the Data Virtualization Manager server through the API called AVZCLIEN.

After the CALL statement is executed, the various one-byte fields in the DVCB-RETURN-FLAGS group of the DVCB can be tested for a Y value. See the contents of a sample paragraph 5000-CHECK-RESPONSE in ["Typical error checking" on page 76.](#page-87-0)

Note that a Y for such a flag is not necessarily an error (they are informational), except for DVCB-ERROR-RETURNED which might be a reason to stop the execution of the program.

The following points are about the metadata information in SQLDA-AREA (the fifth parameter of the CALL):

- The header is 16 bytes long, where SQLDAID is an eye-catcher with the value SQLDA and SQLDABC contains the total length of SQLDA as returned by the server.
- Each repeating SQLVAR group (44 bytes long) has the name of the column in SQLNAME and the length of the name in SQLNAME-LENGTH.

#### **SEND request**

The following example shows a SEND request:

```
MOVE FCT-SEND TO DVCB-REQUEST-CODE.
MOVE SEND-LENGTH TO DVCB-SEND-LENGTH.
CALL 'AVZCLIEN' USING DVCB SEND-AREA RECEIVE-AREA
ERROR-AREA SQLDA-AREA.
PERFORM 5000-CHECK-RESPONSE.
```
#### **Notes:**

- The first MOVE will put SEND in the request.
- The second MOVE initializes the length of SEND-AREA into the DVCB, in practice the length of the SQL command. SEND-AREA is a placeholder for the SQL command that you want to pass to the Data Virtualization Manager server.

Again, check for eventual return information with 5000-CHECK-RESPONSE in ["Typical error checking" on](#page-87-0) [page 76](#page-87-0).

You must build the SQL command yourself in your COBOL program, maybe using character functions in the COBOL language. An example is shown as follows:

**STRING** "SELECT STAFFVS\_KEY\_ID," DELIMITED BY SIZE " STAFFVS\_DATA\_NAME," DELIMITED BY SIZE STAFFVS DATA DEPT, " DELIMITED BY SIZE " STAFFVS\_DATA\_JOB," DELIMITED BY SIZE " STAFFVS\_DATA\_YRS" DELIMITED BY SIZE " FROM STAFFVS" DELIMITED BY SIZE INTO SQL-TEXT.

This example results in the following SQL command being sent:

SELECT STAFFVS\_KEY\_ID, STAFFVS\_DATA\_NAME, STAFFVS\_DATA\_DEPT, STAFFVS\_DATA\_JOB, STAFFVS\_DATA\_YRS FROM STAFFVS

where STAFFVS is the virtualized table.

For this example, the length of SQLDA-AREA as returned by the server in SQLDABC is 236 (hex EC): a fixed header of 16 bytes and five groups of 44 bytes. The following example shows a hexadecimal representation of SQLDA-AREA (first repeating group only):

```
=COLS> ----+----1----+----2----+----3----+----4----+----5----+----6
SQLDA \ 4 STAFFVS_KEY_ID
EDDCC444000E00000F000000000000EECCCEE6DCE6CC4444444444444444
28341000000C05051402000000000E2316652D258D940000000000000000
```
## **RECEIVE request**

Data Virtualization Manager stores the results of the SQL command in the storage of the Data Virtualization Manager started task. Those results must be transferred into the program's working storage. As the program's working storage normally is much smaller than the server storage, you must request reception of the server's results in a repetitive process until Data Virtualization Manager tells you that all

data has been received. This concept can be compared to using multi-row fetch from an application with Db2 for z/OS.

The following example shows a way to receive the results repetitively:

PERFORM 4000-PROCESS-RESULTS UNTIL DVCB-END-OF-DATA = 'Y' OR DVCB-ERROR-RETURNED = 'Y'.

UNTIL forces at least one execution of 4000-PROCESS-RESULTS.

The following example shows a code snippet to process the result set:

```
******************************************************************
4000-PROCESS-RESULTS.
******************************************************************
* UNCOMMENT THE COMMENTS TO SHOW ONLY FIRST RESULT SET *
******************************************************************
MOVE 0 TO DVCB-ROWS-RETURNED.
PERFORM 3000-GET-RESULTS.
DISPLAY 'RESULT-SET #' RESULT-SET-NUMBER
PERFORM TEST AFTER VARYING W1 FROM 1 BY 1
UNTIL W1 = DVCB-ROWS-RETURNED
DISPLAY DVC-ID (W1)
DVC-NAME (W1) ' '
DVC-DEPT (W1) ' '
DVC-JOB (W1) ' '
DVC-YEARS (W1)
END-PERFORM
ADD 1 TO RESULT-SET-NUMBER.
```
Paragraph 4000-PROCESS-RESULTS is executed until Data Virtualization Manager communicates the end of the Data Virtualization Manager result set or the presence of an error.

Inside 4000-PROCESS-RESULTS, some of the coding is for data processing after data has been received. The data is received with the execution of paragraph 3000-GET-RESULTS.

\*\*\*\*\*\*\*\*\*\*\*\*\*\*\*\*\*\*\*\*\*\*\*\*\*\*\*\*\*\*\*\*\*\*\*\*\*\*\*\*\*\*\*\*\*\*\*\*\*\*\*\*\*\*\*\*\*\*\*\*\*\*\*\*\*\* 3000-GET-RESULTS. \*\*\*\*\*\*\*\*\*\*\*\*\*\*\*\*\*\*\*\*\*\*\*\*\*\*\*\*\*\*\*\*\*\*\*\*\*\*\*\*\*\*\*\*\*\*\*\*\*\*\*\*\*\*\*\*\*\*\*\*\*\*\*\*\*\* MOVE FCT-RECEIVE TO DVCB-REQUEST-CODE. MOVE RECEIVE-LENGTH TO DVCB-DATA-BUFFER-LENGTH. CALL 'AVZCLIEN' USING DVCB SEND-AREA RECEIVE-AREA ERROR-AREA SQLDA-AREA. PERFORM 5000-CHECK-RESPONSE. DISPLAY 'NUMBER OF ROWS IN BUFFER:' DVCB-ROWS-RETURNED. DISPLAY 'ROW LENGTH:' DVCB-ROW-LENGTH. ADD DVCB-ROWS-RETURNED TO TOTAL-ROWS.

The first MOVE will put RECV in the request and the second MOVE initializes the length of RECEIVE-AREA into the DVCB. This length should be greater than the largest row returned.

RECEIVE-AREA will receive the data back. Note that RECEIVE-AREA can receive many rows of the Data Virtualization Manager result set.

In this example, the RECEIVE-AREA has 200 positions that can hold 10 rows of the Data Virtualization Manager result set (one row is 20 positions). The first execution of 3000-GET-RESULTS will return the rows 1 to 10, and the fourth execution will return rows 31 to 35 (as there are 35 rows in the result set).

The number of rows returned is in DVCB-ROWS-RETURNED.

#### **CLOSE request**

The CLOSE request is not required when the field DVCB-OPT-CLOSE-AFTER has been set to Y.

This can be achieved with the following code example:

MOVE OPT-AUTOCLOSE TO DVCB-OPT-CLOSE-AFTER.

This is an indication that the connection to the Data Virtualization Manager server is automatically closed when the RECV request has delivered all rows of the server's result set.

<span id="page-85-0"></span>The following example shows the CLOSE request if AUTOCLOSE is not used:

```
******************************************************************
* CLOSE CONNECTION TO DV SERVER *
******************************************************************
9000-CLOSE.
MOVE MESSAGE-LENGTH TO DVCB-MESSAGE-LENGTH.
MOVE FCT-CLOSE TO DVCB-REQUEST-CODE.
CALL 'AVZCLIEN' USING DVCB SEND-AREA RECEIVE-AREA
ERROR-AREA SQLDA-AREA.
PERFORM 5000-CHECK-RESPONSE.
```
## **Multiple SQL commands**

Assume that an application needs to select some clients and read the orders for these clients.

Technically, the program must RECEIVE all these clients. For each client in the RECEIVE-AREA1 it needs to issue another SQL command statement in the order database and to process these orders as they come into the RECEIVE-AREA2.

Note that the API of this Data Virtualization Manager client uses a stateful protocol, and that you cannot send another SQL statement on the same open connection until you have completed receiving the result set from the current SQL statement.

However, one can have as many open connections as needed. The application must manage two connections, each with its own DVCB: one for clients, another for orders.

Processing logic is then as follows:

- 1. Obtain two DVCBs: CLIENTS-DVCB and ORDERS-DVCB
- 2. Call OPEN twice (once for CLIENTS-DVCB and once for ORDERS-DVCB)
- 3. Call SEND for the CLIENTS fetch, using CLIENTS-DVCB
- 4. Call RECV, pointing to CLIENTS-DVCB
- 5. Scan the clients in the CLIENTS buffer and for each client:
	- a. Call SEND for the ORDERS fetch, using ORDERS-DVCB
	- b. Call RECV, using ORDERS-DVCB
	- c. Process the orders returned in the ORDERS receive buffer
	- d. Loop to 5.b until EndOfData is returned in the ORDERS-DVCB
	- e. Locate the next client in the CLIENTS buffer
	- f. Return to step 5a.
- 6. When the CLIENTS buffer is exhausted, return to step 4
- 7. When EndOfData is returned in the CLIENTS-DVCB, call CLOS twice (once for CLIENTS-DVCB and once for ORDERS-DVCB)

## **Example: DS Client control block (DVCB)**

```
000100******************************************************************00010000
000200* *00020000
000300* COPYRIGHT ROCKET SOFTWARE, INC. 1991, 2016. *00030001
000400* *00040000
000500******************************************************************00050000
000600 01 DVCB. 00060000
000700 03 DVCB-TAG PIC X(4) VALUE 'DVCB'. 00070000
000800 03 DVCB-VERSION PIC X(2) VALUE X'0001'. 00080000
000900 03 DVCB-RESERVED1 PIC X(2). 00090000
001000 03 DVCB-SSID PIC X(4). 00100000
001100 03 DVCB-REQUEST-CODE PIC X(4). 00110000
001200 03 DVCB-CNID. 00120000
001300 05 DVCB-CONNECTION PIC X(12). 00130000
001400 05 DVCB-CONNECTED-SSID PIC X(4). 00140000
001500 03 DVCB-SERVER-GROUP PIC X(8). 00150000
001600 03 DVCB-USER-PARM PIC X(8). 00160000
001700 03 DVCB-SQL-CODE PIC S9(5) COMP. 00170000
```
<span id="page-86-0"></span>001800 03 DVCB-DATA-BUFFER-LENGTH PIC S9(5) COMP. 00180000 001900 03 DVCB-DATA-RETURNED-LENGTH PIC S9(5) COMP. 00190000 002000 03 DVCB-RESERVED2 PIC S9(5) COMP. 00200000 002100 03 DVCB-ROWS-RETURNED PIC S9(5) COMP. 00210000 002200 03 DVCB-OPTIONS. 00220000 002300 05 DVCB-OPT-RECV-MODE PIC X(1). 00230000 002400 05 DVCB-OPT-AUTO-COMMIT PIC X(1). 00240000 002500 05 DVCB-OPT-CLOSE-AFTER PIC X(1). 00250000 002600 05 DVCB-OPT-REFORMAT PIC X(1). 00260000 002700 05 DVCB-OPT-SQLDA PIC X(1). 00270000 002800 05 DVCB-OPT-RESERVED PIC X(3). 00280000 002900 03 DVCB-BLOCKING-TIMEOUT PIC S9(5) COMP. 00290000 003000 03 DVCB-SEND-LENGTH PIC S9(5) COMP. 00300000 003100 03 DVCB-RETURN-CODE PIC S9(5) COMP. 00310000 003200 03 DVCB-DB2-SUBSYSTEM PIC X(4). 00320000 003300 03 DVCB-ROW-LENGTH PIC S9(5) COMP. 00330000 003400 03 DVCB-SQLDA-LENGTH PIC S9(5) COMP. 00340000 003500 03 DVCB-MESSAGE-LENGTH PIC S9(5) COMP. 00350000 003600 03 DVCB-MAP-NAME PIC X(50). 00360000 003700 03 DVCB-RETURN-FLAGS. 00370000 003800 05 DVCB-ROW-RETURNED PIC X(1). 00380000 003900 05 DVCB-SQLCODE-RETURNED PIC X(1). 00390000 004000 05 DVCB-MESSAGE-RETURNED PIC X(1). 00400000 004100 05 DVCB-SQLDA-RETURNED PIC X(1). 00410000 004200 05 DVCB-END-OF-DATA PIC X(1). 00420000 004300 05 DVCB-ERROR-RETURNED PIC X(1). 00430000 004400 05 DVCB-PARMS-RETURNED PIC X(1). 00440000 004500 05 DVCB-END-OF-RSET PIC X(1). 00450000 004600 03 DVCB-RESERVED3 PIC X(2). 00460000 004700 03 DVCB-ROW-LIMIT PIC S9(5) COMP. 00470000 004800 03 DVCB-USERID PIC X(8). 00480000 004900 03 DVCB-PASSWORD PIC X(8). 00490000 005000 03 DVCB-MAPREDUCE-ID PIC X(2). 00500000 005100 03 DVCB-MAPREDUCE-NO PIC X(2). 00510000 005200 03 DVCB-RESERVED4 PIC X(64). 00520000 005300 03 DVCB-TAG2 PIC X(4) VALUE 'DVCB'. 00530000 005400 01 FCT-SEND PIC X(4) VALUE 'SEND'. 00540000 005500 01 FCT-RECEIVE PIC X(4) VALUE 'RECV'. 00550000 005600 01 FCT-OPEN PIC X(4) VALUE 'OPEN'. 00560000 005700 01 FCT-CLOSE PIC X(4) VALUE 'CLOS'. 00570000 005800 01 OPT-AUTOCLOSE PIC X VALUE 'Y'. 00580000 005800 01 OPT-AUTOCLOSE PIC X VALUE 'Y'. 00580000<br>005900 01 OPT-LOCAL-MODE PIC X VALUE 'L'. 00590000<br>006000 01 OPT-MOVE WAS PIC X VALUE 'L'. 00590000 006000 01 OPT-MOVE-MODE PIC X VALUE 'M'. 00600000

#### **Other useful variables**

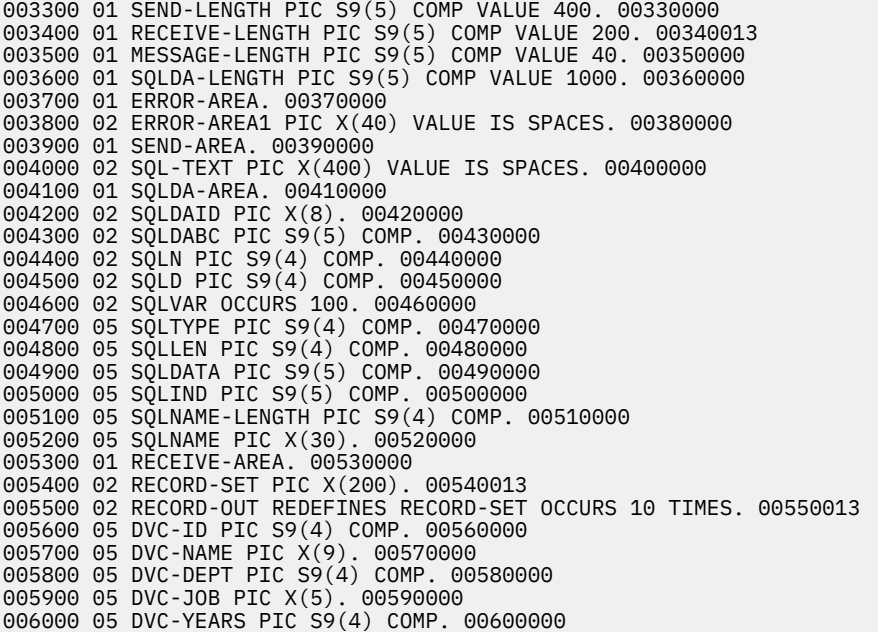

## <span id="page-87-0"></span>**Typical error checking**

014400\*\*\*\*\*\*\*\*\*\*\*\*\*\*\*\*\*\*\*\*\*\*\*\*\*\*\*\*\*\*\*\*\*\*\*\*\*\*\*\*\*\*\*\*\*\*\*\*\*\*\*\*\*\*\*\*\*\*\*\*\*\*\*\*\*\*01540000 014500 5000-CHECK-RESPONSE. 01550000 014600\*\*\*\*\*\*\*\*\*\*\*\*\*\*\*\*\*\*\*\*\*\*\*\*\*\*\*\*\*\*\*\*\*\*\*\*\*\*\*\*\*\*\*\*\*\*\*\*\*\*\*\*\*\*\*\*\*\*\*\*\*\*\*\*\*\*01560000 014700 EVALUATE TRUE 01570000 014800 WHEN DVCB-ROW-RETURNED = 'Y' 01580000 014900 DISPLAY 'ROW RETURNED: TRUE' 01590000 015000 WHEN DVCB-SQLCODE-RETURNED = 'Y' 01600000 015100 DISPLAY 'SQLCODE RETURNED: TRUE' 01610000 015200 DISPLAY 'SQLCODE:' DVCB-SQL-CODE 01620000 015300 WHEN DVCB-MESSAGE-RETURNED = 'Y' 01630000 015400 DISPLAY 'MESSAGE RETURNED: TRUE' 01640000 015500 DISPLAY 'MESSAGE:' ERROR-AREA 01650000 015600 WHEN DVCB-SQLDA-RETURNED = 'Y' 01660000 015700 DISPLAY 'SQLDA RETURNED: TRUE' 01670000 015800 WHEN DVCB-END-OF-DATA = 'Y' 01680000 015900 DISPLAY 'END-OF-DATA RETURNED: TRUE' 01690000 016000 WHEN DVCB-ERROR-RETURNED = 'Y' 01700000 016100 DISPLAY 'ERROR RETURNED: TRUE' 01710000 016200 PERFORM 6000-WRITE-ERROR 01720000 016300 WHEN DVCB-PARMS-RETURNED = 'Y' 01730000 016400 DISPLAY 'IN/OUT PARMS RETURNED: TRUE' 01740000 016500 WHEN DVCB-END-OF-RSET = 'Y' 01750000 016600 DISPLAY 'END OF RESULT-SET RETURNED: TRUE' 01760000 016700 WHEN OTHER 01770000 016800 DISPLAY 'NO RESPONSE FLAGS SET' 01780011 016900 END-EVALUATE. 01790000 017000\*\*\*\*\*\*\*\*\*\*\*\*\*\*\*\*\*\*\*\*\*\*\*\*\*\*\*\*\*\*\*\*\*\*\*\*\*\*\*\*\*\*\*\*\*\*\*\*\*\*\*\*\*\*\*\*\*\*\*\*\*\*\*\*\*\*01800000 017100 6000-WRITE-ERROR. 01810000 017200\*\*\*\*\*\*\*\*\*\*\*\*\*\*\*\*\*\*\*\*\*\*\*\*\*\*\*\*\*\*\*\*\*\*\*\*\*\*\*\*\*\*\*\*\*\*\*\*\*\*\*\*\*\*\*\*\*\*\*\*\*\*\*\*\*\*01820000 017300 EVALUATE DVCB-RETURN-CODE 01830000 017400 WHEN 20 01840000 017500 DISPLAY 'DV SERVER NOT AVAILABLE' 01850000 017600 WHEN 32 01860000 017700 DISPLAY 'CONNECTION HANDLE NOT FOUND ON THIS SERVER' 01870000 017800 WHEN 36 01880000 017900 DISPLAY 'REQUEST MADE WHILE CONNECTION IN WRONG STATE' 01890000 018000 WHEN 40 01900000 018100 DISPLAY 'ROW DOES NOT FIT INTO RECEIVE BUFFER' 01910000 018200 WHEN 44 01920000 018300 DISPLAY 'RECV REQUEST TIMEOUT WAITING FOR DATA' 01930000 018400 WHEN 60 01940000 018500 DISPLAY 'SQL STATEMENT SEND LENGTH NOT SET' 01950000

# <span id="page-88-0"></span>**Accessibility features**

Accessibility features help a user who has a physical disability, such as restricted mobility or limited vision, to use a software product successfully.

The major accessibility features in this product enable users to perform the following activities:

- Use assistive technologies such as screen readers and screen magnifier software. Consult the assistive technology documentation for specific information when using it to access z/OS® interfaces.
- Customize display attributes such as color, contrast, and font size.
- Operate specific or equivalent features by using only the keyboard. Refer to the following publications for information about accessing ISPF interfaces:
	- *z/OS ISPF User's Guide, Volume 1*
	- *z/OS TSO/E Primer*
	- *z/OS TSO/E User's Guide*

These guides describe how to use the ISPF interface, including the use of keyboard shortcuts or function keys (PF keys), include the default settings for the PF keys, and explain how to modify their functions.

IBM Data Virtualization Manager for z/OS: Data Virtualization Manager Developer's Guide

# <span id="page-90-0"></span>**Product legal notices**

This information was developed for products and services offered in the U.S.A.

This material may be available from IBM in other languages. However, you may be required to own a copy of the product or product version in that language in order to access it.

IBM may not offer the products, services, or features discussed in this document in other countries. Consult your local IBM representative for information on the products and services currently available in your area. Any reference to an IBM product, program, or service is not intended to state or imply that only that IBM product, program, or service may be used. Any functionally equivalent product, program, or service that does not infringe any IBM intellectual property right may be used instead. However, it is the user's responsibility to evaluate and verify the operation of any non-IBM product, program, or service.

IBM may have patents or pending patent applications covering subject matter described in this document. The furnishing of this document does not give you any license to these patents. You can send license inquiries, in writing, to:

IBM Director of Licensing IBM Corporation North Castle Drive Armonk, NY 10504-1785 U.S.A.

For license inquiries regarding double-byte (DBCS) information, contact the IBM Intellectual Property Department in your country or send inquiries, in writing, to:

Intellectual Property Licensing Legal and Intellectual Property Law IBM Japan Ltd. 19-21, Nihonbashi-Hakozakicho, Chuo-ku Tokyo 103-8510, Japan

**The following paragraph does not apply to the United Kingdom or any other country where such provisions are inconsistent with local law:** INTERNATIONAL BUSINESS MACHINES CORPORATION PROVIDES THIS PUBLICATION "AS IS" WITHOUT WARRANTY OF ANY KIND, EITHER EXPRESS OR IMPLIED, INCLUDING, BUT NOT LIMITED TO, THE IMPLIED WARRANTIES OF NON-INFRINGEMENT, MERCHANTABILITY OR FITNESS FOR A PARTICULAR PURPOSE. Some states do not allow disclaimer of express or implied warranties in certain transactions, therefore, this statement may not apply to you.

This information could include technical inaccuracies or typographical errors. Changes are periodically made to the information herein; these changes will be incorporated in new editions of the publication. IBM may make improvements and/or changes in the product(s) and/or the program(s) described in this publication at any time without notice.

Any references in this information to non-IBM Web sites are provided for convenience only and do not in any manner serve as an endorsement of those Web sites. The materials at those Web sites are not part of the materials for this IBM product and use of those Web sites is at your own risk.

IBM may use or distribute any of the information you supply in any way it believes appropriate without incurring any obligation to you.

Licensees of this program who wish to have information about it for the purpose of enabling: (i) the exchange of information between independently created programs and other programs (including this one) and (ii) the mutual use of the information which has been exchanged, should contact:

IBM Director of Licensing IBM Corporation North Castle Drive

<span id="page-91-0"></span>Armonk, NY 10504-1785 U.S.A.

Such information may be available, subject to appropriate terms and conditions, including in some cases, payment of a fee.

The licensed program described in this information and all licensed material available for it are provided by IBM under terms of the IBM Customer Agreement, IBM International Program License Agreement, or any equivalent agreement between us.

Information concerning non-IBM products was obtained from the suppliers of those products, their published announcements or other publicly available sources. IBM has not tested those products and cannot confirm the accuracy of performance, compatibility or any other claims related to non-IBM products. Questions on the capabilities of non-IBM products should be addressed to the suppliers of those products.

This information contains examples of data and reports used in daily business operations. To illustrate them as completely as possible, the examples include the names of individuals, companies, brands, and products. All of these names are fictitious and any similarity to the names and addresses used by an actual business enterprise is entirely coincidental.

#### COPYRIGHT LICENSE:

This information contains sample application programs in source language, which illustrate programming techniques on various operating platforms. You may copy, modify, and distribute these sample programs in any form without payment to IBM, for the purposes of developing, using, marketing or distributing application programs conforming to the application programming interface for the operating platform for which the sample programs are written. These examples have not been thoroughly tested under all conditions. IBM, therefore, cannot guarantee or imply reliability, serviceability, or function of these programs. The sample programs are provided "AS IS", without warranty of any kind. IBM shall not be liable for any damages arising out of your use of the sample programs.

## **Trademarks**

IBM, the IBM logo, and ibm.com® are trademarks or registered trademarks of International Business Machines Corp., registered in many jurisdictions worldwide. Other product and service names might be trademarks of IBM or other companies. A current list of IBM trademarks is available on the web at "Copyright and trademark information" at <http://www.ibm.com/legal/copytrade.html>.

Adobe and the Adobe logo are either registered trademarks or trademarks of Adobe Systems Incorporated in the United States, and/or other countries.

Java™ and all Java-based trademarks and logos are trademarks or registered trademarks of Oracle and/or its affiliates.

Linux® is a registered trademark of Linus Torvalds in the United States, other countries, or both.

Microsoft, Windows, and the Windows logo are trademarks of Microsoft Corporation in the Unites States, other countries, or both.

UNIX is a registered trademark of The Open Group in the United States and other countries.

Other company, product, and service names may be trademarks or service marks of others.

#### **Terms and conditions for product documentation**

Permissions for the use of these publications are granted subject to the following terms and conditions:

**Applicability:** These terms and conditions are in addition to any terms of use for the IBM website.

<span id="page-92-0"></span>**Personal use:** You may reproduce these publications for your personal, noncommercial use provided that all proprietary notices are preserved. You may not distribute, display or make derivative work of these publications, or any portion thereof, without the express consent of IBM.

**Commercial use:** You may reproduce, distribute and display these publications solely within your enterprise provided that all proprietary notices are preserved. You may not make derivative works of these publications, or reproduce, distribute or display these publications or any portion thereof outside your enterprise, without the express consent of IBM.

**Rights:** Except as expressly granted in this permission, no other permissions, licenses or rights are granted, either express or implied, to the publications or any information, data, software or other intellectual property contained therein.

IBM reserves the right to withdraw the permissions granted herein whenever, in its discretion, the use of the publications is detrimental to its interest or, as determined by IBM, the above instructions are not being properly followed.

You may not download, export or re-export this information except in full compliance with all applicable laws and regulations, including all United States export laws and regulations.

IBM MAKES NO GUARANTEE ABOUT THE CONTENT OF THESE PUBLICATIONS. THE PUBLICATIONS ARE PROVIDED "AS-IS" AND WITHOUT WARRANTY OF ANY KIND, EITHER EXPRESSED OR IMPLIED, INCLUDING BUT NOT LIMITED TO IMPLIED WARRANTIES OF MERCHANTABILITY, NON-INFRINGEMENT, AND FITNESS FOR A PARTICULAR PURPOSE.

## **Privacy policy considerations**

IBM Software products, including software as a service solutions, ("Software Offerings") may use cookies or other technologies to collect product usage information, to help improve the end user experience, to tailor interactions with the end user or for other purposes. In many cases no personally identifiable information is collected by the Software Offerings. Some of our Software Offerings can help enable you to collect personally identifiable information. If this Software Offering uses cookies to collect personally identifiable information, specific information about this offering's use of cookies is set forth below.

This Software Offering does not use cookies or other technologies to collect personally identifiable information.

If the configurations deployed for this Software Offering provide you as customer the ability to collect personally identifiable information from end users via cookies and other technologies, you should seek your own legal advice about any laws applicable to such data collection, including any requirements for notice and consent.

For more information about the use of various technologies, including cookies, for these purposes, see IBM's Privacy Policy at<http://www.ibm.com/privacy> and the section titled "Cookies, Web Beacons, and Other Technologies" in IBM's Online Privacy Statement at [http://www.ibm.com/privacy/details.](http://www.ibm.com/privacy/details) Also, see the "IBM Software Products and Software-as-a-Service Privacy Statement" at [http://www.ibm.com/](http://www.ibm.com/software/info/product-privacy) [software/info/product-privacy.](http://www.ibm.com/software/info/product-privacy)

IBM Data Virtualization Manager for z/OS: Data Virtualization Manager Developer's Guide

# **Index**

## **A**

accessibility overview [77](#page-88-0) applications connecting an application to a data source [2,](#page-13-0) [33](#page-44-0)

## **C**

cookie policy [79,](#page-90-0) [81](#page-92-0)

## **J**

JDBC APIs [27](#page-38-0) buffering data [21](#page-32-0) Connection properties [3](#page-14-0) debugging and tracing [17](#page-28-0) MapReduce [25](#page-36-0) Parallel IO [22](#page-33-0) performance [20](#page-31-0) JDBCWeb Services

Error handling [17](#page-28-0)

## **L**

legal notices cookie policy [79,](#page-90-0) [81](#page-92-0) notices [79](#page-90-0) programming interface information [79](#page-90-0) trademarks [79](#page-90-0), [80](#page-91-0)

## **N**

notices [79](#page-90-0)

## **O**

ODBC [33](#page-44-0)

## **P**

programming interface information [79](#page-90-0)

## **S**

screen readers and magnifiers [77](#page-88-0) sending comments to IBM [xi](#page-10-0)

## **T**

trademarks [79](#page-90-0), [80](#page-91-0)

IBM Data Virtualization Manager for z/OS: Data Virtualization Manager Developer's Guide

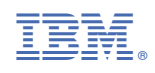

SC27-9302-02

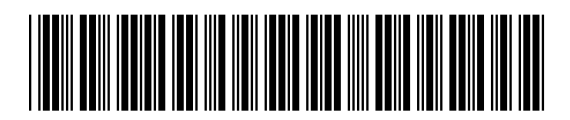